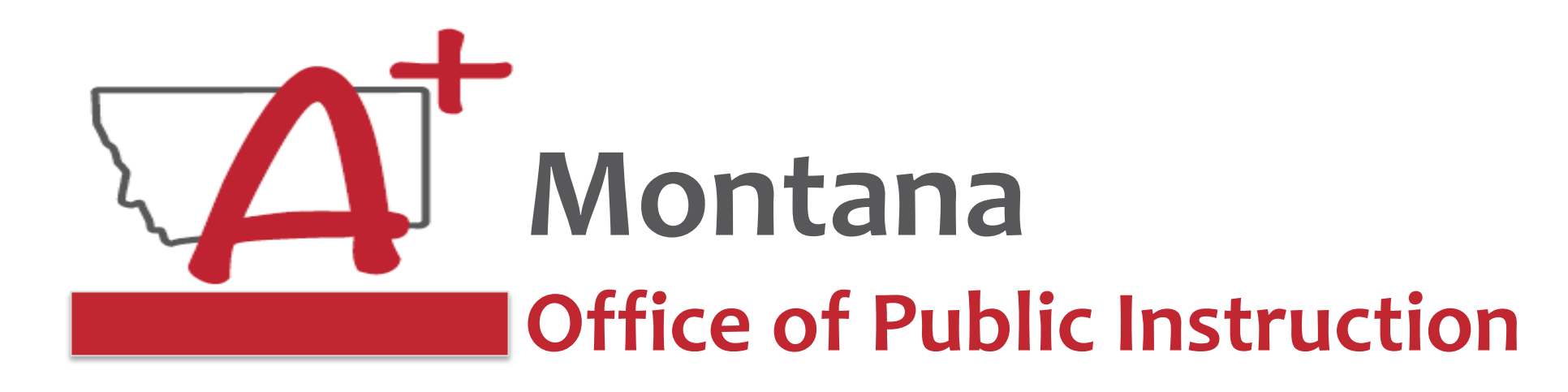

# **ESSER Guidance Sessions – August 2023 Extended/Expanded Learning Opportunity (ELO) Grant**

*Prepare, Prevent, and Respond*

August 14th, 2023

# **Speakers**

**Wendi Fawns, ESSER/EANS Director [wendi.fawns@mt.gov](mailto:wendi.fawns@mt.gov) or 406-437-8595**

**Allison Agostino, Project Communication Specialist [allison.agostino@mt.gov](mailto:allison.agostino@mt.gov) or 406-202-7685**

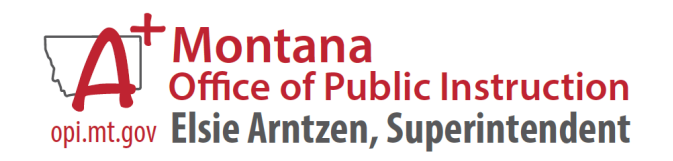

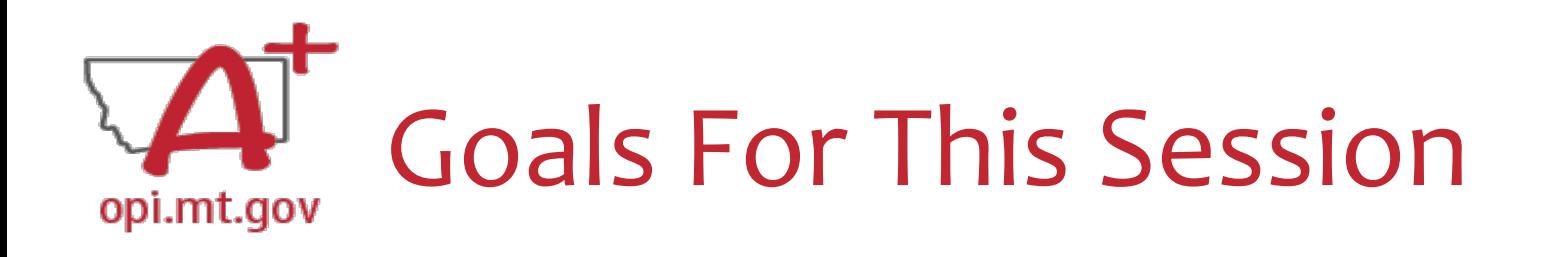

- ELO Grant Overview
	- o Program Eligibility & Requirements
	- o Grant Timeline
	- o Funding Availability
- Program Scope Document Overview
- ELO Grant in E-Grants
	- o Allocation/Budget Pages will be \$0.00
	- o Finding Feedback
	- o Error Messages
	- o After Being Awarded the Grant…
- Wrap-Up and OPI Resources
- Q&A
- Program Scope Document Instructions

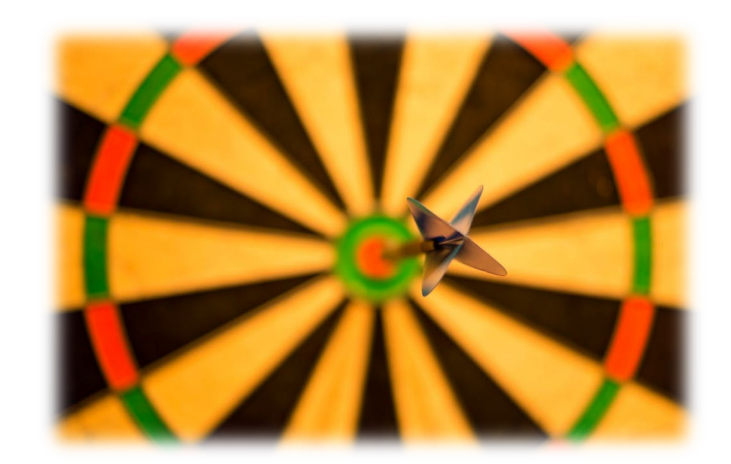

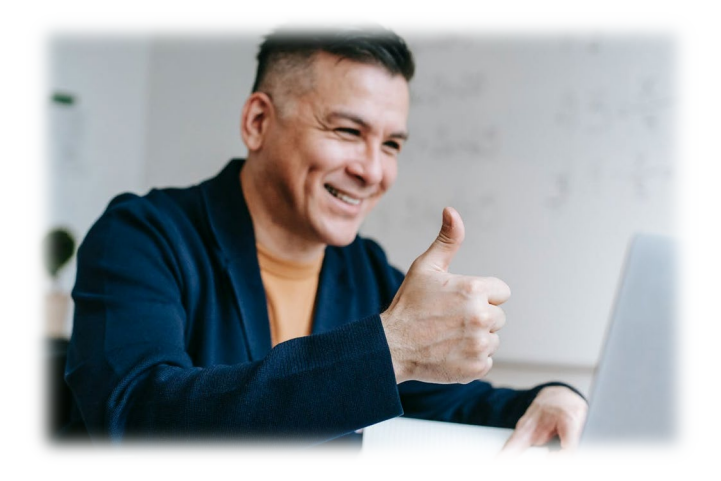

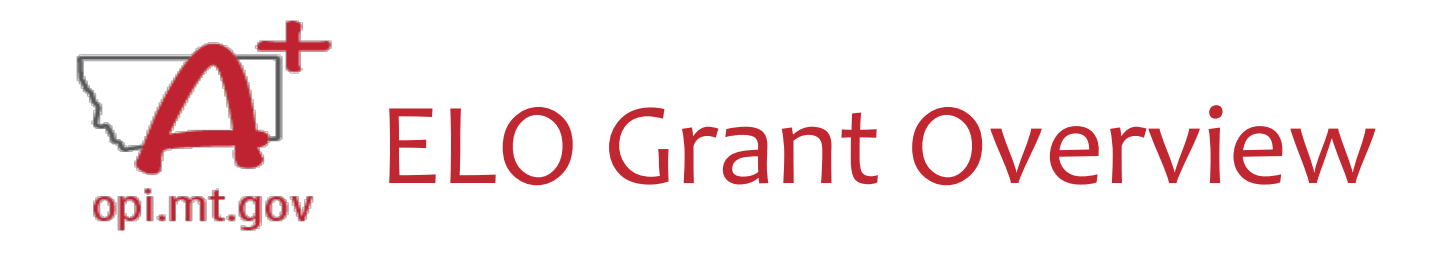

- Extended/Expanded Learning Opportunity (ELO) Grant **ESSER Grant** o 3.8M extended day (after school) and 3.8M expanded year ([summer](https://opi.mt.gov/Portals/182/Page%20Files/Summer%20Learning%20Challenges/2021%20Summer%20Learning%20Overview%20One-Pager.pdf?ver=2021-04-29-103340-647)) o DOE December FAQs document [here](https://oese.ed.gov/files/2022/12/ESSER-and-GEER-Use-of-Funds-FAQs-December-7-2022-Update.pdf) o Focus on **Literacy** and **Math**
	- o One application, two funding sources
- Application in E-Grants:
	- o Title: [ESSER ELO Extended-Expanded Learning Opportunity SY23-24](https://opi.mt.gov/COVID-19-Information/ESSER/ESSER-ARP-Summer-Enrichment-Grant-Info)
	- o Fiscal year 2021 to view
	- o Grant portal closes when funds are depleted
	- o Final Expenditure Report (FER) due
		- $\circ$  Afterschool Grant: June 25<sup>th</sup>, 2024
		- $\circ$  Summer Grant: September 25<sup>th</sup>, 2024

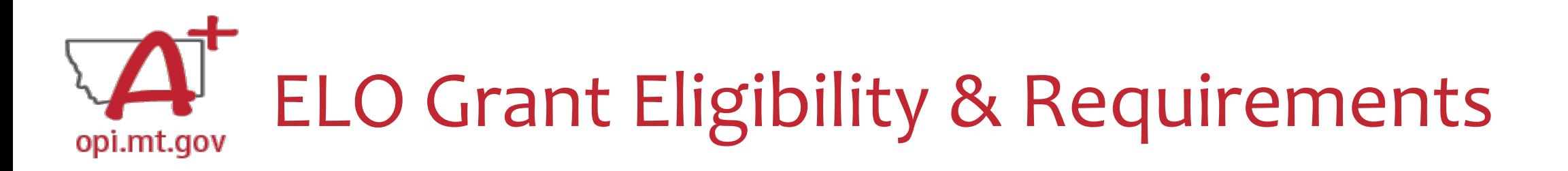

- Target student participation qualifies as 40% low-income
- Your Organization has at least 3-5 years of past programming experience.
- Active partnership in funding, programming, and/or staffing.
- Focus on **Math** and/or **Reading Literacy** academics
- **Pre/post-testing** of students specific to the programming efforts
- Evidence-based service delivery method ([activities, events, modes of instruction\)](https://opi.mt.gov/LinkClick.aspx?fileticket=TQvxSKtfLrI%3d&portalid=182)
- Goals and objectives connect to content standards (Math, Reading, SEL).
- Demonstrate a connection to the local district(s) **[ESSER ARP Plans](https://opi.mt.gov/COVID-19-Information/ESSER#10664912075-esser-state-and-district-plan).**
- ESSER ELO Afterschool (Spring '23) and Summer '23 grant awardees:
	- o Previous Grant's [Final Expenditure Report](https://opi.mt.gov/Portals/182/COVID-19/ESSER/Allocation%20Updates/sd%20ESSER%20II%20Closeout%20RB%20May23.pdf?ver=2023-05-18-121202-247) and grant outcome reports must be completed prior to the new application submission.

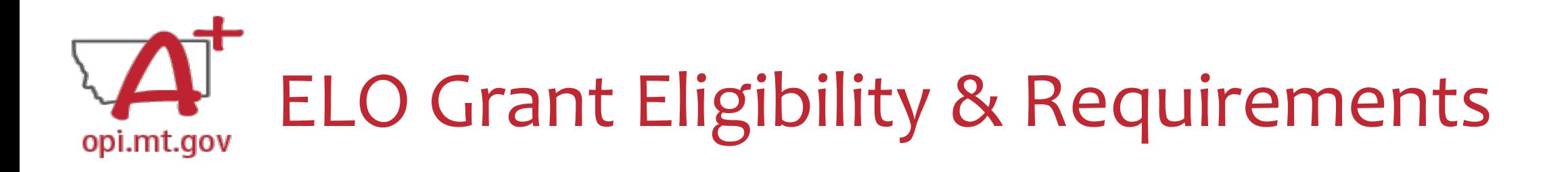

### **Other Funding Considerations:**

- These funds are intended to enhance and grow Montana's capacity for education services. Grantees are responsible for understanding and adhering to supplement (add to) and/or supplant (take the place of) requirements of their existing funding sources.
- First priority may be given to grantees who do not already receive federal funding grants such as Current 21st Century, ESSER I, II, III, Perkins, etc.

### **Targeted Student Population:**

• The Extended/Expanded Learning Opportunity (ELO) shall provide funding to reach students who lack the type of supports necessary to overcome the personal and academic challenges exacerbated by the COVID-19 pandemic.

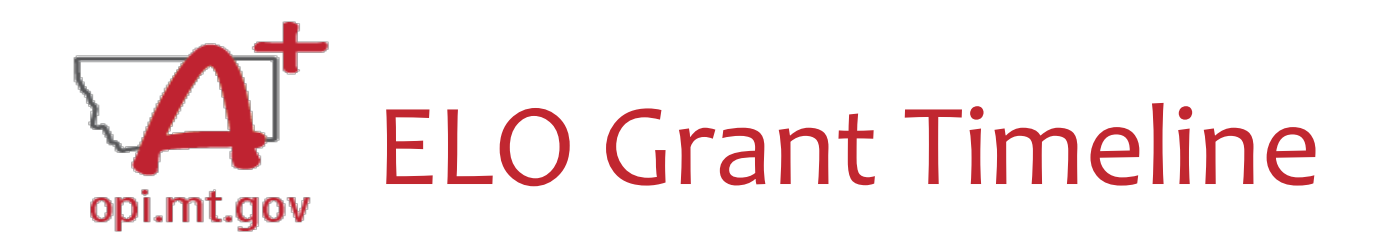

- The Office of Public Instruction uses **E-Grants** to manage this grant.
- Grant outcome reporting is required.
	- **[Final Expenditure Report](https://opi.mt.gov/Portals/182/COVID-19/ESSER/Allocation%20Updates/sd%20ESSER%20II%20Closeout%20RB%20May23.pdf?ver=2023-05-18-121202-247)**
	- o Outcome data report
- Funds are allocated in E-Grants, drawn down through Cash Requests for allowable expenditures.
	- $\circ$  Cash Requests must be submitted by 25<sup>th</sup> of each month.
	- $\circ$  Payments will be processed by the 10<sup>th</sup> of the following month.
- Funds must be expended between September 2023 and August 2024.
	- $\circ$  Grant portal open: August 15<sup>th</sup>, 2023
	- o Grant portal closes: When funds are depleted
	- $\circ$  Grant award notifications ongoing until: October 25<sup>th</sup>, 2023
	- o Outcome reporting will be: May and September 2024
	- o Grant cycle will end:
		- o Afterschool Grant cycle will end in May 2024:
			- Cash Requests due no later than May 25th, 2024
			- Final Expenditure Reports (FERs) due no later than June 25th, 2023
- o Summer Grant cycle will end in August 2024:
	- Cash Requests due no later than August 25th, 2024
	- Final Expenditure Reports (FERs) due no later than September 25th, 2023

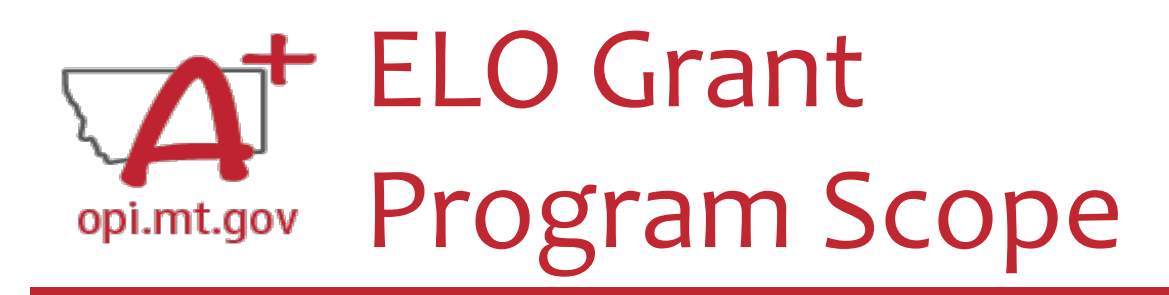

- The **Program Scope** document is a required component of the ELO grant application.
- Step-by-step instructions at end of this slide deck.
- Download and complete the Scope *before* **filling out your E-Grants** application.
- Answers may be copied/pasted into E-Grants.
- Scope document PDF is here:

[https://opi.mt.gov/Portals/182/COVID-](https://opi.mt.gov/Portals/182/COVID-19/ESSER/Allocation%20Updates/ff%20Project%20Scope%20ELO%2023-24%20grant%20template%20Aug23%20(13).docx?ver=2023-08-14-154315-863)[19/ESSER/Allocation%20Updates/ff%20Project%20Scope%20ELO%2023-](https://opi.mt.gov/Portals/182/COVID-19/ESSER/Allocation%20Updates/ff%20Project%20Scope%20ELO%2023-24%20grant%20template%20Aug23%20(13).docx?ver=2023-08-14-154315-863) [24%20grant%20template%20Aug23%20\(13\).docx?ver=2023-08-14-154315-](https://opi.mt.gov/Portals/182/COVID-19/ESSER/Allocation%20Updates/ff%20Project%20Scope%20ELO%2023-24%20grant%20template%20Aug23%20(13).docx?ver=2023-08-14-154315-863) [863](https://opi.mt.gov/Portals/182/COVID-19/ESSER/Allocation%20Updates/ff%20Project%20Scope%20ELO%2023-24%20grant%20template%20Aug23%20(13).docx?ver=2023-08-14-154315-863)

• Editable word document is available by request – email [allison.agostino@mt.gov](mailto:allison.agostino@mt.gov) File uploaded must be named:

File MUST be uploaded to E-Grants as a PDF (not Word, Google Docs, Image, etc)

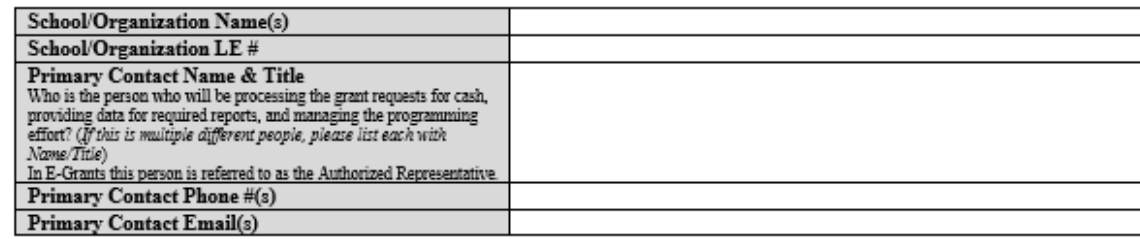

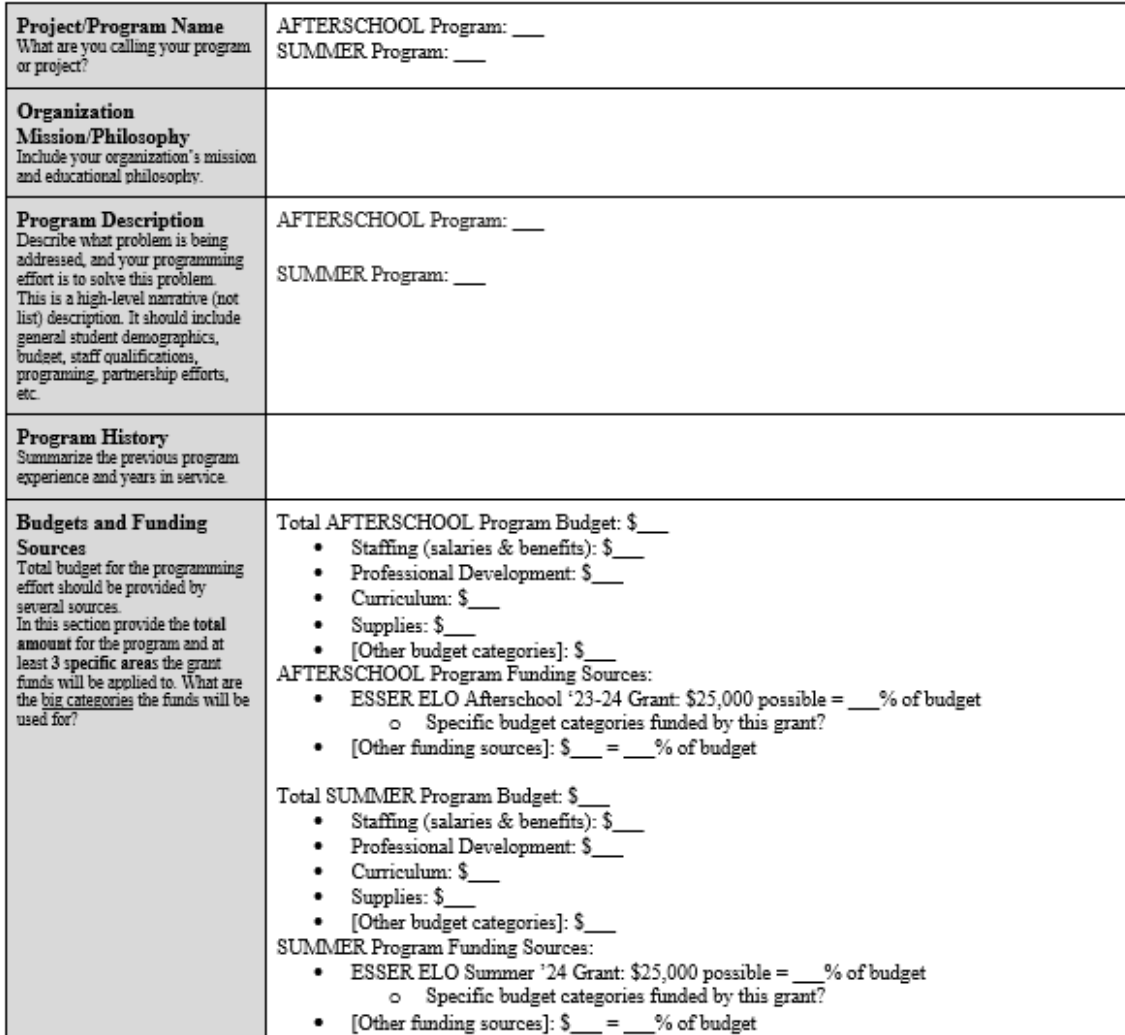

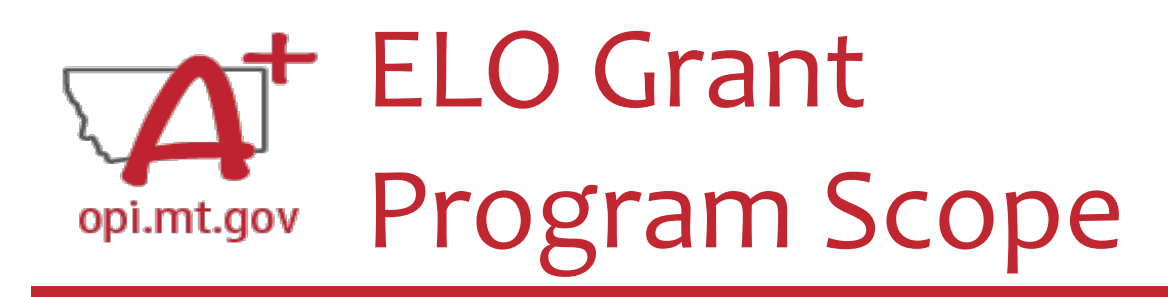

The **Program Scope** document has instructions to help you fill it out!

Instructions are located below the **headings** in the grey columns to the left. Each section will include instructions to assist you in filling it out.

File uploaded must be named:

File MUST be uploaded to E-Grants as a PDF (not Word, Google Docs, Image, etc)

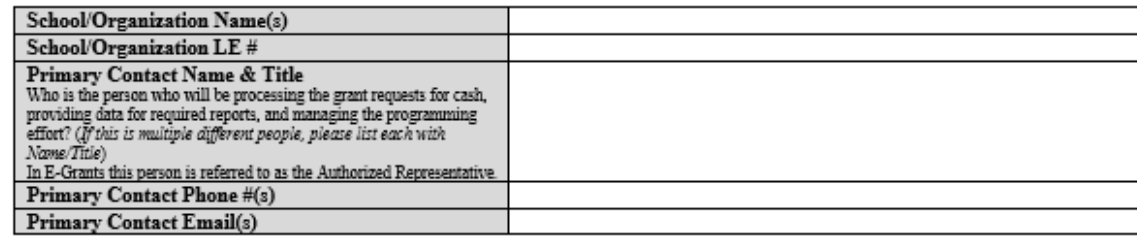

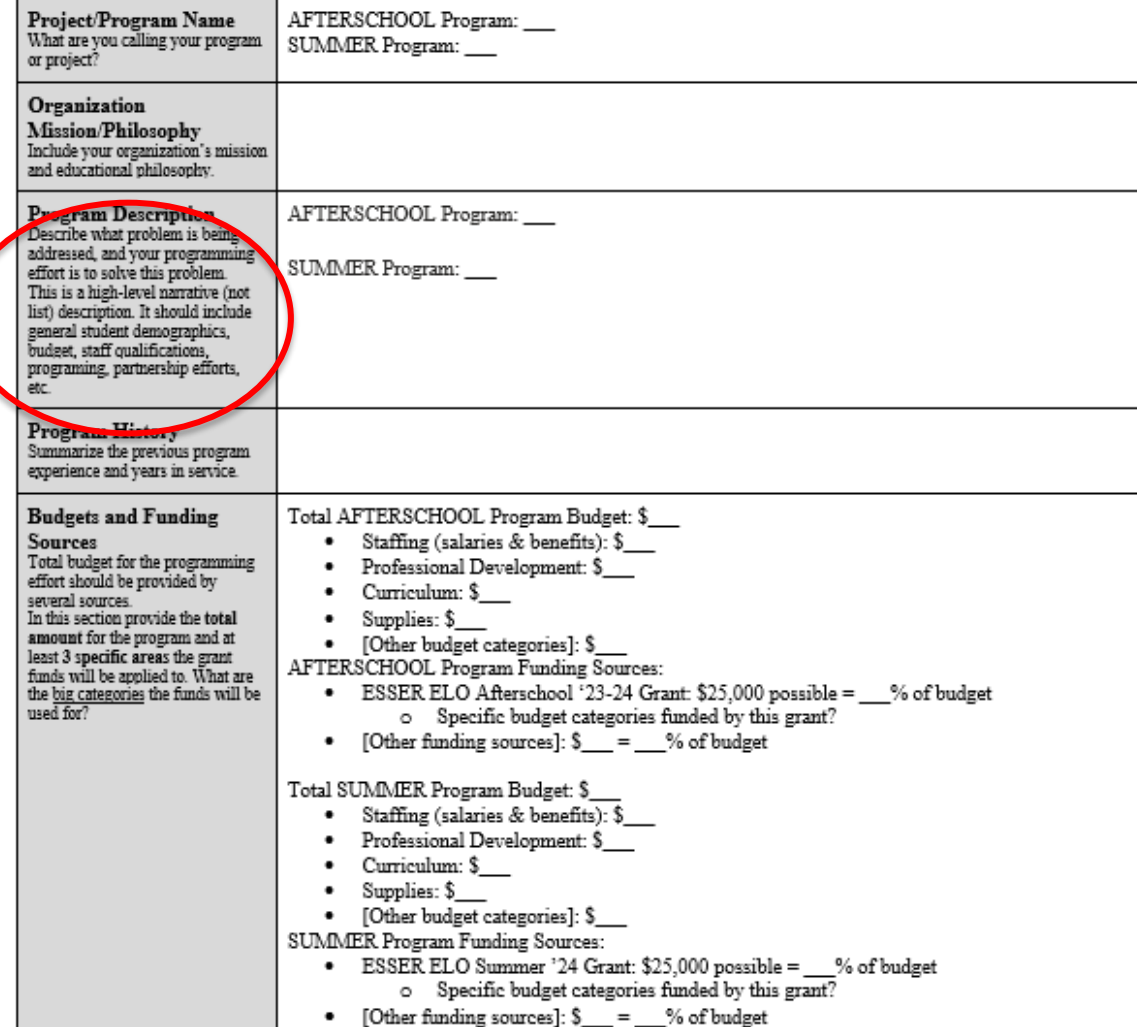

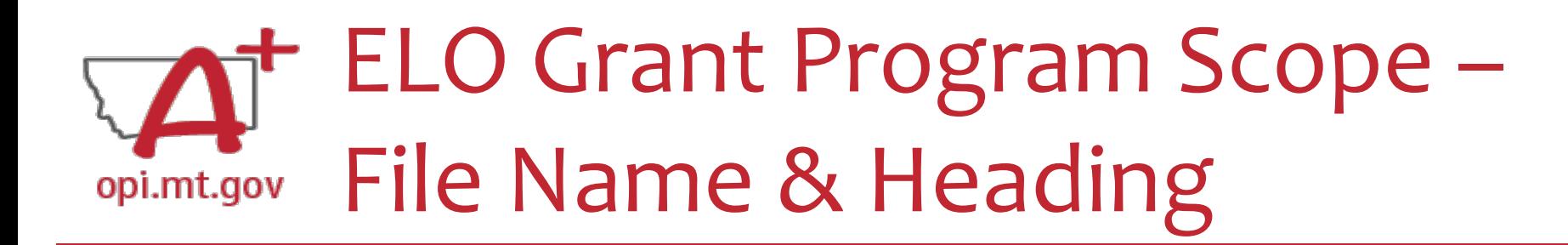

At the top of the Program Scope, notice the NAME of the file.

Rename your file to match this naming convention.

In the first table, please fill in the most up-to-date contact information for your organization.

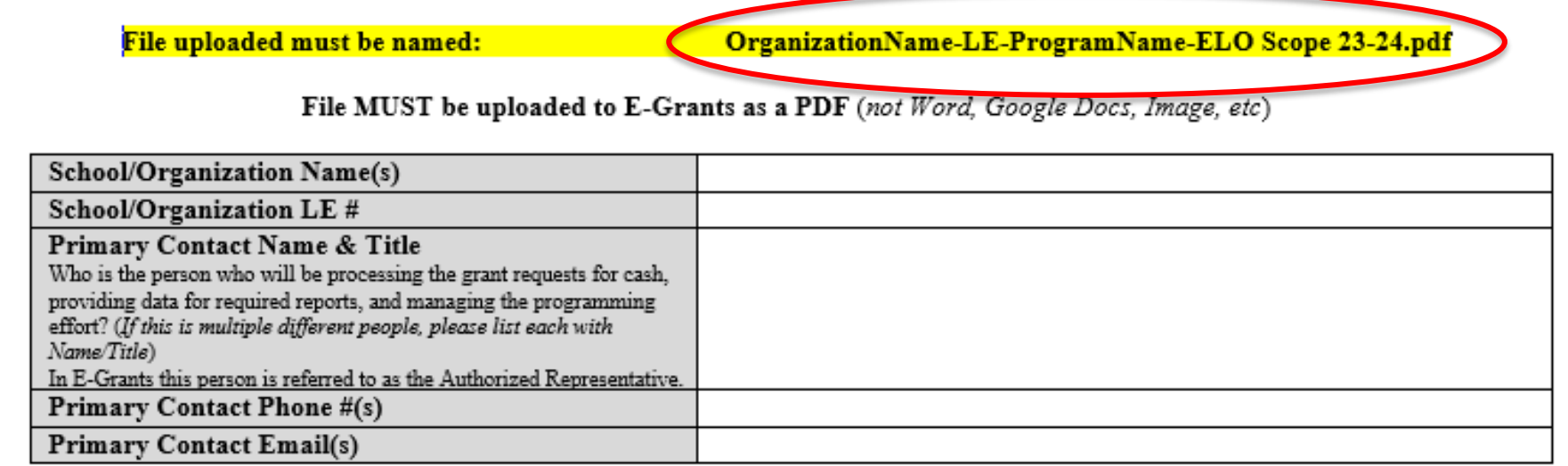

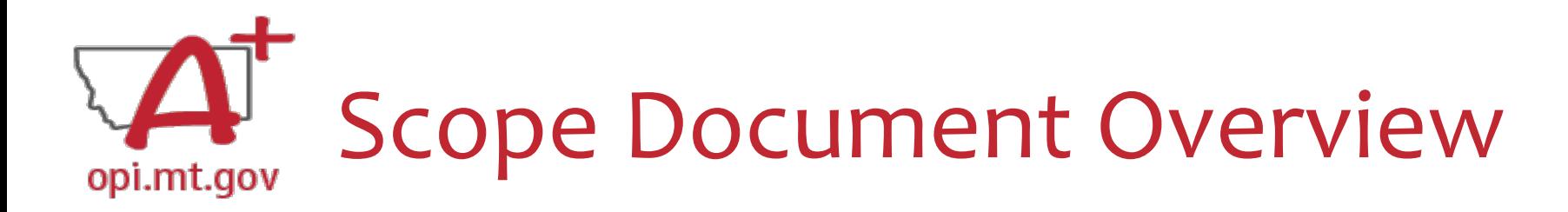

# • See **Slides 55-74** for step-by-step instructions

Program Timelines

2022 - Magust 21, 2024)

et and end dates, days week

mes programming is offered. Rentaler: The mexinons timeling for this grant is Fall [22, Spring]<br>[24, and Summer [24] (Segmenter

#### File uploaded must be named: CrganizationName-LE-ProgramName-ELO Scope 23-24.pdf

File MUST be uploaded to E-Grants as a PDF (not Word, Google Docs, Image, etc)

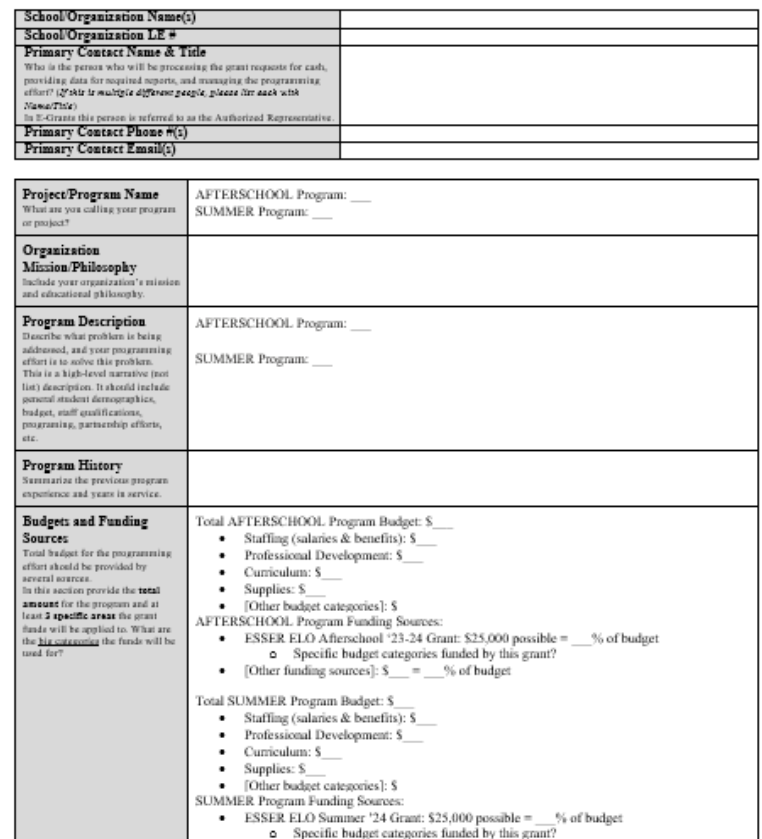

• [Other funding sources]:  $S =$  % of budget

SMART Goals/Objectives AFTERSCHOOL Program Goal 1: · Specific, · Evidence-Based Strategy 1: · Measurable thow do you kno AFTERSCHOOL Program Goal 2: objectives are met). · Evidence-Based Strategy 2: Ambitions (but achievable), AFTERSCHOOL Program Goal 3: Realistic. · Evidence-Based Strategy 3: Timely (when will goal be **SUMMER Program Goal 1:** List at least 3 specific program · Evidence-Based Strategy 1: positividi ectives as a result of this tunt and programming effort. SUMMER Program Goal 2: loals must connect to content · Evidence-Based Strategy 2: andards in Reading and/or Mad **SUMMER Program Goal 3:** Please also include specific · Evidence-Based Strategy 3: idence-based practices/st taxed to meet those goals. **Student Gains** Student Gain 1: int at least 3 specific student goi as a result of this great and<br>programming effect. Please also Student Gain 2: relate the used for the grant fundi-Student Gain 3: and the student gains to covid.  $\qquad \qquad \textbf{mean}, \ \textbf{reward}, \ \textbf{second} \ \textbf{t}$ School Partnerships Local School District Name(s): fow is this program partnering Copy-and-Paste the Link(s) to School Plan(s): with local school district(s) to apport the goals in their achool Specific School Plan goals supported by this program: .<br>See link for district plans here: tra://oxi.mt.aee/CCIVID-19-<br>formation/15SS12010664912<br>ver-state-and-district-plan Partnerships What other organizations are solping in the programming, financing, and/or staffing of the magram affort? Pre/post testing AFTERSCHOOL Program: scribe how you will conduct: and post-testing to measure gains i SUMMER Program: Math and or Reading. How else will you measure the outcomer thieved from your SMART goal NOTE that STAR, MAP, and other  $\label{eq:constrained} In order if used now do we would find a problem using each for  $x$$ programming affert. Anticipated Participation Geographic Area(s) Served: & Demographics AFTERSCHOOL Program: lease describe the auticipated udent population served by you · Anticipated # of students: rogram(s). Please include grade • Anticipated # of students who will attend at least 51% of time offered: els, number of student

**AFTERSCHOOL Date range:** 

**SUMMER Date range:** 

· AFTERSCHOOL Days/week: • AFTERSCHOOL Times:

· SUMMER Days/week: · SUMMER Times:

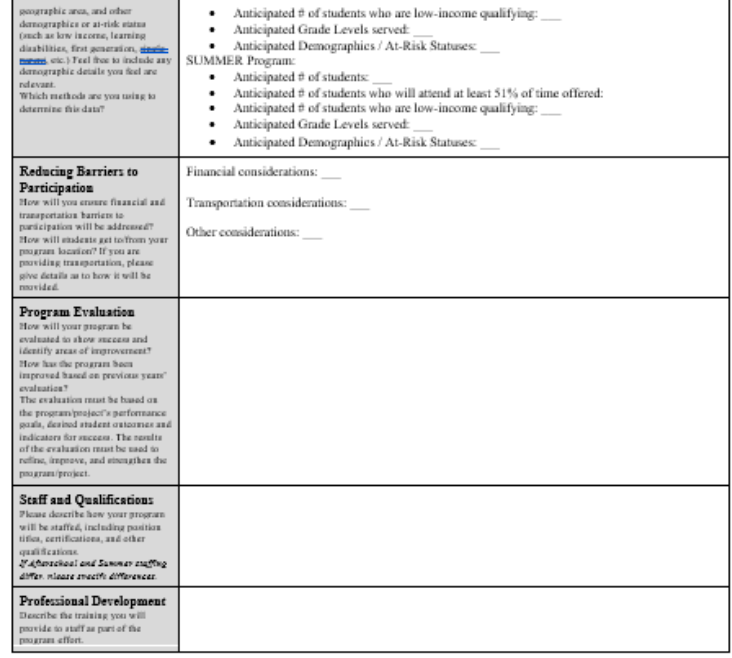

After completing the table above, you may include additional information at the end of this document. Must be included in the same single file. For example, you could include the actual pre/posttests you want to use, or staff qualification lists, or links to evidencebased curriculum you are using.

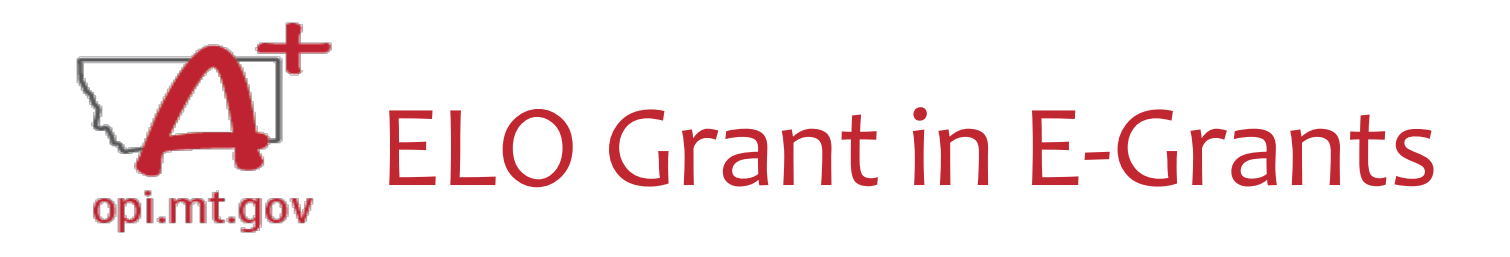

- E-Grants can be accessed on the OPI Website by navigating to: o Leadership > Finance & Grants > E-Grants
- The direct link is here:

<https://egrants.opi.mt.gov/opigmsweb/logon.aspx>

On the E-Grants Login page, there is helpful information in case you ever need it

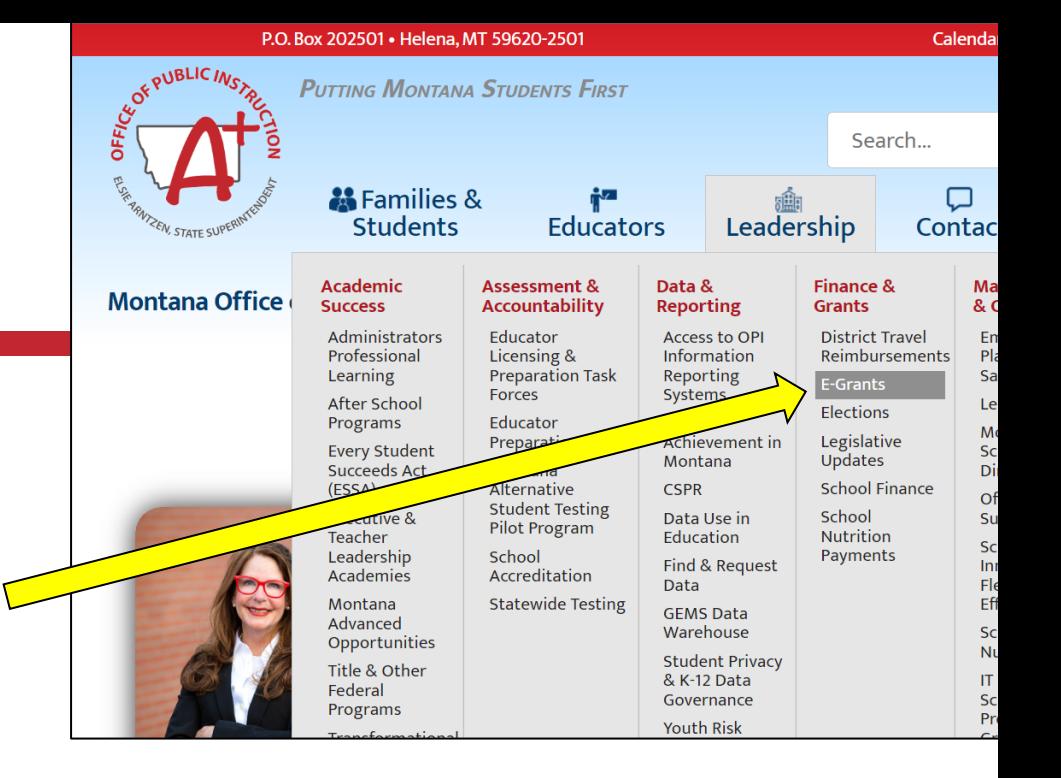

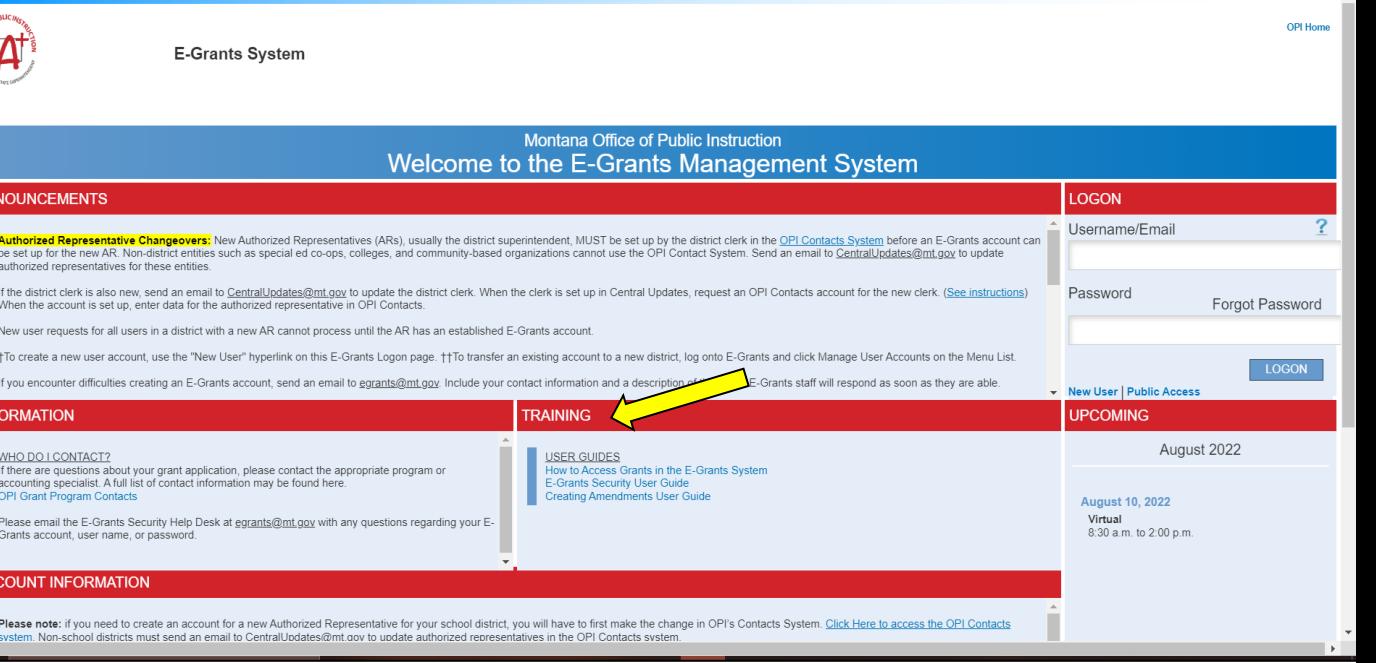

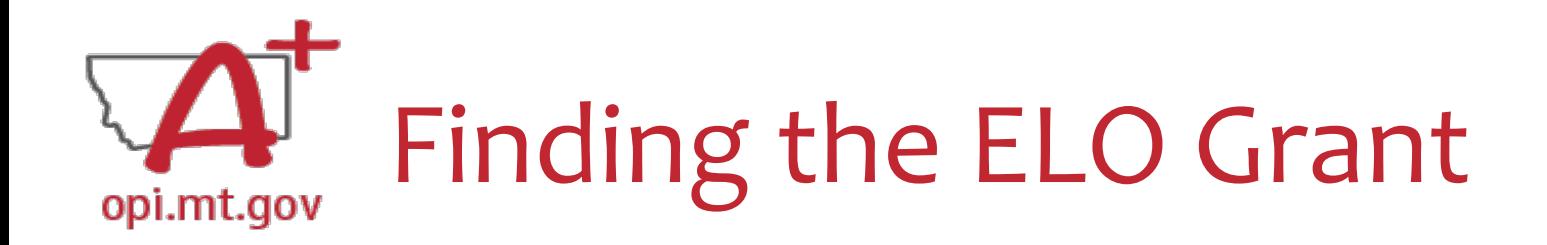

- Fiscal Year 2021 (*2020-21*)
- Scroll all the way to the bottom of the page.
- Look under "Available" heading.
- Grant Name:
	- o ESSER ELO SY2023-2024

**CREATE** 

To start your Application, select the "Create" button to the right of the application.

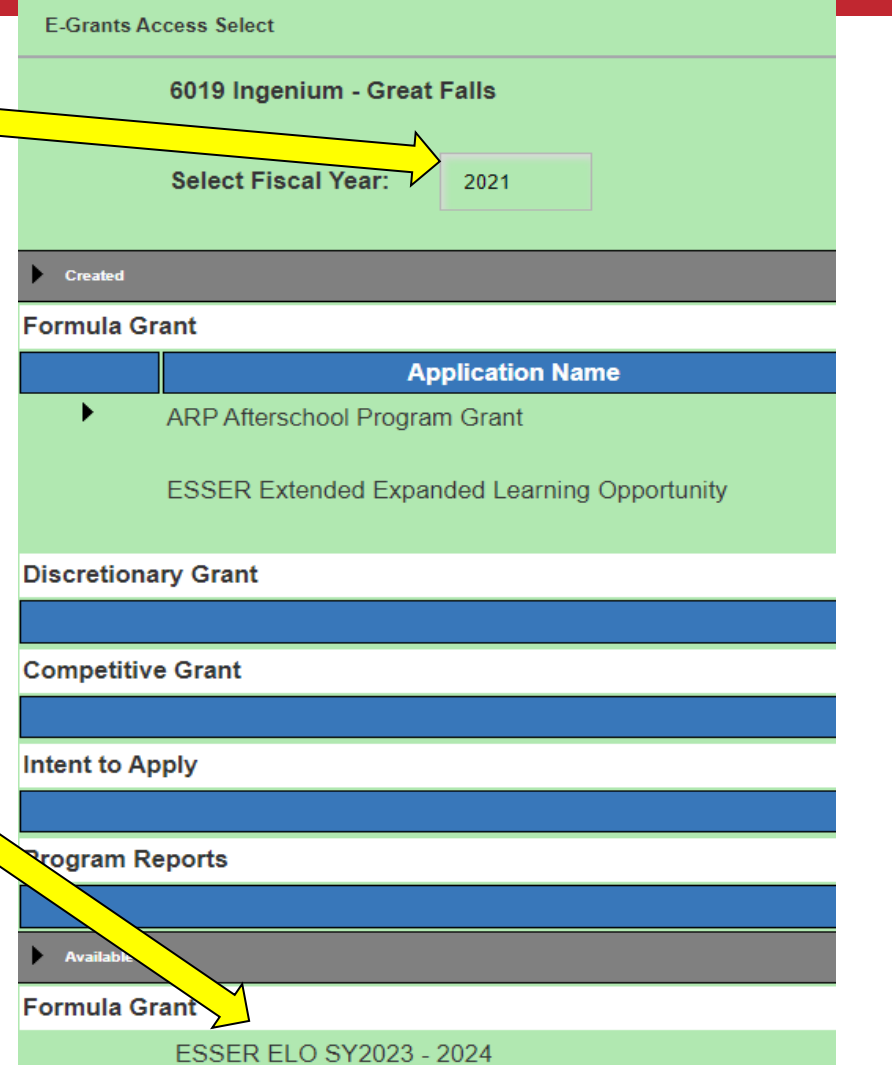

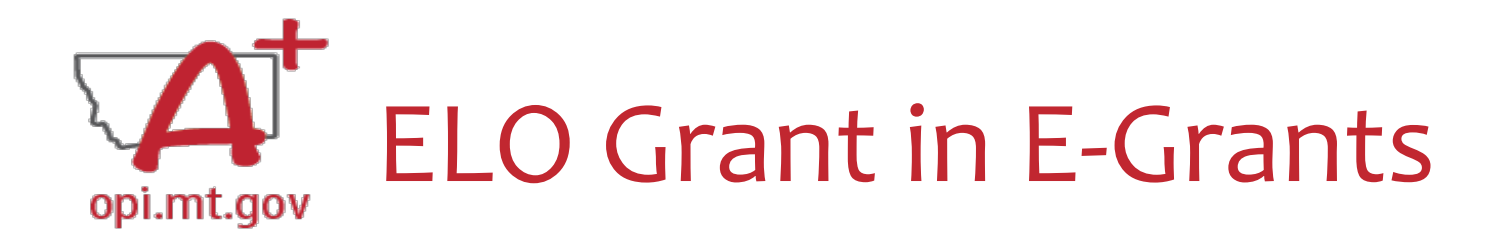

#### After you click "Create," the grant application will open, and will look like this.

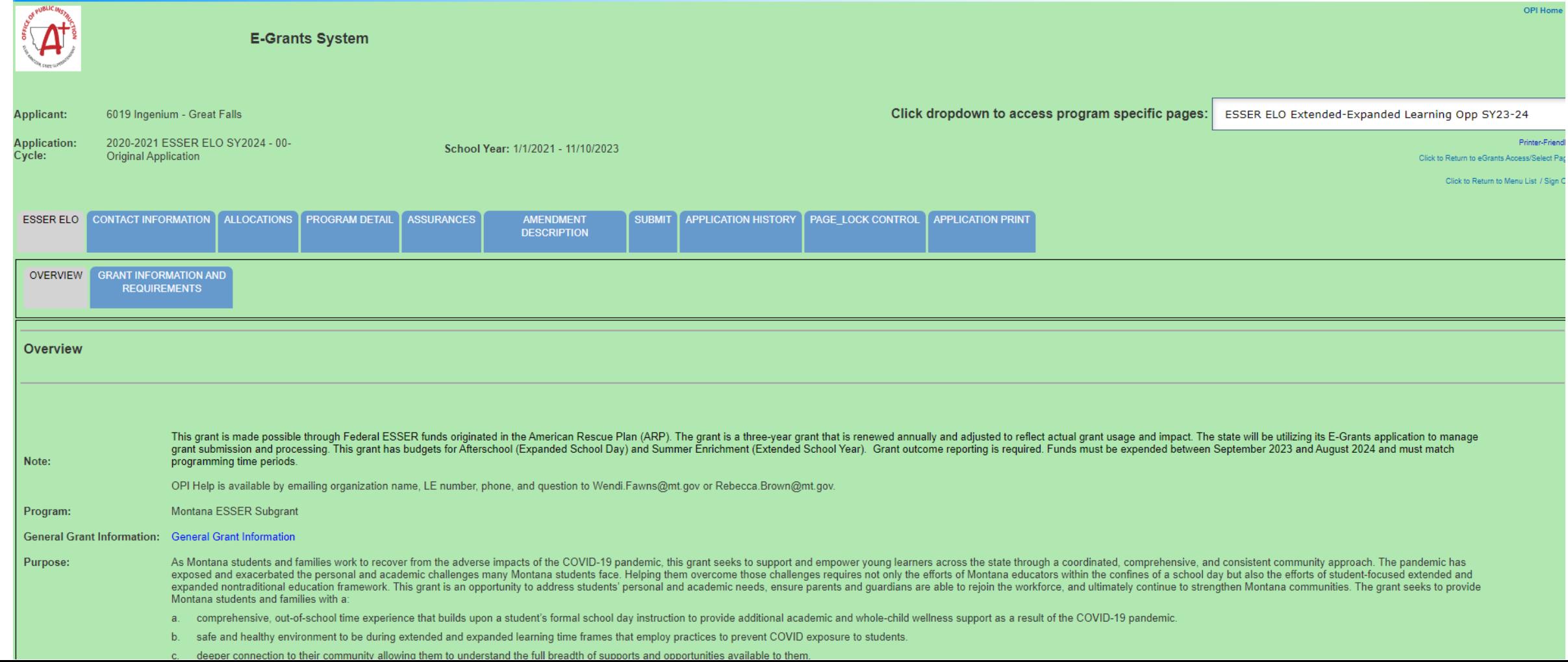

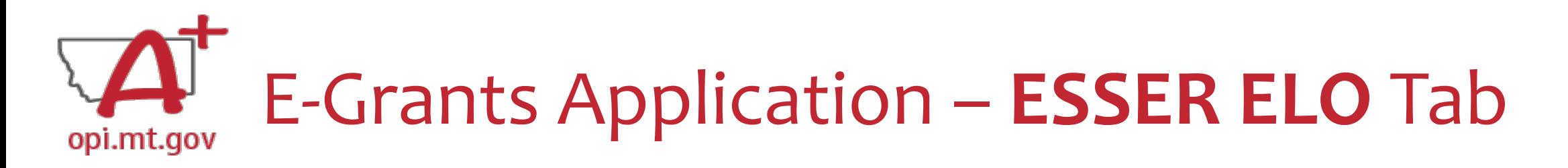

The first tab is "ESSER ELO" and has 2 subtabs:

- 1. OVERVIEW
	- a. Contains general grant information, timeline, and helpful links.
	- b. Read this page thoroughly before beginning your application!
- 2. GRANT INFORMATION AND REQUIREMENTS
	- a. Contains grant eligibility criteria, program/application requirements, and helpful links.
	- b. Read this page thoroughly before beginning your application!

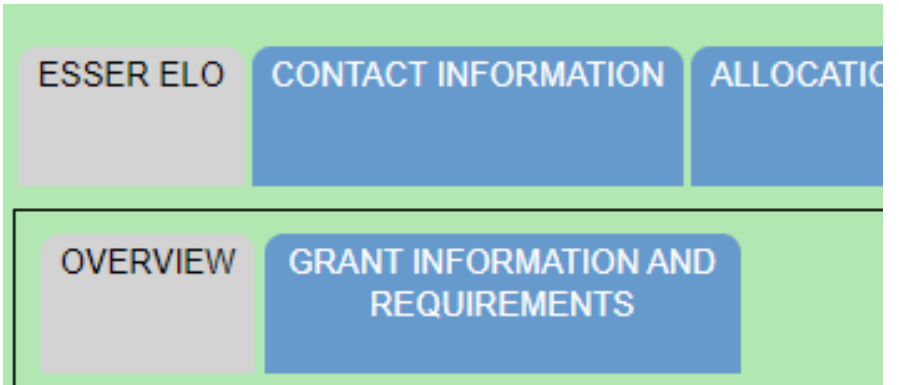

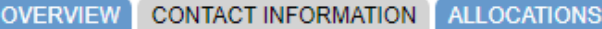

# E-Grants Application – **Contact Info** Tabopi.mt.gov

The "Contact Information" tab must be fully completed with up-to-date information so that OPI staff can contact you with questions about your application.

- The grey boxes are automatically filled in from the **OPI Contacts** database. If you represent an organization which is not a school/district, these boxes will be empty.
- If the grey boxes are empty or incorrect, select the box that says "Click here to update xx Contact Information" which will allow you to create a new contact at the  $\Box$ bottom of the page.
- **Alternate Contact:** You must enter at least one (up to 5) email address(es) for individuals who can be contacted if the Authorized Representative is unavailable.

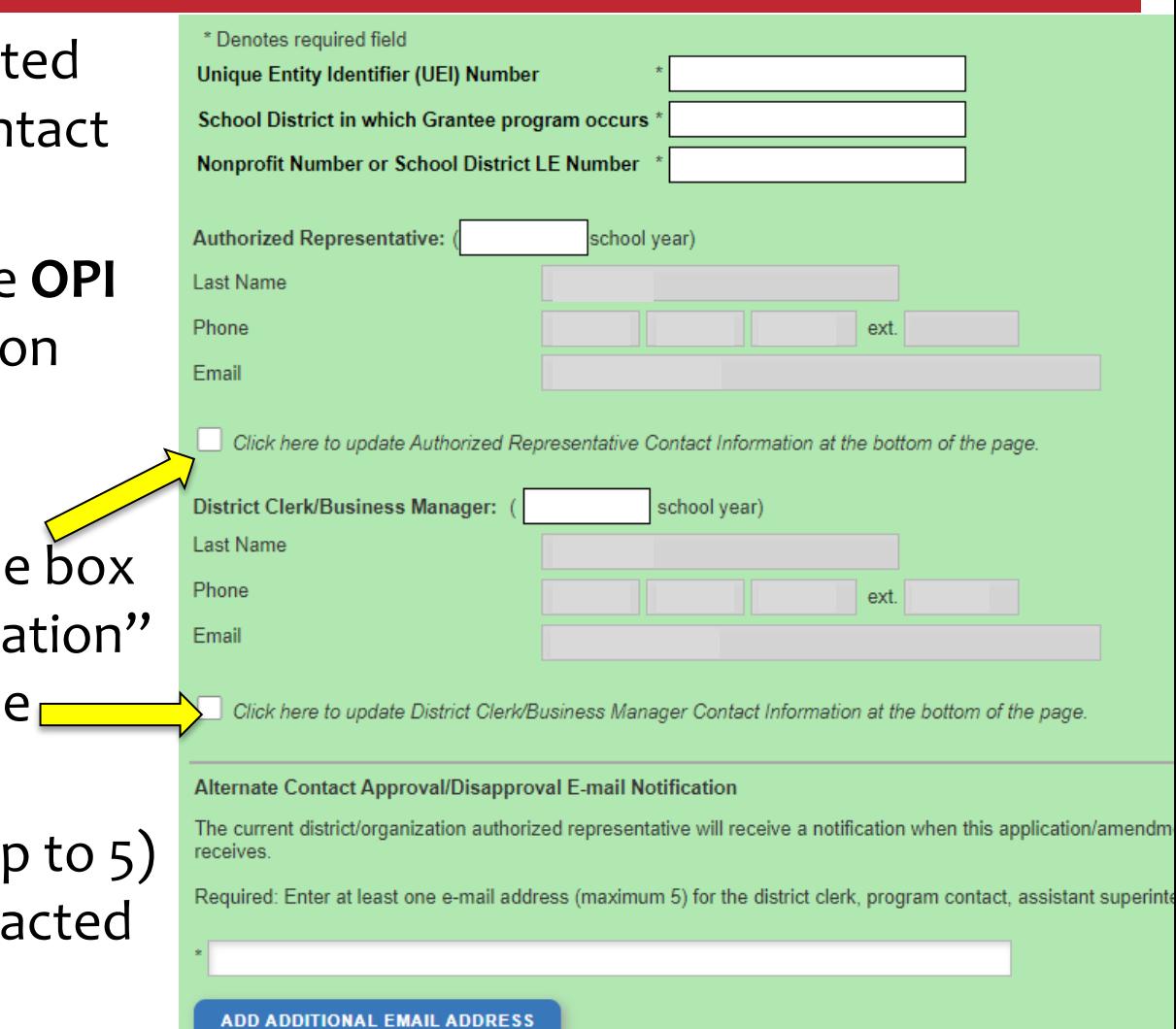

**ESSERSummer** 

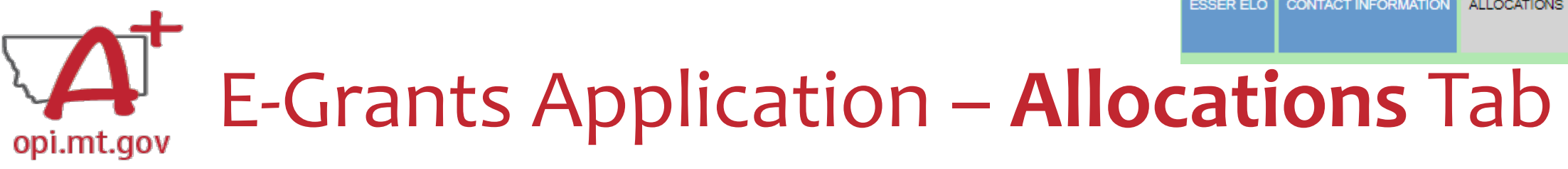

The "Allocations" tab shows the \$ amount your organization has been allocated.

When initially creating the application, **your Allocation will be \$0.00** – DO NOT PANIC.

Allocations will be uploaded **after** you are awarded the grant.

No edits can be made on this page.

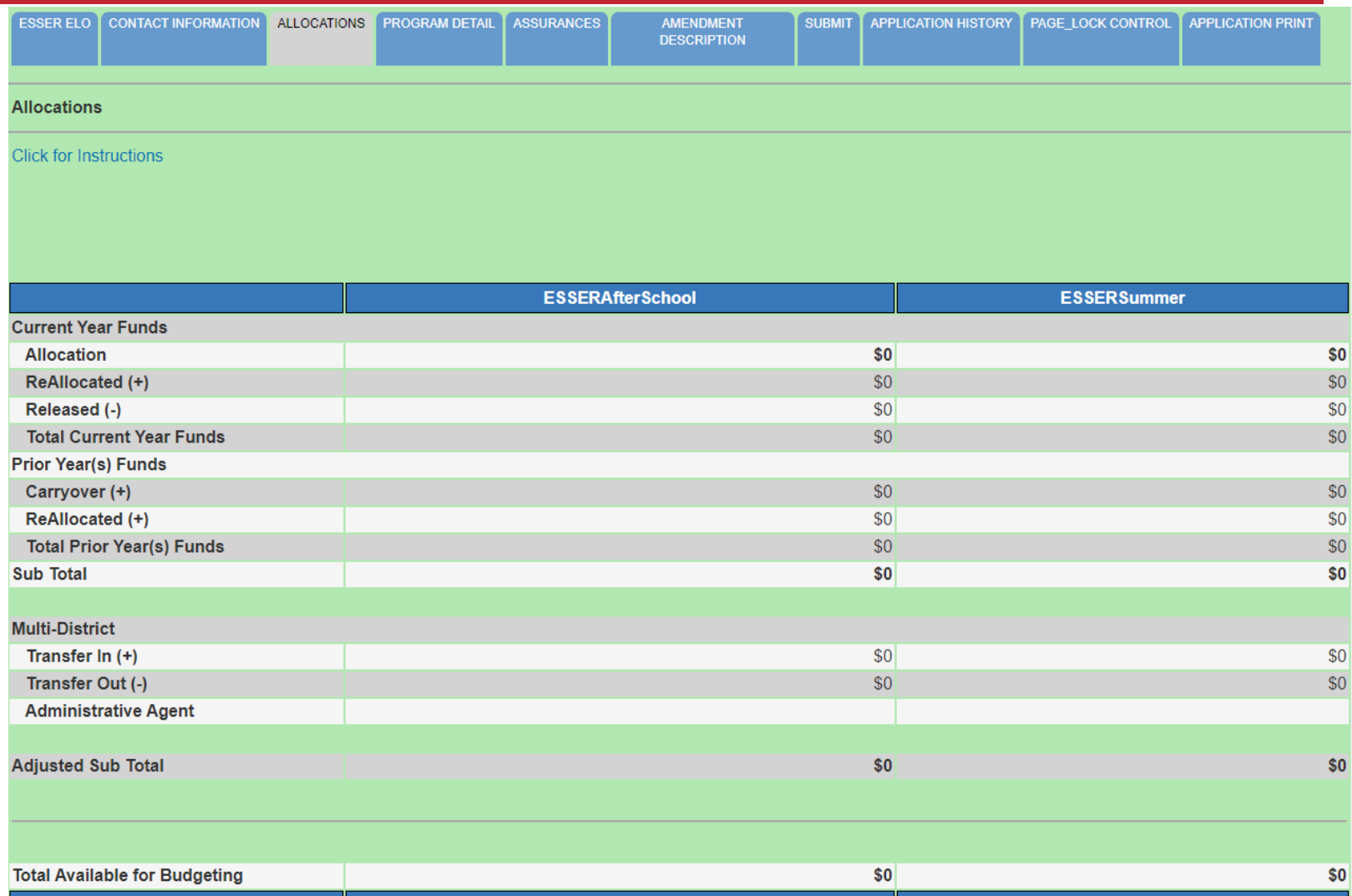

**ESSERAfterSchool** 

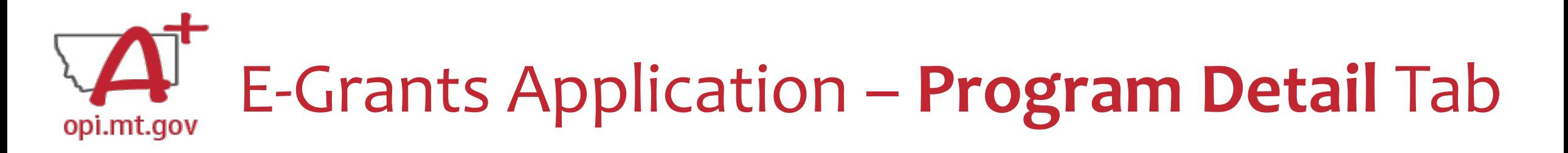

The "Program Detail" tab has 3 subtabs:

- 1. SITE INFORMATION
- 2. PERFORMANCE GOALS AND STRATEGY
- 3. PROGRAM ABSTRACT/SCOPE

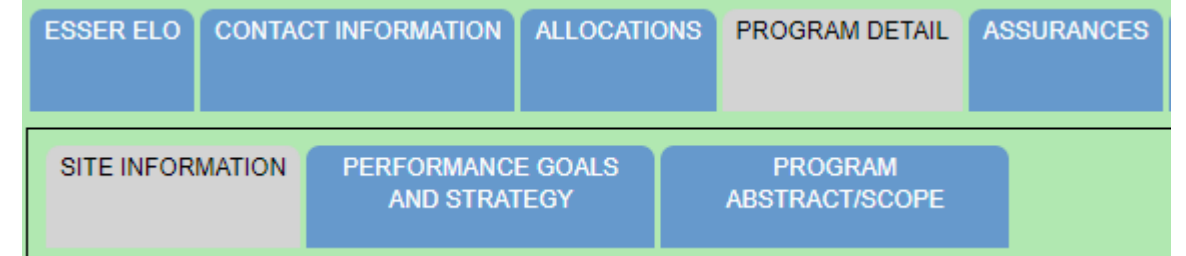

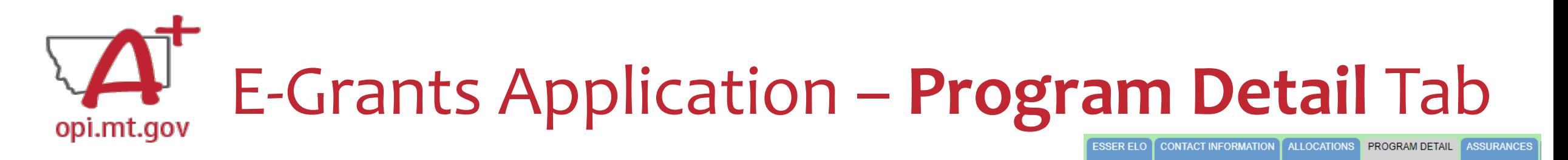

PERFORMANCE GOALS

**AND STRATEGY** 

**PROGRAM** ABSTRACT/SCOPE

SITE INFORMATION

SITE INFORMATION Subtab contains:

- Student numbers & demographics (fill-in)
- Data on low-income qualifiers (check boxes and/or fill-in)
- General uses of grant funds (check boxes and/or fill-in)

When complete, remember to SAVE PAGE at the bottom of the screen! (You might have to scroll down)

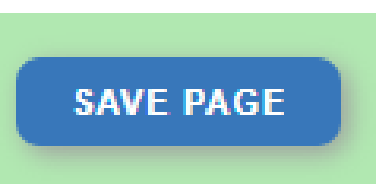

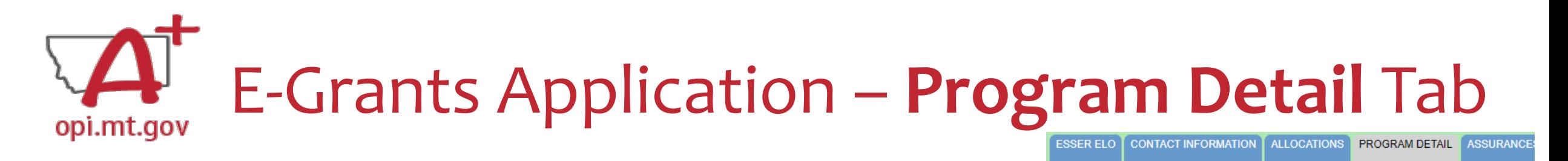

**SITE INFORMATION** 

PERFORMANCE GOALS

**AND STRATEGY** 

**PROGRAM ABSTRACT/SCOPE** 

PERFORMANCE GOALS AND STRATEGY Subtab:

- Alignment with local school district(s) **ESSER ARP Plan.**
- SMART Objectives: **S**pecific, **M**easurable, **A**mbitious but Achievable, **R**ealistic, **T**imely.
- Math and Reading standards and evidence-based practices.
- Organization's approaches to reaching objectives.

When complete, remember to SAVE PAGE at the bottom of the screen!

(You might have to scroll down)

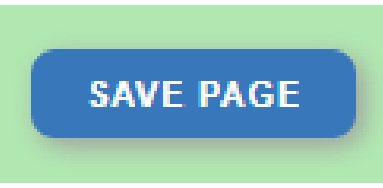

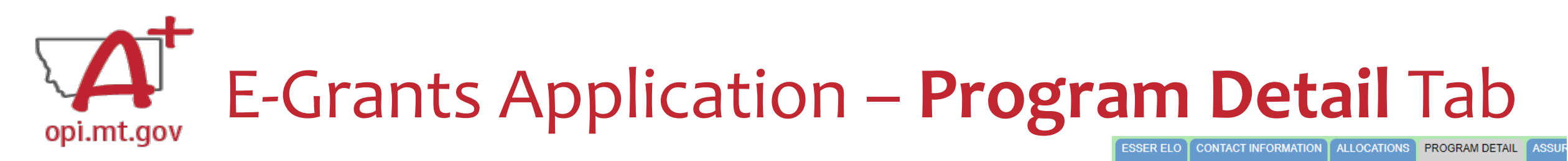

PROGRAM ABSTRACT/SCOPE Subtab:

- Upload Scope document as a **pdf file** with **correct file name**.
- Abstract (500-word program summary)
- Program Evaluation
- Professional Development
- Timeline
- Evidence-Based Instruction & Intervention
- Program Operations
- Transportation and Financial Barriers to Student Participation
- Safety/Wellbeing Procedures

When complete, remember to SAVE PAGE at the bottom of the screen!

(You might have to scroll down)

**SAVE PAGE** 

**SITE INFORMATION PERFORMANCE GOALS AND STRATEGY** 

PROGRAM ABSTRACT/SCOPE

Most of this information can be copy-and-pasted from your Scope document

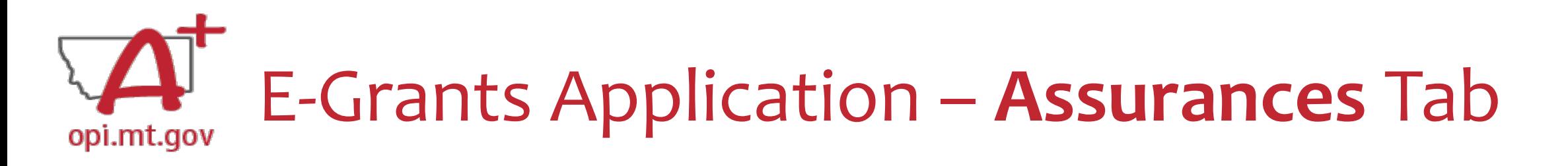

The "Assurances" tab has 3 subtabs:

- 1. COMMON ASSURANCES
- 2. EXTENDED LEARNING ASSURANCES
- 3. FINAL ASSURANCES AGREEMENT

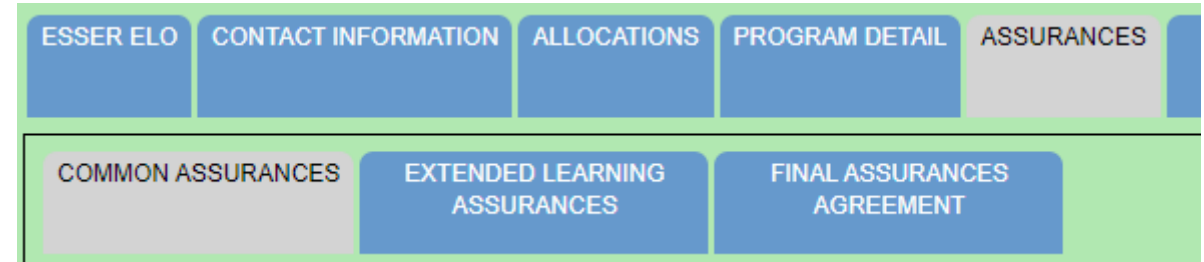

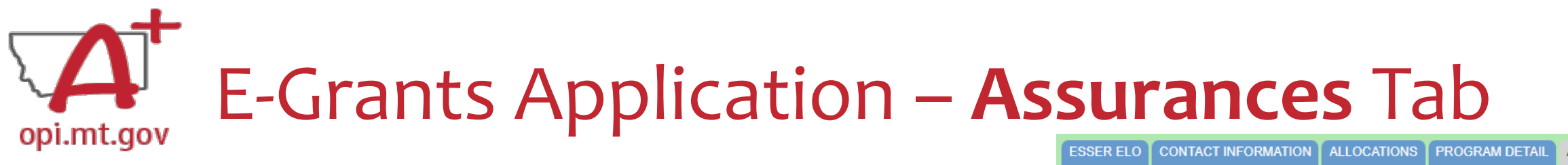

# COMMON ASSURANCES

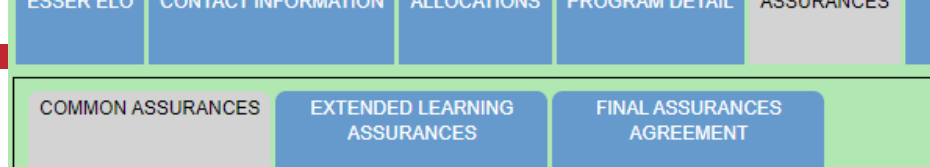

- This page consolidates common assurances required by federal law that apply to ALL federal programs, not just the ELO grant.
- There may be some assurances on this page which may not apply to your program.
- You are still required to read, understand, and agree to ALL assurances on this page.

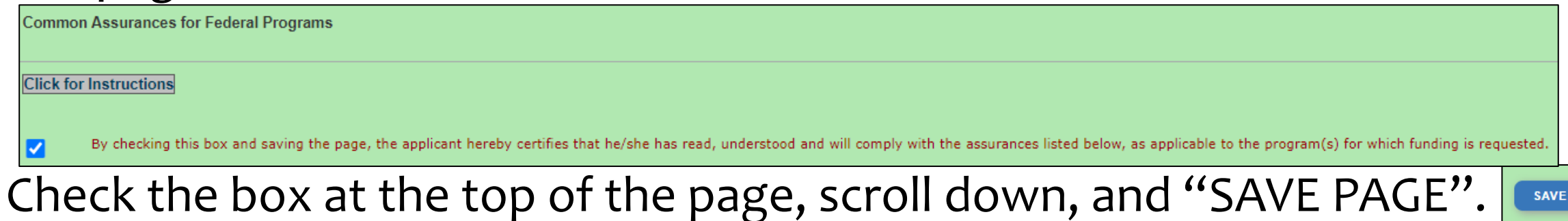

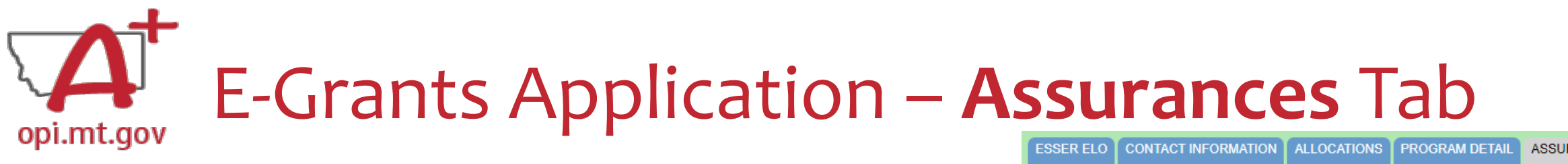

## EXTENDED LEARNING ASSURANCES

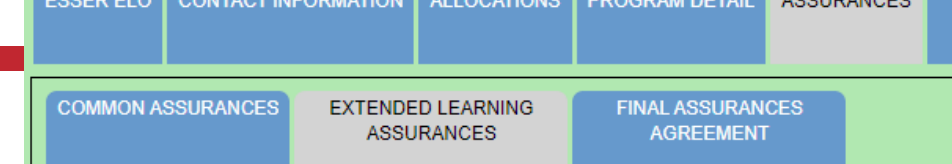

**SAVE PAGE** 

- This page contains assurances which are related to the ELO grant and the ARP ESSER funds (which established funding for the ELO grant).
- There may be some assurances on this page which may not apply to your program.
- You are still required to read, understand, and agree to ALL assurances on this page.

**Extended Learning Assurances** 

**Click for Instructions** 

By checking this check box and clicking the 'LEA Agrees' button at the bottom of this page, the applicant hereby certifies that he/she has read, understood and will comply with the assurances listed below, as applicable to

• Check the box at the top of the page, scroll down, and "SAVE PAGE".

# E-Grants Application – **Assurances** Tab opi.mt.gov

# FINAL ASSURANCES AGREEMENT

- After you check the boxes on the previous Assurances pages, the boxes will automatically fill in on this page.
- Ensure both boxes are checked, and the date box is filled in.
- Select "Legal Entity Agrees"

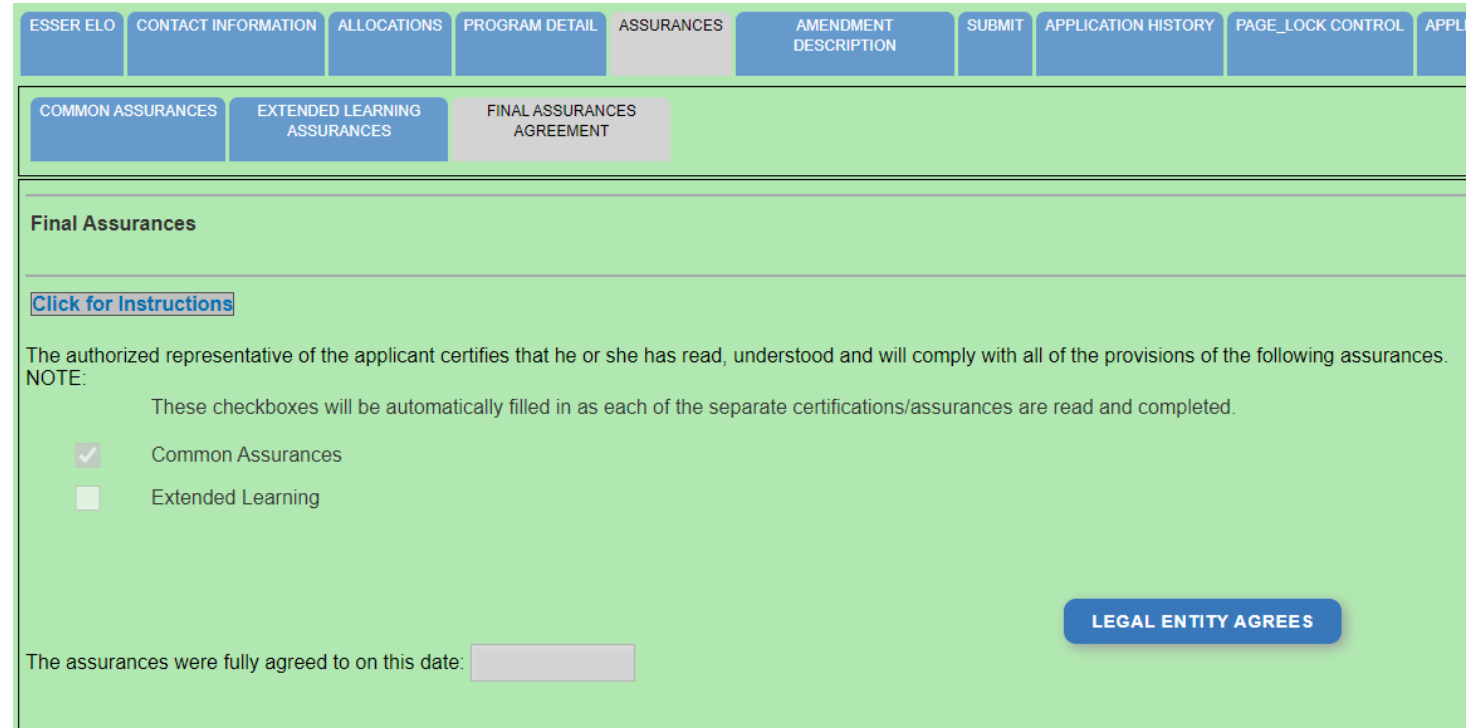

Do not type into the grey box(es), this will generate an Error Message and will NOT save your page!

# E-Grants Application – **Amendment Description** Tab opi.mt.gov

When you initially fill out the ELO Grant application, there is no need for an Amendment, so you will get a message which says "This page is not applicable to the Original Application"

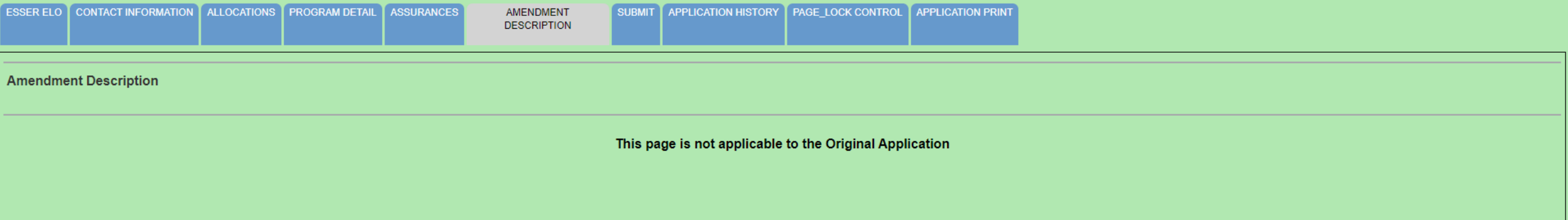

If absolutely necessary, this page can be used to **Amend** your grant application later in the grant cycle, after your grant has been awarded.

• OPI guidance on Amendments can be viewed here: <https://youtu.be/ShOIw9eLo2Q>

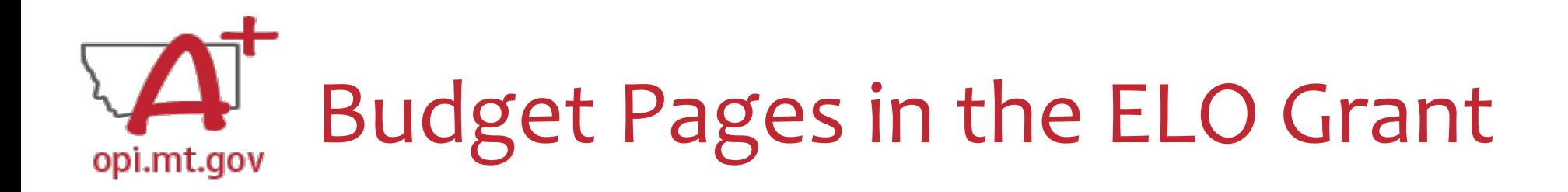

ESSER Consolidated Special ELO is a **consolidated** grant application.

• There is a different Budget Page for each Program

o After School

o Summer

• In the top right-hand side of the application page, there is a drop-down menu where you can find your different budget pages

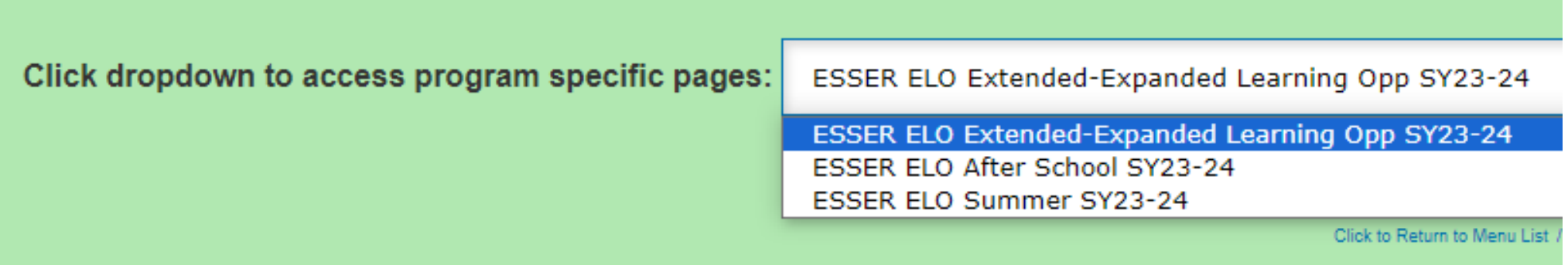

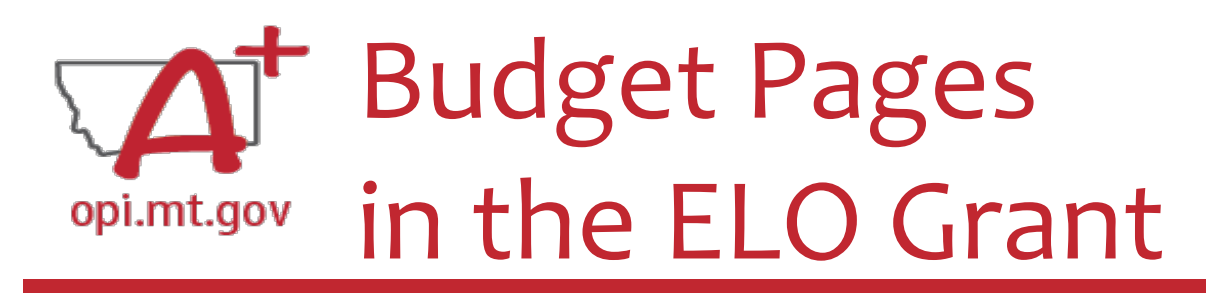

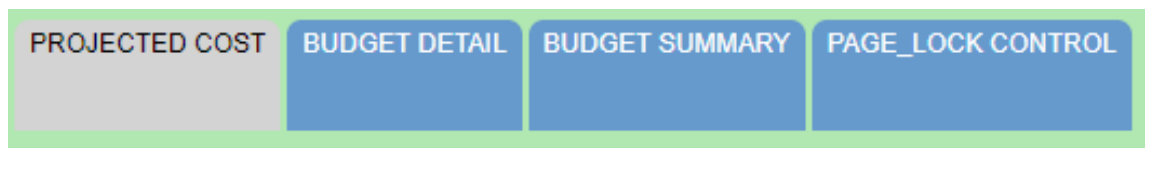

To qualify for the ESSER ELO Summer SY23-24 grant, applicants must complete the **Projected Costs** page.

The Projected Costs page is intended to show all the anticipated expenditures needed to run the program.

For each Object Code, there is a text box for the item description, and a "Projected Cost" box for the \$amount needed in that object code. You can refer to the **Description of Object Codes** for guidance on what each code is.

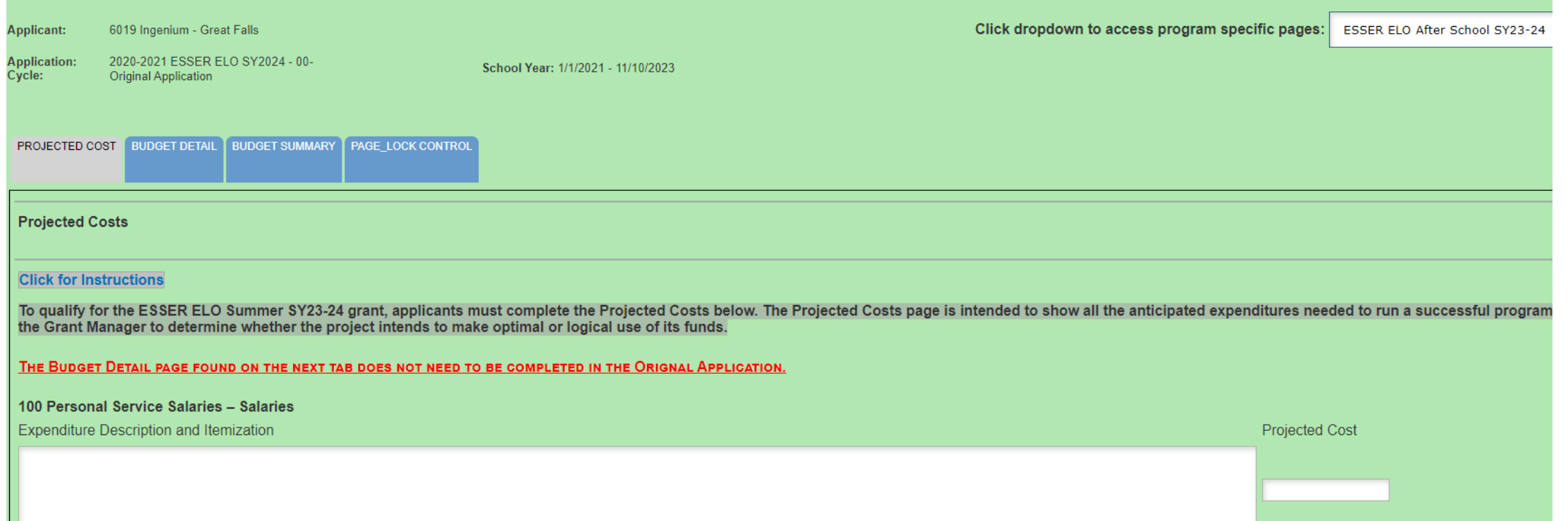

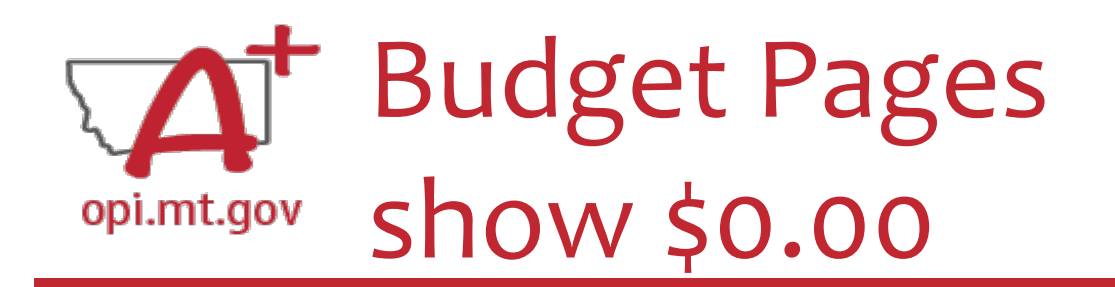

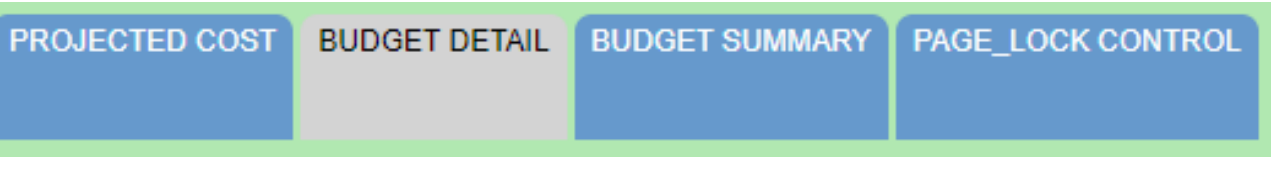

When you initially fill out the E-Grants application, the Allocation tab and the Budget Detail Pages will show \$0.00 – this is okay!

• OPI will not allocate funds until after your Original Application is approved.

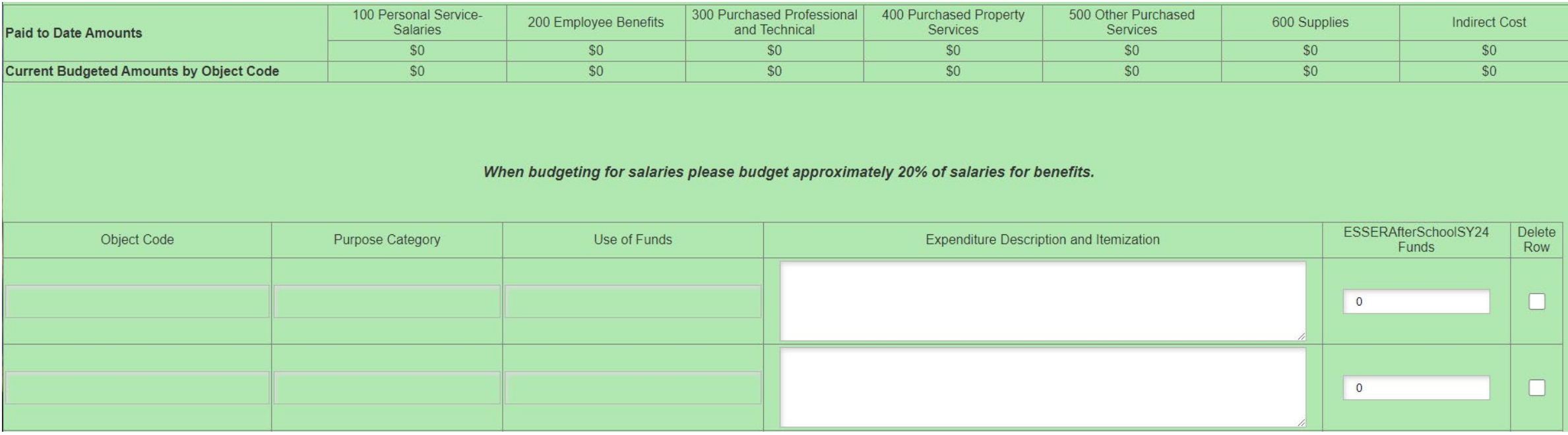

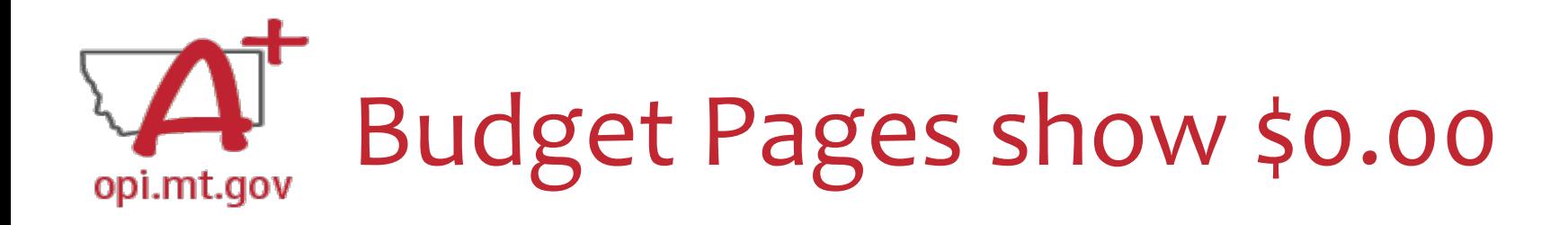

You must create your Budget within the **Scope Document** for the initial application.

- Use the same Object Codes / Purpose Categories / Use of Funds as in E-Grants
	- $\circ$  This will make it simple to copy and paste into E-Grants after you receive your allocation.
	- Description of Object Codes: [https://egrants.opi.mt.gov/OPIGMSWeb/PageRefDocs/General//DescriptionofPurposeCategoriesandObjectCodesESSERELOSY2024.pdf](https://egrants.opi.mt.gov/OPIGMSWeb/PageRefDocs/General/DescriptionofPurposeCategoriesandObjectCodesESSERELOSY2024.pdf)
- If you are applying for both the Afterschool *and* Summer Grants, you must differentiate between the grants.

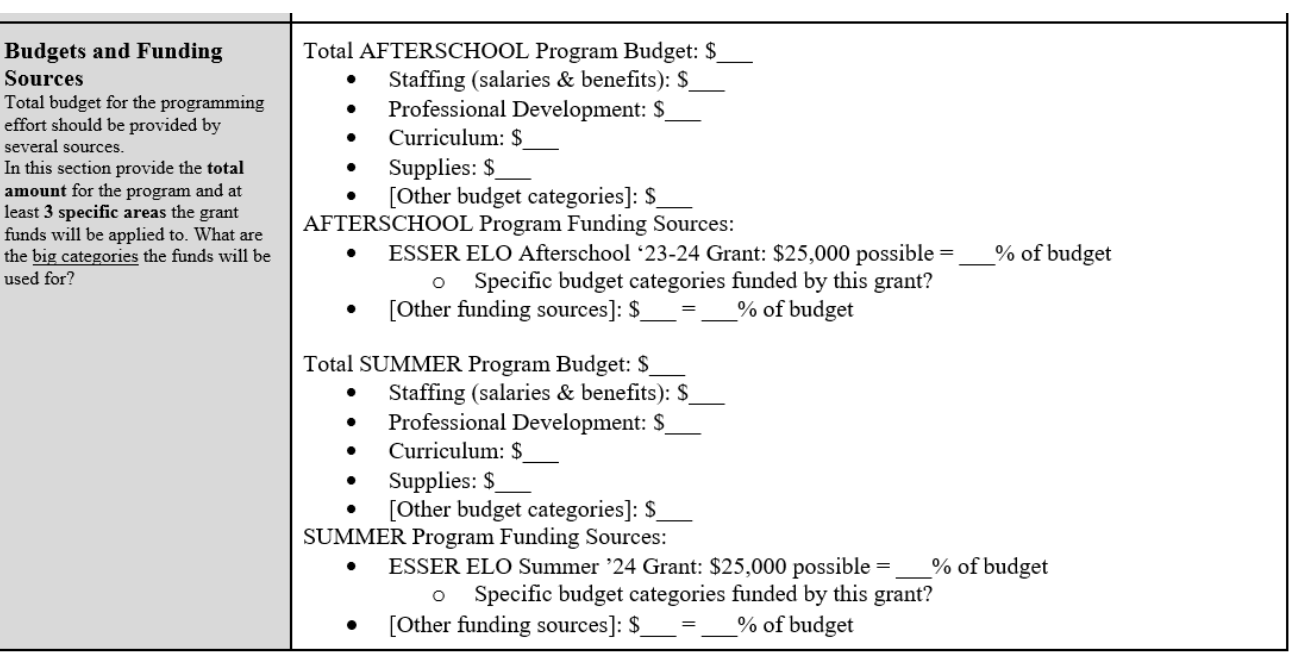

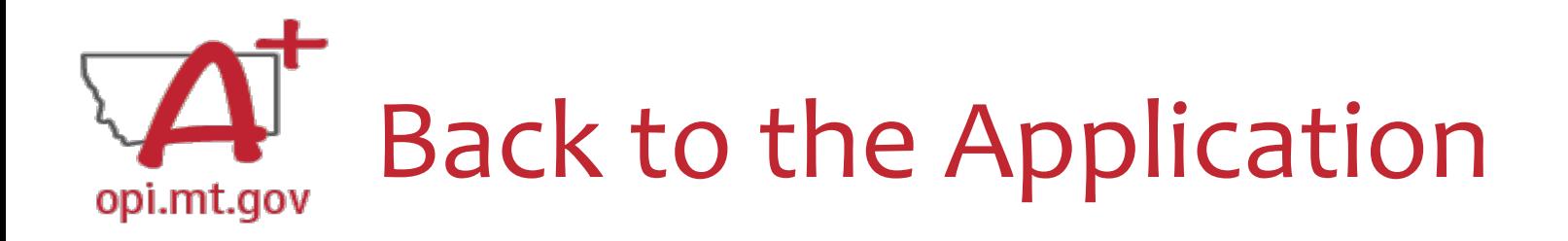

After you've finished filling out your Projected Budget, you need to navigate back to the application tabs.

- In the top right-hand side of the application page, there is a drop-down menu.
- Select "ESSER ELO Extended-Expanded Learning Opp SY23-24"

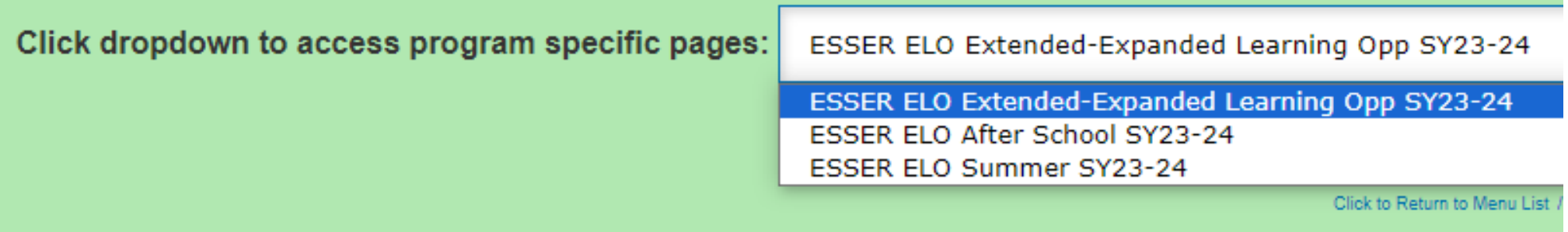

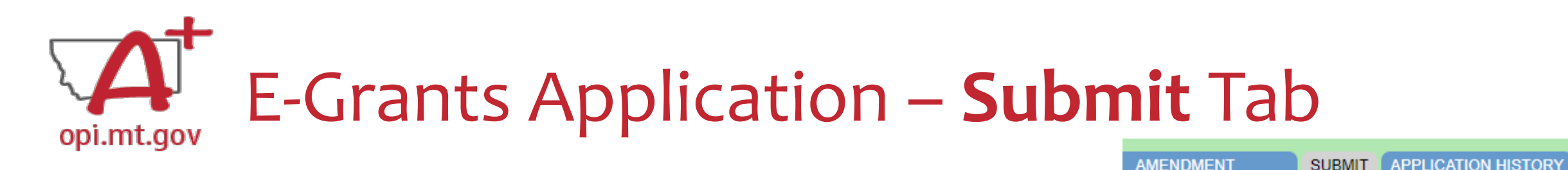

To submit the application:

- 1. Run the Consistency Check
	- a. If there are any Errors, they must be corrected before you can submit.
	- b. Run another Consistency Check after correcting any errors.
- 2. Submit the application
	- a. If the person submitting is a Clerk or Business Manager, the application will be sent to the Authorized Representative to review.
	- b. Authorized Representative will submit to OPI.

The Consistency Check must be successfully processed before the application can be submitted to the OPI. The Authorized Representative must review and approve Assurances before submitting the application to the OPI.

**CONSISTENCY CHECK** 

**DESCRIPTION** 

PAGE

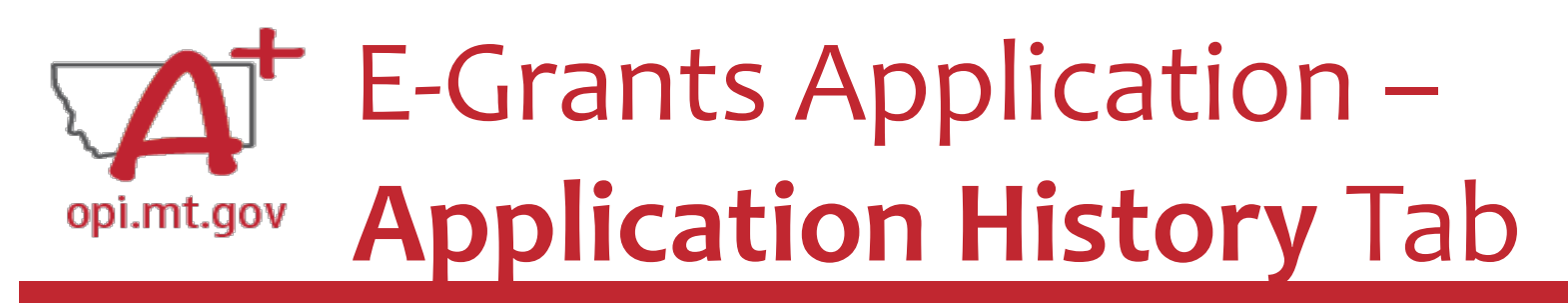

When you initially fill out the ELO Grant application, there is no History to review, so you will get a message which says "This Application has not been submitted"

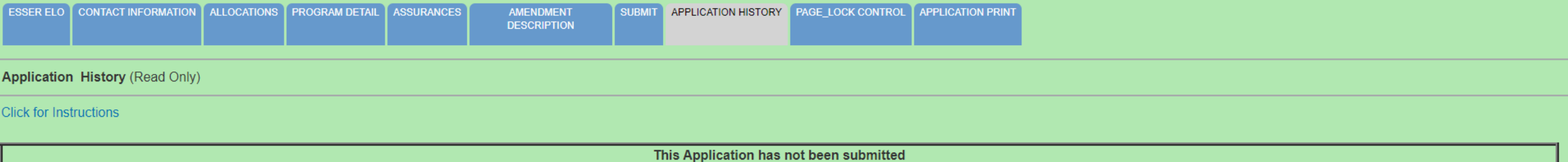

After your application has been submitted, you will be able to see the History of every time the application status changed – after each Consistency check and review step.

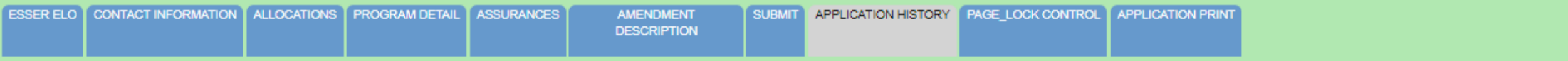

**Application History (Read Only)** 

Click for Instructions

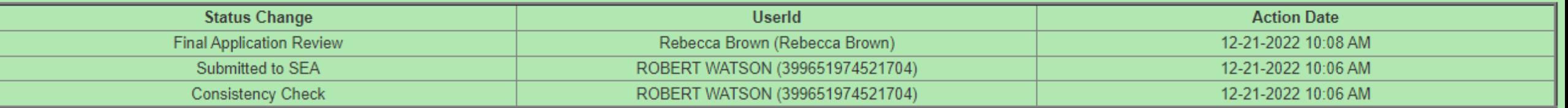

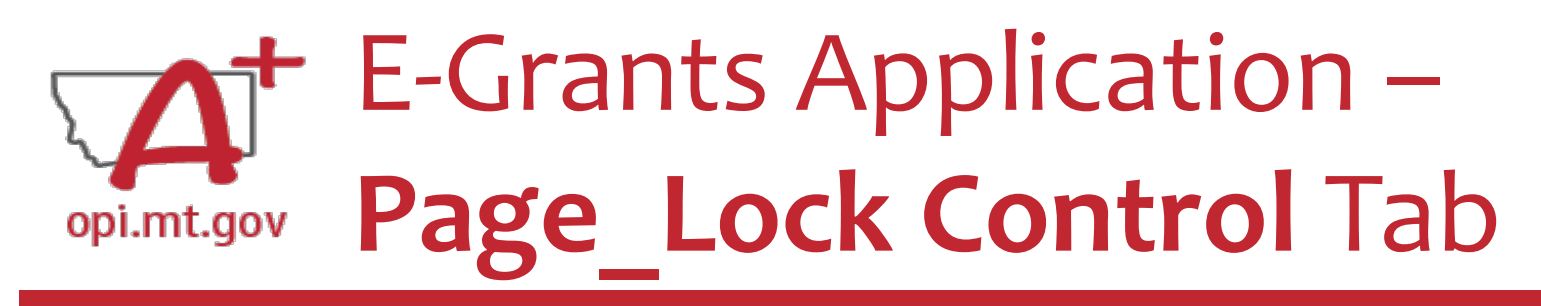

PAGE LOCK CONTROL **PPLICATION HISTORY APPLICATION PRIN** 

When initially completing the application, all pages will be unlocked.

After running a Consistency Check or submitting an application for OPI review, pages will be **locked** to prevent accidental changes.

- To unlock pages, select "Expand All" then choose "Select All".
- Scroll down and "SAVE PAGE"

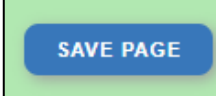

After saving, all pages will be unlocked, and you can make changes as needed.

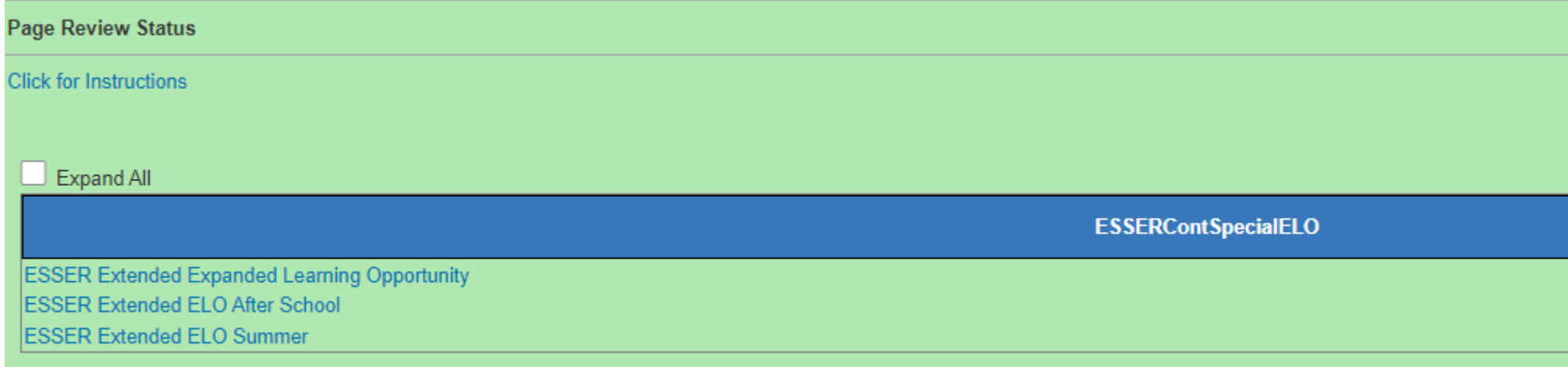

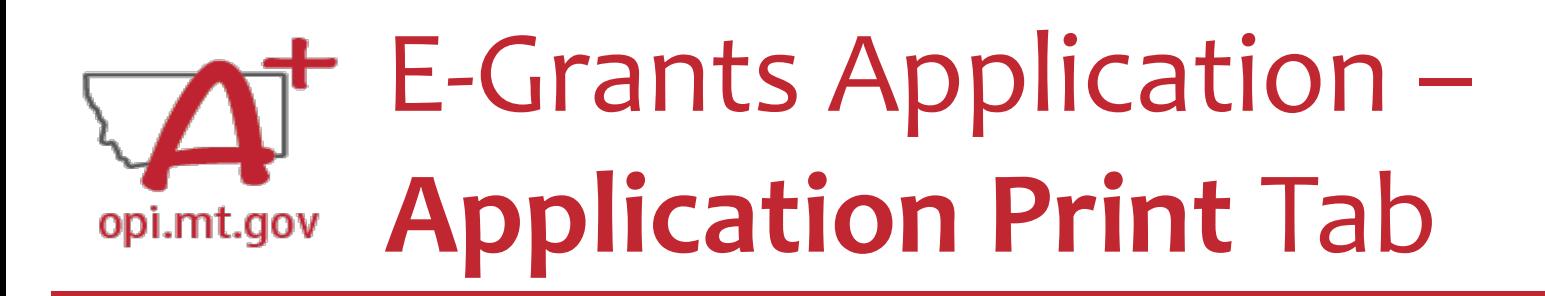

- Select which pages you want to print (check the box next to each page).
- Click "Request Print" button at bottom of the page.
- You will receive an email documenting your request.
- Print will be ready at the top of the hour.

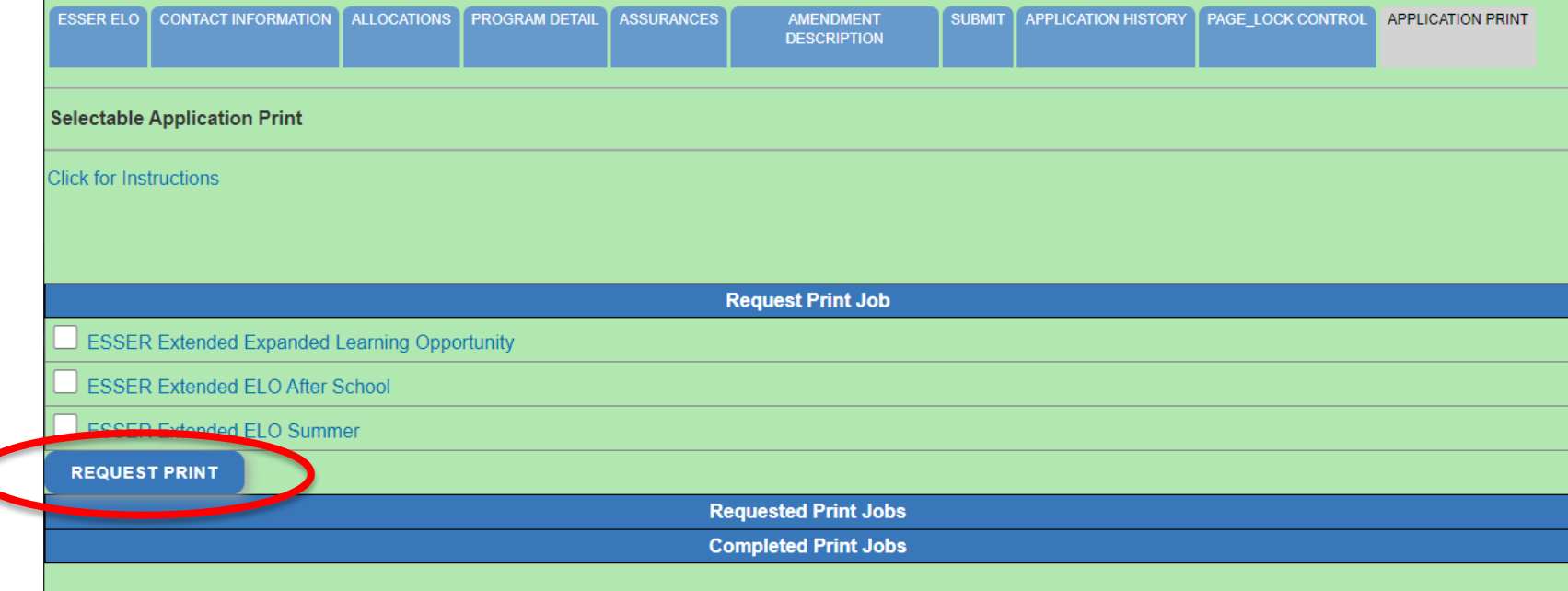

DoNotReply@mt.gov **E-Grants Print All Request Tue 10/4** Your request for a print-out of

**APPLICATION PRINT** 

AGE LOCK CONTROL

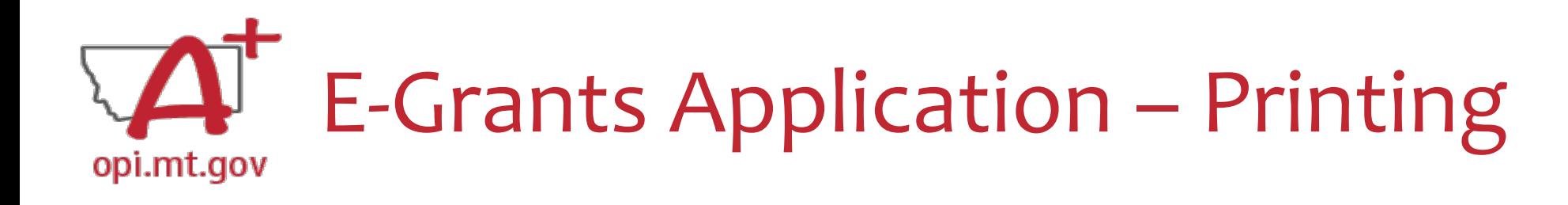

- To print a single page instead of the whole application: o Navigate to the page/tab you want to print o Click "Printer Friendly" in top-right corner
	- o Press Ctrl+P on your keyboard to print the page

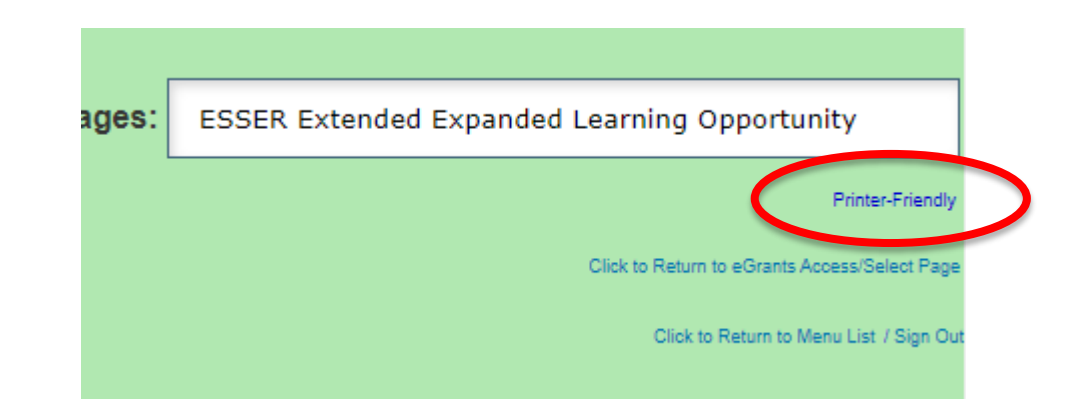
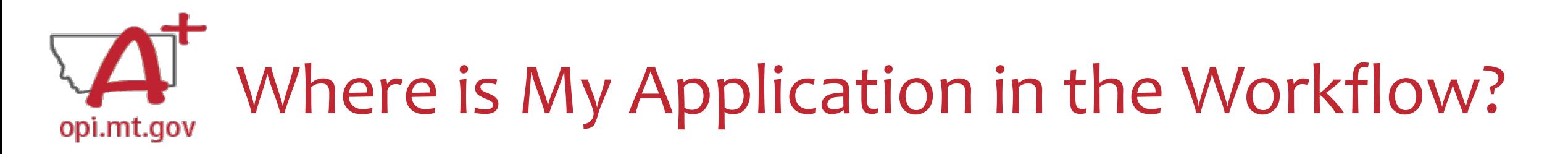

These are **Status** options you may see when in the **E-Grants Access Select** page:

- **Not Submitted** you haven't submitted it yet
- **Submitted for Local Review** Application has been submitted to AR
- **Submitted to OPI** OPI is reviewing
- **Final Approved** OPI has approved and returned
- **Returned for Changes** OPI has returned for you to edit and resubmit

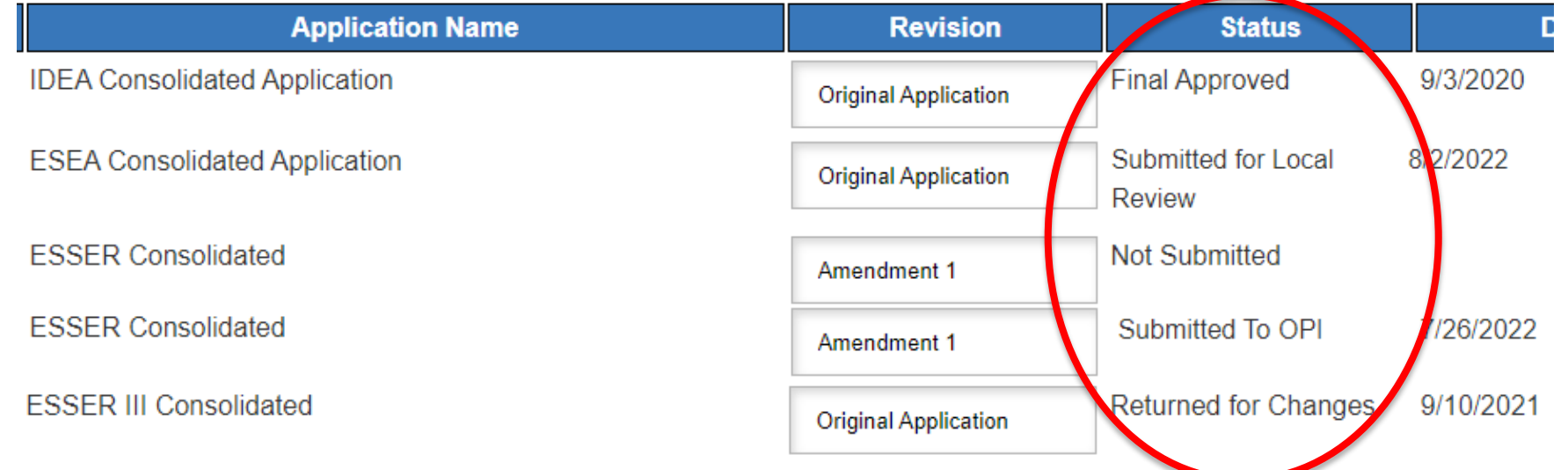

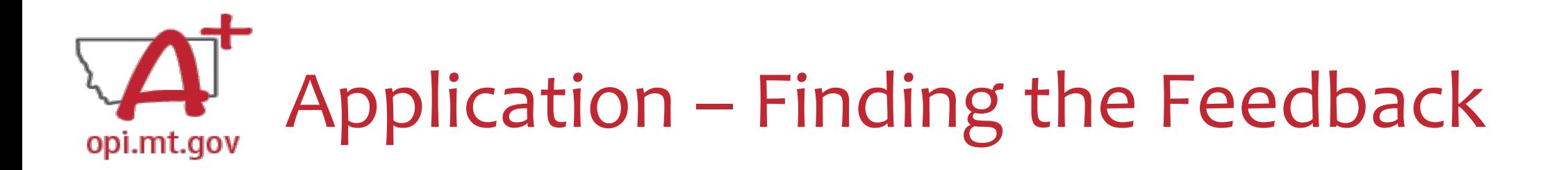

**How do you see the Feedback on your Application once it's returned?**

• From the "E-Grants Access Select" page, select "Review Summary" next to your desired grant.

**Select Fiscal Year:** 

2021

 $\blacktriangleright$  Created

#### **Formula Grant**

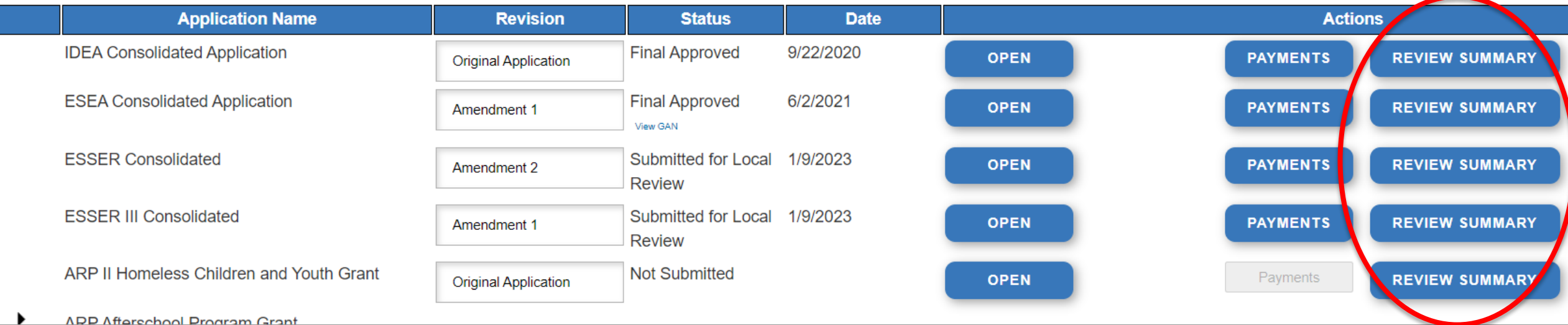

You can view "Turning Off Popup Blockers.pdf" [HERE](https://acrobat.adobe.com/link/track?uri=urn:aaid:scds:US:c7094050-554f-46e6-9e18-095f83b1b10c) or [HERE](https://acrobat.adobe.com/link/track?uri=urn:aaid:scds:US:837ea995-9641-4042-ae06-5e7e0e3899f2)

### Application – Finding the Feedback opi.mt.gov

**How do you see the Feedback on your Application once it's returned?**

- In the "Review Summary" page, select the circle next to the SEA Review
- Then select the blue "Review Checklist" button below
- E-Grants will open a **second tab** in your browser *this only works if your pop-up blocker is turned off*
- Within the "Review Checklist" page that opens, you will be able to see OPI comments in the text box

You can view "Turning Off Popup Blockers.pdf" [HERE](https://acrobat.adobe.com/link/track?uri=urn:aaid:scds:US:c7094050-554f-46e6-9e18-095f83b1b10c) or [HERE](https://acrobat.adobe.com/link/track?uri=urn:aaid:scds:US:837ea995-9641-4042-ae06-5e7e0e3899f2)

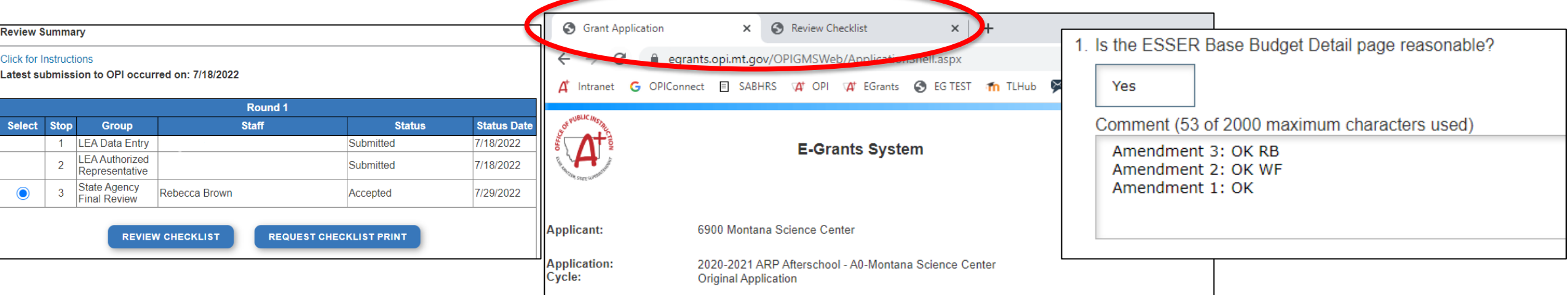

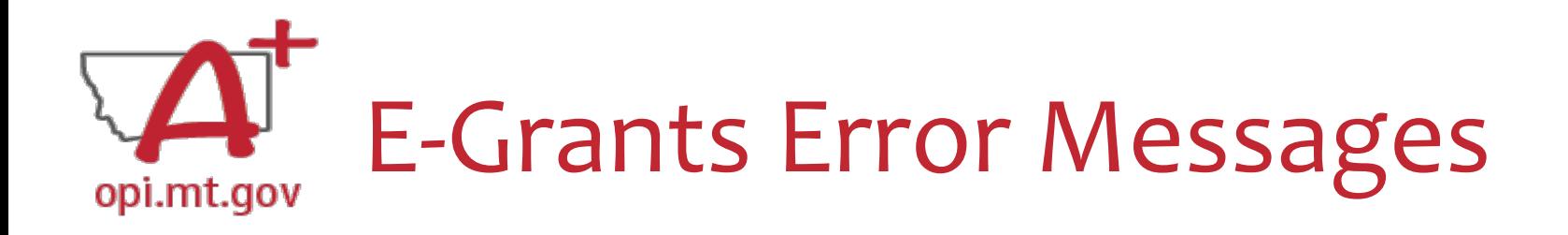

- If you get a red Error Message across the top of the screen, read it carefully.
- These messages will tell you exactly what needs to be fixed in order to progress forward.
- Before panicking (calling OPI for help) make sure that: o You are using **Chrome** or **Microsoft Edge** browser.
	- o The **browsing history** has been cleared.

o **Popup blockers** are off.

You can view "Turning Off Popup Blockers.pdf" [HERE](https://acrobat.adobe.com/link/track?uri=urn:aaid:scds:US:c7094050-554f-46e6-9e18-095f83b1b10c) or [HERE](https://acrobat.adobe.com/link/track?uri=urn:aaid:scds:US:837ea995-9641-4042-ae06-5e7e0e3899f2)

OPI offered a more in-depth training in October, which you can view here: [https://youtu.be/Kc](https://youtu.be/KcaSy23PZsM) [aSy23PZsM](https://youtu.be/KcaSy23PZsM)

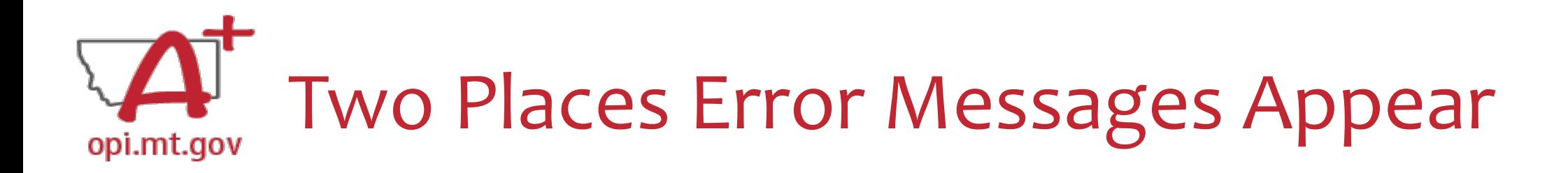

1. On individual tabs after trying to "Save Page"

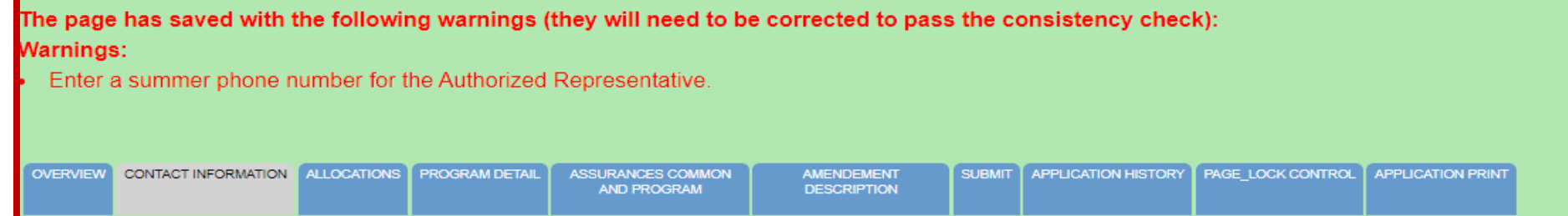

2. On the Submit tab after running a Consistency Check

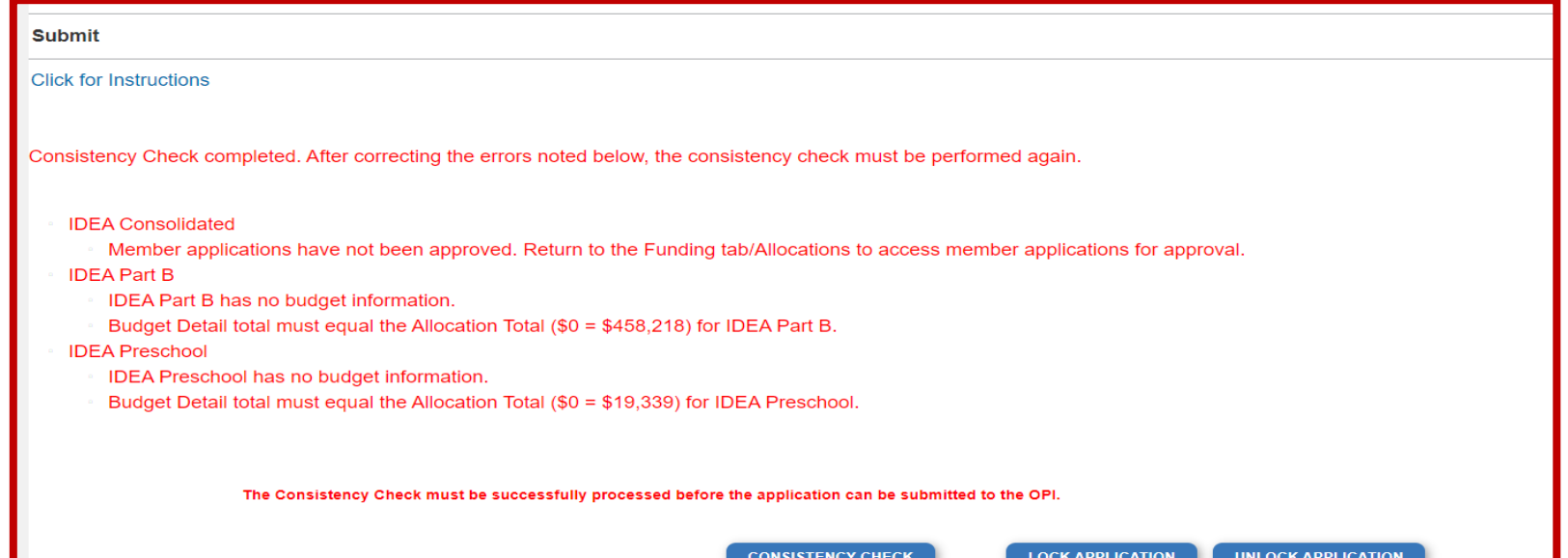

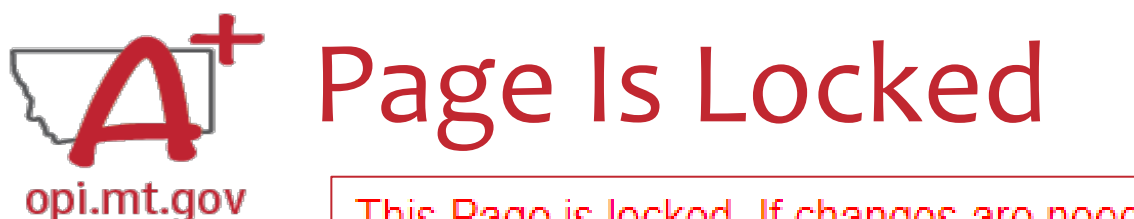

This Page is locked. If changes are needed, you must unlock it on the Page Lock Control Tab.

- Click on the "Page Lock Control" tab at the top of the screen
- Select "Expand All" to see every page in the grant
- Select "Select All" to unlock all pages
- Select "Save" at bottom of the screen

- Another place that may be locked is the **Submit** Tab
- To unlock the Submit Tab click the "Unlock Application" button twice
- The Clerk or AR may have to do this

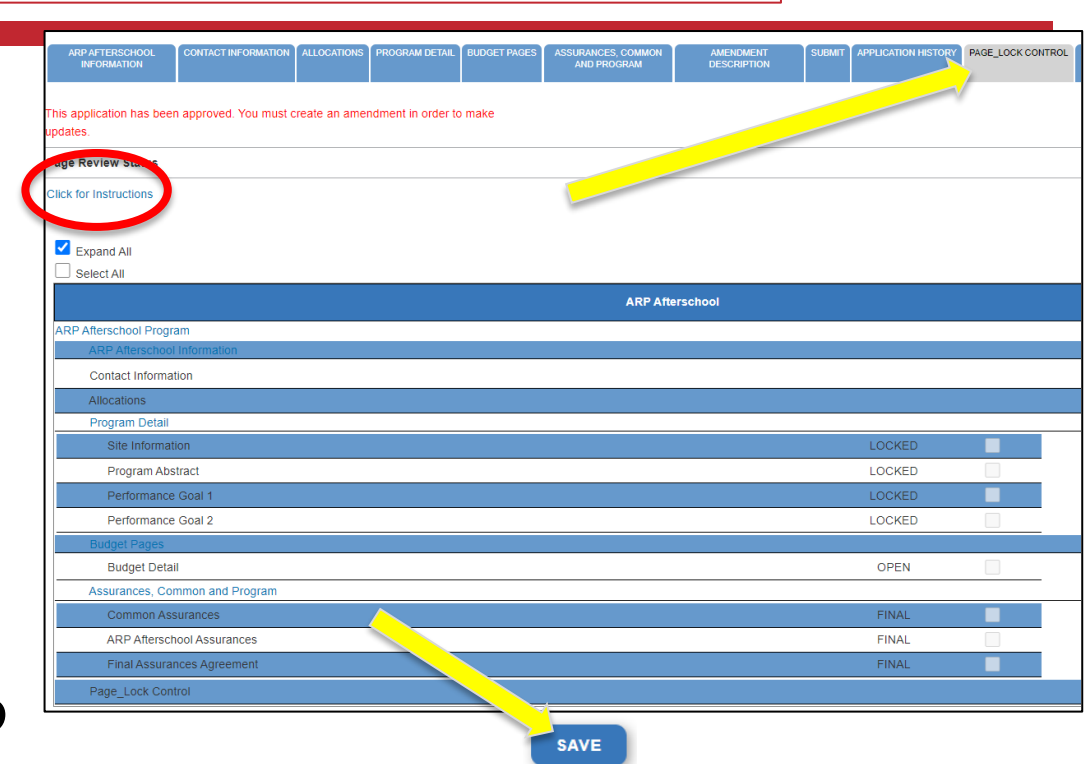

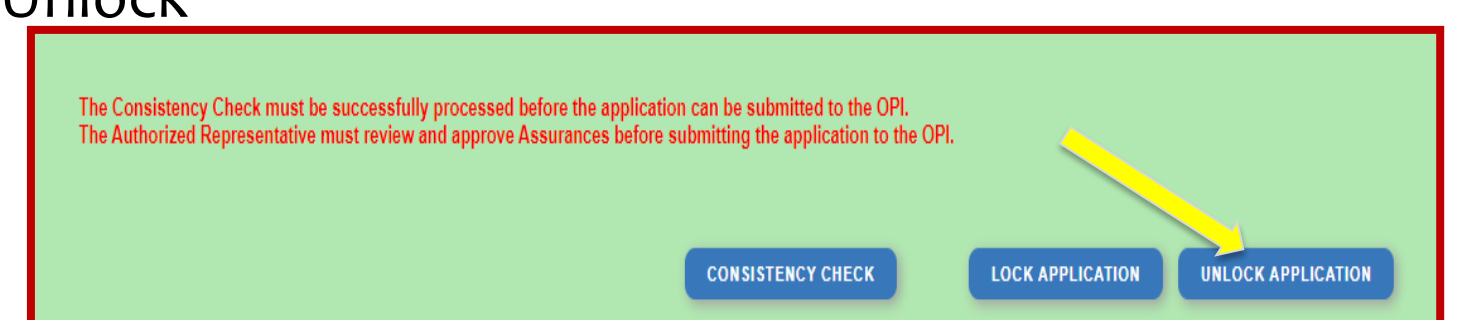

## Dissecting An Error Message opi.mt.gov

#### **ESSER Consolidated**

- Contact Information Enter a summer phone number for the Authorized Representative.
- Student Learning Student Learning question one is a required field.
- Student Learning Student Learning question two is a required field.
- Amendement Description A description of changes made in this amendment is required.

#### **ESSER Base**

Property and Equipment - Amount Budgeted for Property and Equipment under Object Code 700 should equal the Total Cost of All Items.

School District Supplemental

Passed consistency check.

**Not a problem – this page is good to submit**

**Issues which must be fixed before submitting**

After Being Awarded the Grant…opi.mt.gov

- Once your school/organization is awarded the ELO grant, you may begin submitting **Cash Requests** for reimbursement.
- OPI guidance on Cash Requests can be viewed here:<https://youtu.be/nHb7p7xC4Ds>
- Please submit Cash Requests on a **monthly basis** as they come in do not "batch" them all together as one big request.
- Make sure to submit Cash Requests in the correct **budget page** (Afterschool vs Summer) as they have different timelines.

### If absolutely necessary, you may **Amend** your grant application.

OPI guidance on Amendments can be viewed here: <https://youtu.be/ShOIw9eLo2Q>

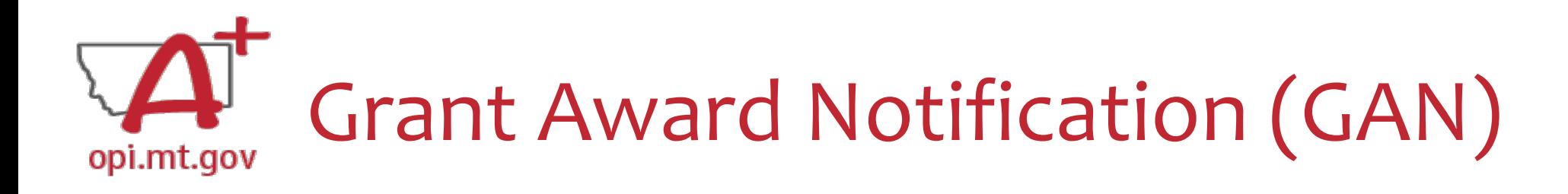

- In the E-Grants Access Select menu, navigate to the correct Fiscal Year (ELO grant is in fiscal year 2021)
- Next to each grant, under **Status**, you will see "View GAN"
- If the grant is under revision (an Amendment hasn't been approved yet), the GAN will not display because the grant isn't finalized.

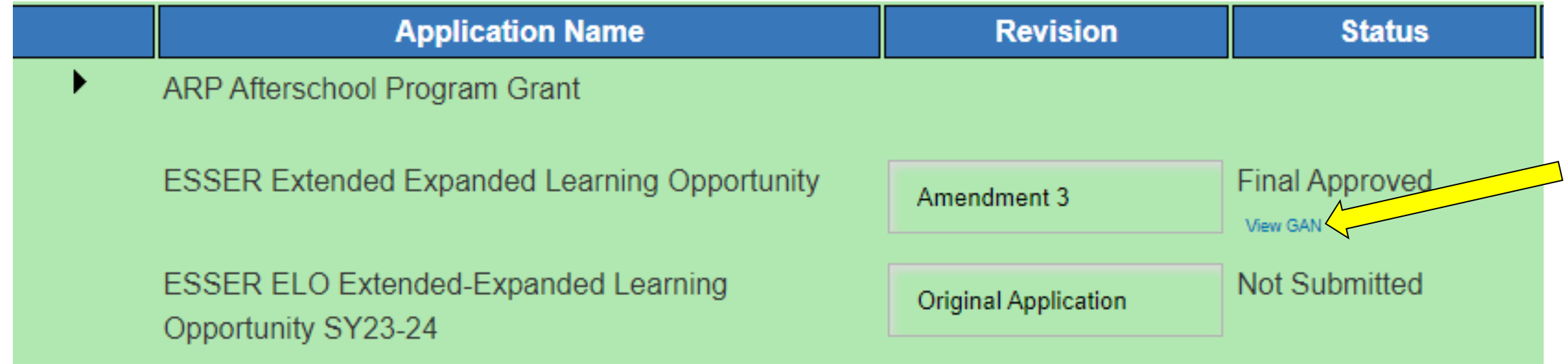

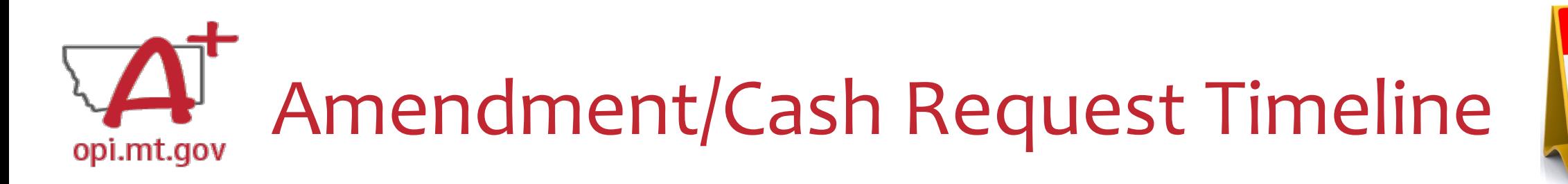

- **Hundreds** of amendments & cash requests are submitted monthly from Organizations across that state. These take time to process!
	- o Using the **[template](#page-50-0)** makes it much simpler to approve.
	- o Points of confusion or needed clarification are likely to result in a "returned for changes"
		- See feedback on the Amendment/Cash Request **call us** if you need help/clarification
- Cash Requests must be **submitted by the 25<sup>th</sup> of each month**, in order to be **paid by the 10<sup>th</sup>** of the next month.
- Amendments do not have a submission deadline BUT need to be submitted/approved before related Cash Requests can be approved.
- If you miss the 25<sup>th</sup> deadline, the Cash Request will be processed during the next month.
	- $\circ$  Submit CR on Sept 15<sup>th</sup> fastest turn around Oct 10<sup>th</sup>
	- o Submit CR on Sept 25<sup>th</sup> fastest turn around Oct 10<sup>th</sup>
	- $\circ$  Submit CR on Sept 27<sup>th</sup> fastest turn around Nov 10<sup>th</sup>

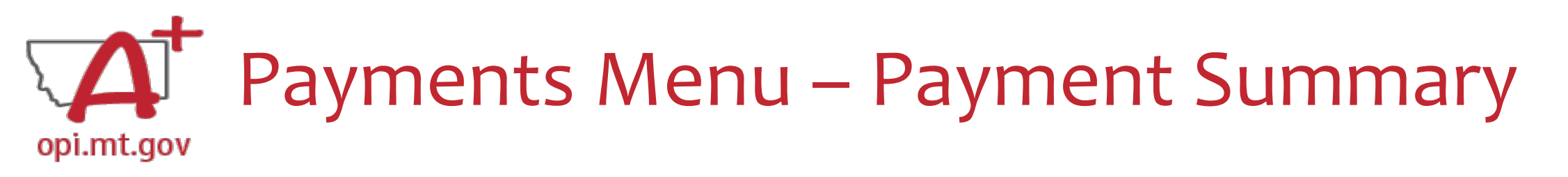

(+/-) Adiustments

 $(+/-)$  Consortiums  $(+/-)$  Transfers

Auto-Scheduled

**Cash Requests** 

Auto-Scheduled

**Cash Requests** 

**Final PER Status** 

**Total** 

**Total** 

- From the main E-Grants Access Select page…
- Click "**Payments**" button next to desired grant to see the Payment Summary page

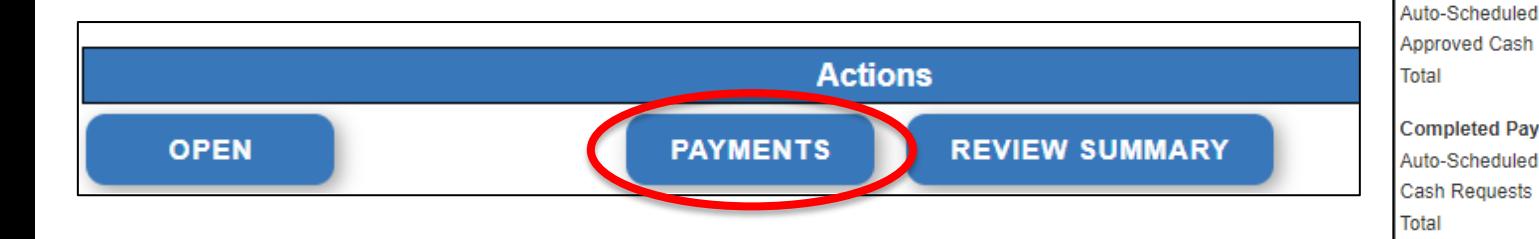

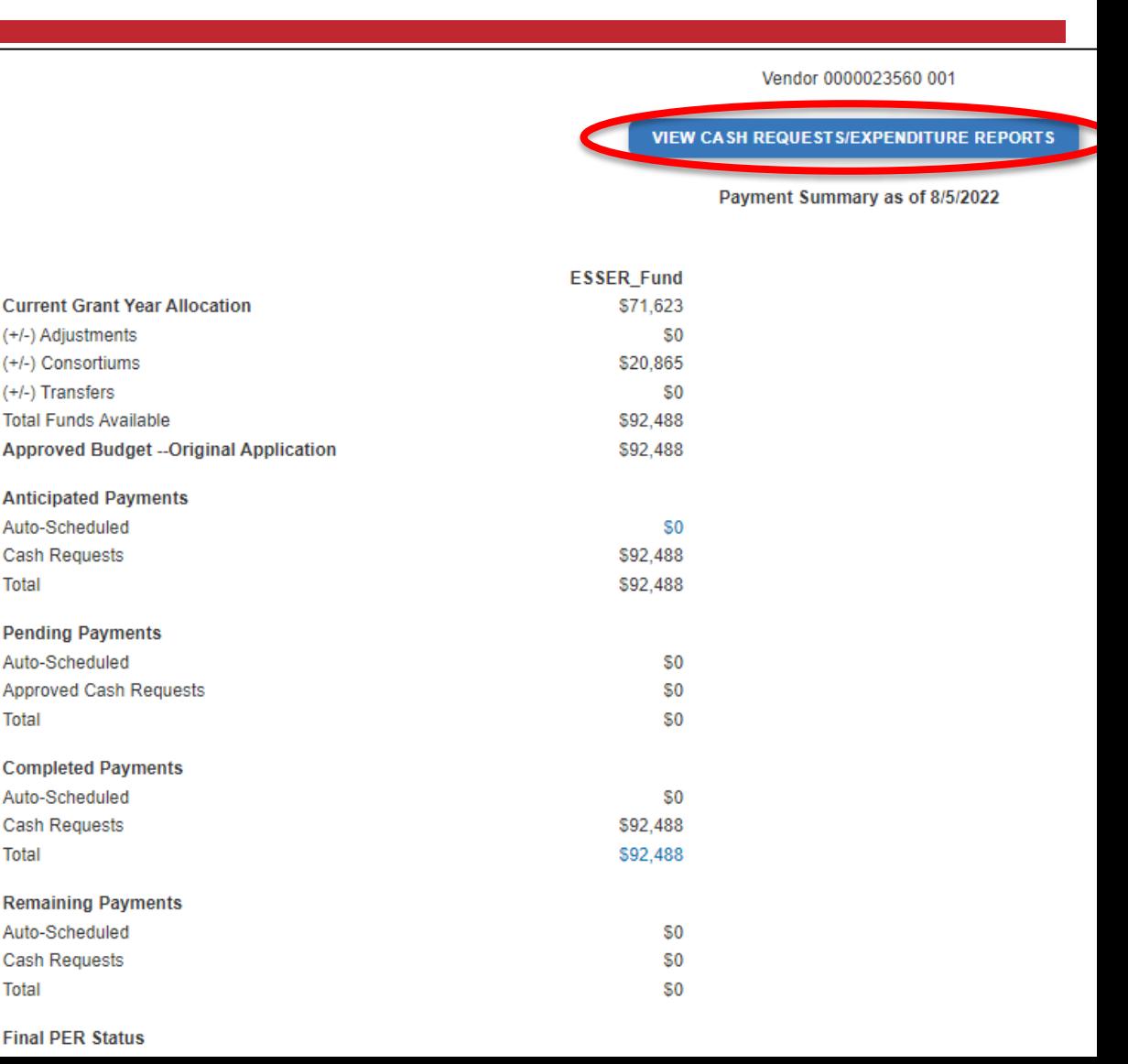

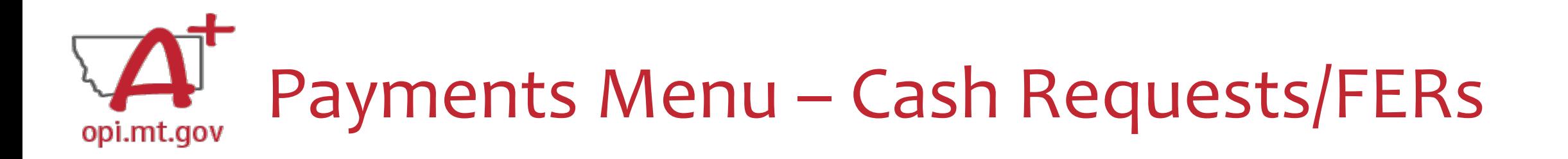

In the Payment Summary menu, click "**View Cash Requests / Expenditure Reports**" button to see all Cash Requests and/or Expenditure Reports for that grant.

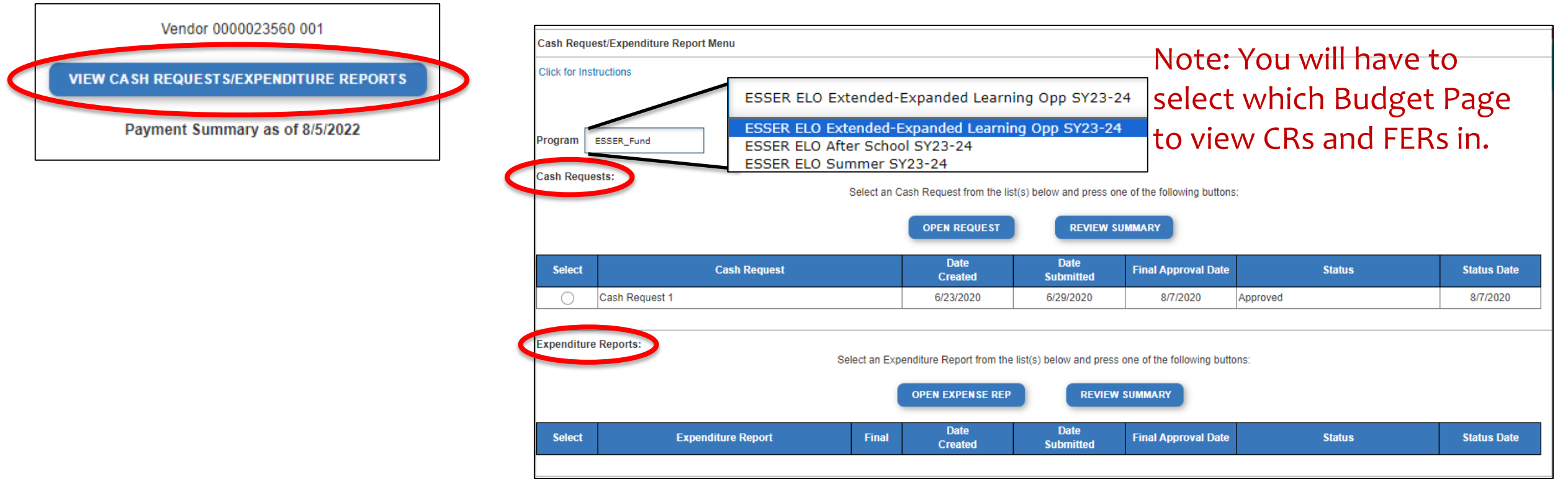

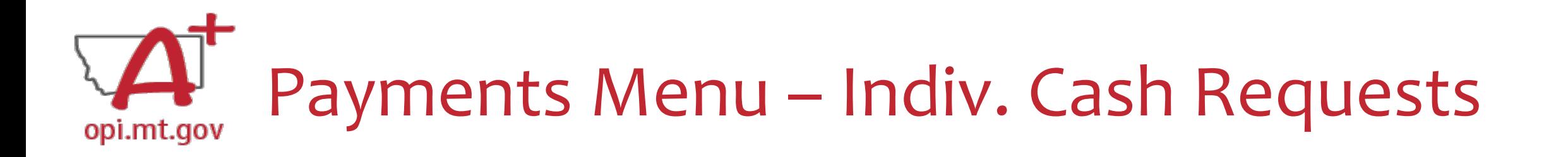

- Select the bubble next to the Cash Request you want to view…
- Click "Open Request" button to see individual expenses

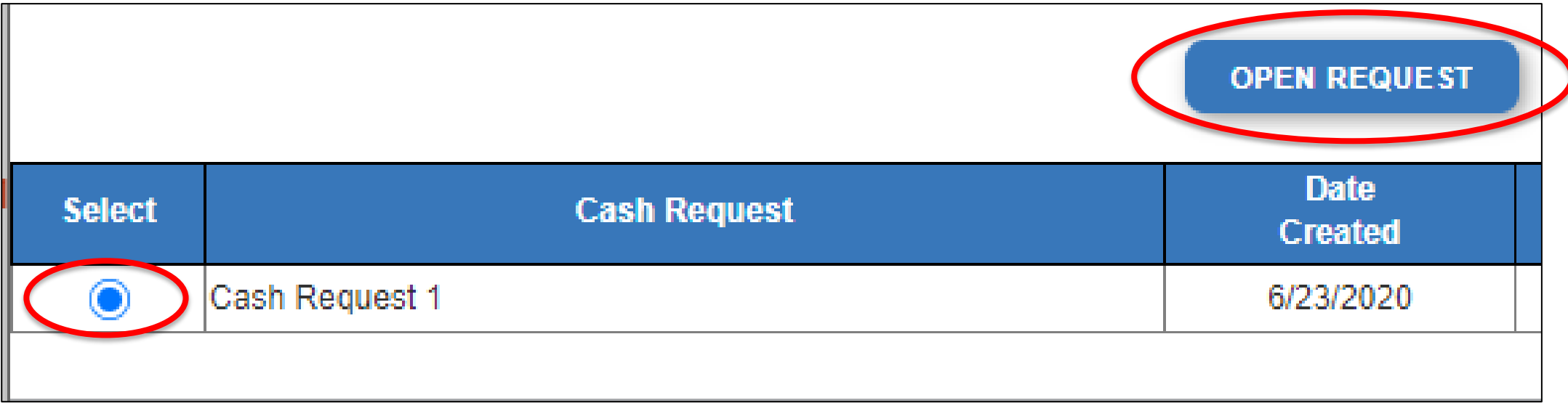

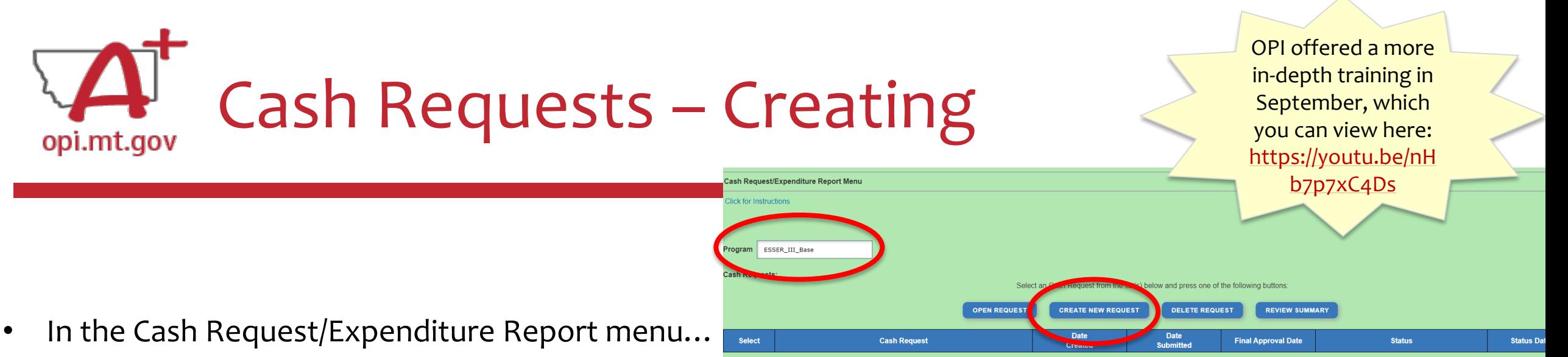

- ESSER ELO Afterschool or Summer:
	- o Select the desired Program (Budget Page) to request out of
- Click "Create New Request" button to start a new Cash Request

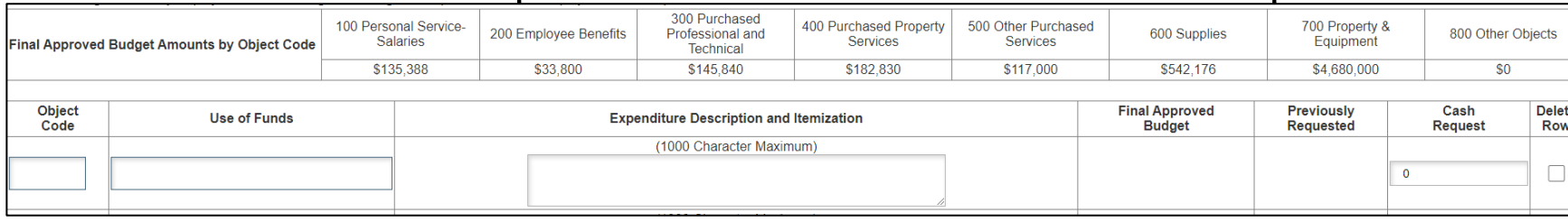

- Create line items for the expenditures you wish to purchase
- Enter "End Period Expense" date FEnd Period Expense (MM/DD/YYYY)
- Select "Calculate Totals" at bottom
- Upload receipt/paystubs [
- Select "Save Page"

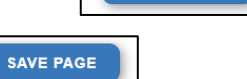

Cash Request Language in the "Expenditure Description and Itemization" **must match Descriptions in the Grant** (use template!)

- Both Budget and Amendments
- **Audit Trail** an auditor needs to be able to see direct connections from Budget  $\rightarrow$ Amendment  $\rightarrow$  Cash Request

Please upload UPLOAD NOW

### <span id="page-50-0"></span>Amendment Description – E-Grants Amendment Template opi.mt.gov

- From [category] / [\$\$amount]
- To [category] / [\$\$amount]
- $\checkmark$  For the purpose of/to purchase [xx]
- $\checkmark$  In response to [xx related to covid]
- $\checkmark$  To prevent [xx related to covid]
- $\checkmark$  To prepare for [xx related to covid]
- Specifically, how does it relate to **student gains**?

Cash Requests will need to use the same language as your Budget / Amendments, so make sure you are consistent!

You only get 500 characters, so you must keep your description short and succinct.

> OPI offered a more in-depth training in September, which you can view here: [https://youtu.be/Sh](https://youtu.be/ShOIw9eLo2Q) [OIw9eLo2Q](https://youtu.be/ShOIw9eLo2Q)

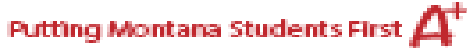

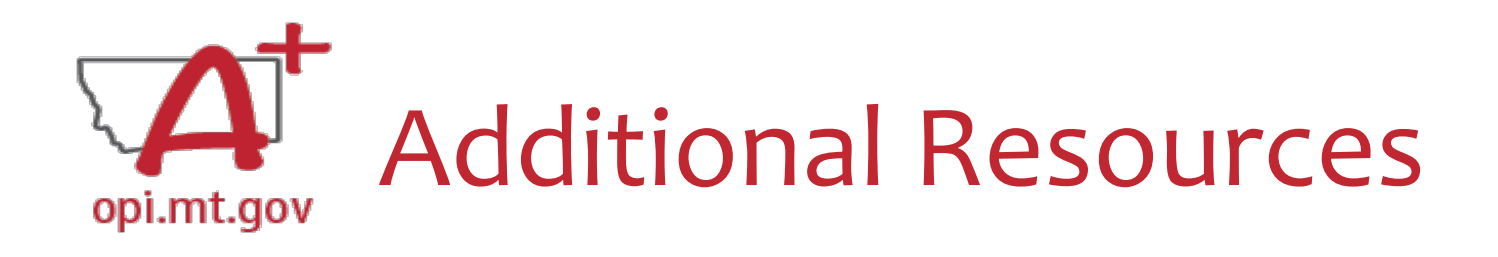

- [Free Programming Ideas](https://docs.google.com/document/d/18zgU9u6ABcHb3M1YDAvs5s3evKTLA6brichDphJmouk/edit?usp=sharing)
	- Summer Learning **[Opportunities](https://opi.mt.gov/Families-Students/Student-Resources/Summer-Learning-Opportunities)**
- [Online Training Resources](https://drive.google.com/drive/folders/1XnigxyjemoYqeTjZM7KQdhOJy8v5AZuv?usp=sharing)
- [ParentingMontana.org](https://parentingmontana.org/)
- [F1 IN SCHOOLS](http://www.f1inschools.com/)
- [Acceleration in Instruction](https://opi.mt.gov/LinkClick.aspx?fileticket=TQvxSKtfLrI%3d&portalid=182)
- [Montana 4-H](http://www.montana4h.org/projects/)
- [National Afterschool Alliance](http://www.afterschoolalliance.org/)
	- [Montana Afterschool Alliance](http://www.mtafterschoolalliance.org/quality)
- [Youth Service America \(YSA\)](http://ysa.org/)
- [Afterschool Program Resources](https://opi.mt.gov/Leadership/Academic-Success/After-School-Programs#10699812176-resources)
- [Summer Learning](https://opi.mt.gov/Families-Students/Student-Resources/Summer-Learning-Opportunities#10105611423-online-virtual-free-summer-camps): 4-H and ...

# Resources at OPI.MT.GOV

#### ELO Webpage:

[https://opi.mt.gov/COVID-19-Information/ESSER/ESSER-](https://opi.mt.gov/COVID-19-Information/ESSER/ESSER-ARP-Summer-Enrichment-Grant-Info)[ARP-Summer-Enrichment-Grant-Info](https://opi.mt.gov/COVID-19-Information/ESSER/ESSER-ARP-Summer-Enrichment-Grant-Info) 

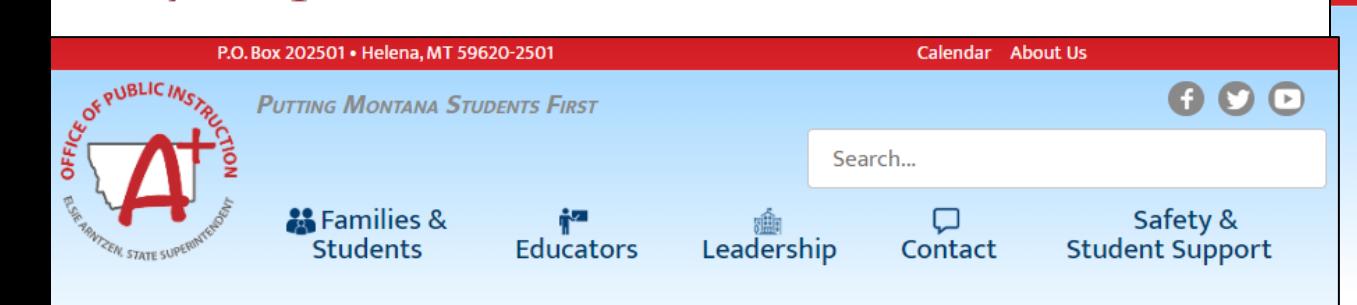

**Montana Office of Public Instruction** 

opi.mt.gov

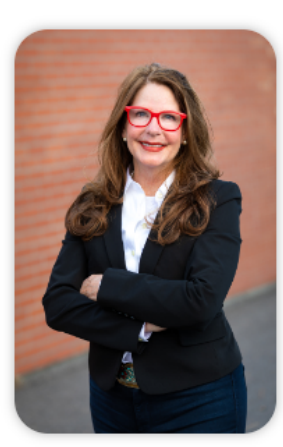

#### Welcome to the **Office of Public Instruction**

Superintendent Elsie Arntzen is proud to serve our Montana families. students, and teachers. Families are the foundation of learning as our parents are our first teachers. Our students are our most precious resource and the future of this great state. As a teacher of 23 vears, the Superintendent knows the importance of quality educators in the classroom and is working to ensure Montana teachers have the flexibility needed to put our Montana students first.

The Montana Office of Public Instruction (OPI) is charged with the responsibility of providing technical assistance in:

- School Finance
- School Law
- Teacher Certification and Licensing
- School Accreditation
- Teaching and Learning Standards
- **OFFICE OF THE SUPERINTENDENT**

The OPI staff administer a number of federally funded programs and provide a variety of information services, including the information systems necessary to assess student achievement and the quality of Montana's elementary and secondary school systems.

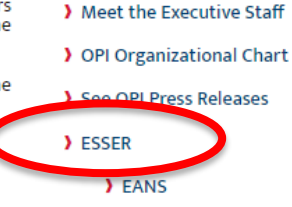

> Broadband

2021-2022 Summative

> 2023 Teacher of the Year

> Assessment Scores

E-Grants Login Page: <https://egrants.opi.mt.gov/opigmsweb/logon.aspx>

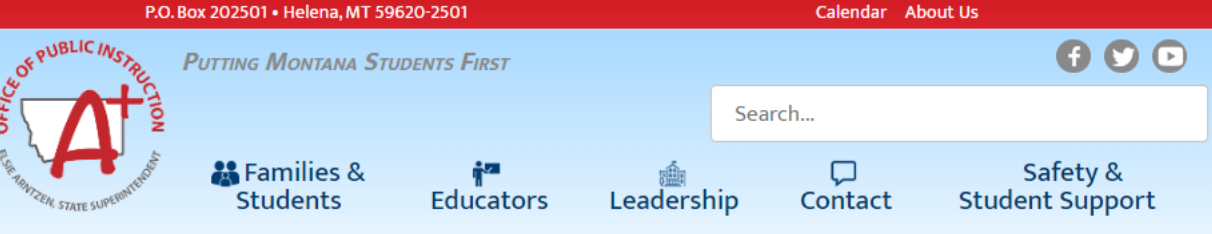

**Extended/Expanded Learning Opportunity (ELO)** 

**General Grant Information: Extended/Expanded Learning Opportunity (ELO)** 

As Montana students and families work to recover from the adverse impacts of the COVID-19 pandemic, this grant seeks to support and empower young learners across the state through a coordinated, comprehensive, and consistent community approach. The pandemic has exposed and exacerbated the personal and academic challenges many Montana students face. Helping them overcome those challenges requires not only the efforts of Montana educators within the confines of a school day but also the efforts of student-focused extended and expanded nontraditional education framework. This grant is an opportunity to address students' personal and academic needs, ensure parents and guardians are able to rejoin the workforce, and ultimately continue to strengthen Montana communities. The grant seeks to provide Montana students and families with a:

- 1. comprehensive, out-of-school time experience that builds upon a student's formal school day instruction to provide additional academic and whole-child wellness support as a result of the COVID-19 pandemic.
- 2. safe and healthy environment to be during extended and expanded learning time frames that employ practices to prevent COVID exposure to students.:
- 3. deeper connection to their community allowing them to understand the full breadth of supports and opportunities available to them.

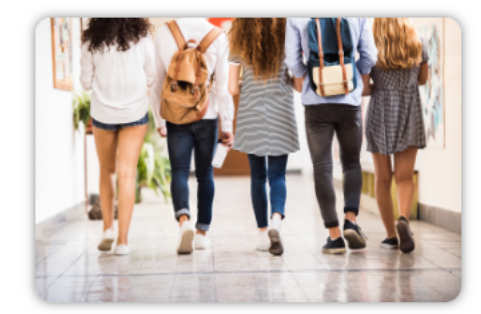

Grant Eligibility & Requirements

Grant Reporting Requirements

FAQ and Guidance

# **Thank You!**

**Feel free to ask questions!**

### **ESSER/ELO Program Questions**

Allison Agostino at [allison.agostino@mt.gov](mailto:Allison.Agostino@mt.gov) or 406-202-7685 Wendi Fawns at [wendi.fawns@mt.gov](mailto:wendi.fawns@mt.gov) or 406-437-8595

### **Cash Request Questions**

Steven Morgan at [steven.morgan@mt.gov](mailto:steven.morgan@mt.gov) or 406-594-9728

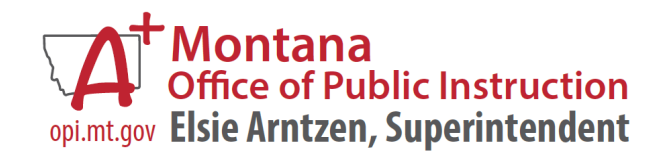

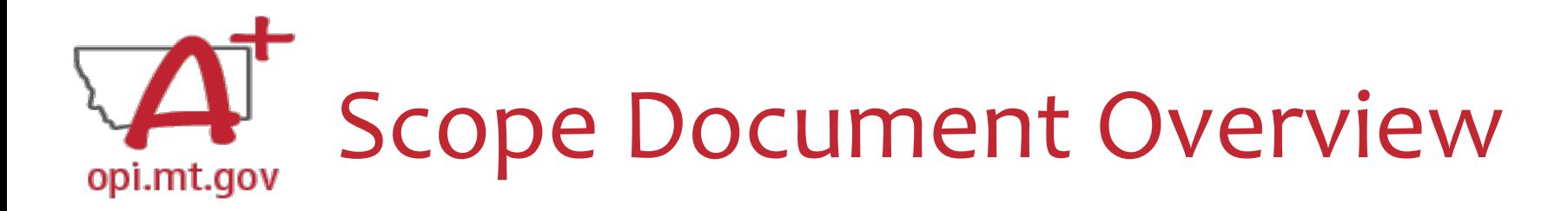

#### • See Slides below for step-by-step instructions

#### File uploaded must be named:

#### OrganizationName-LE-ProgramName-ELO Scope 23-24.pdf

File MUST be uploaded to E-Grants as a PDF (not Word, Google Docs, Image, etc)

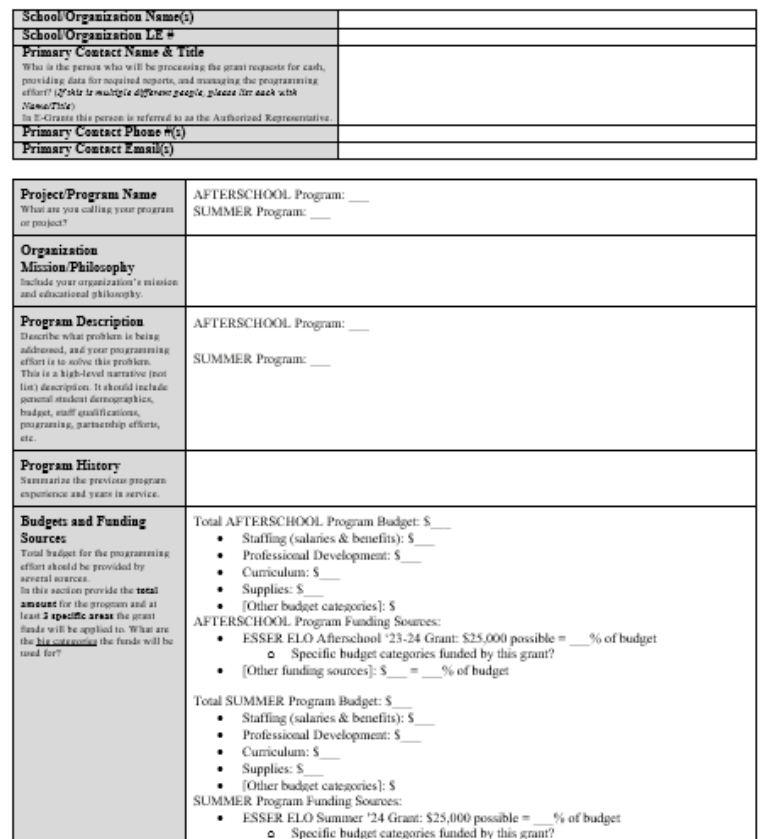

• [Other funding sources]: \$ = % of budget

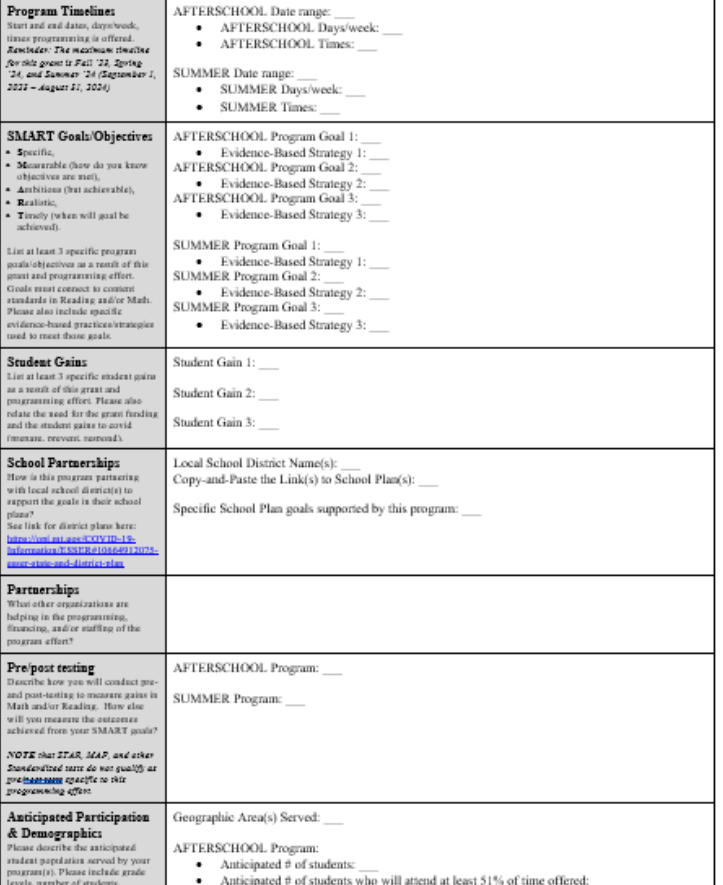

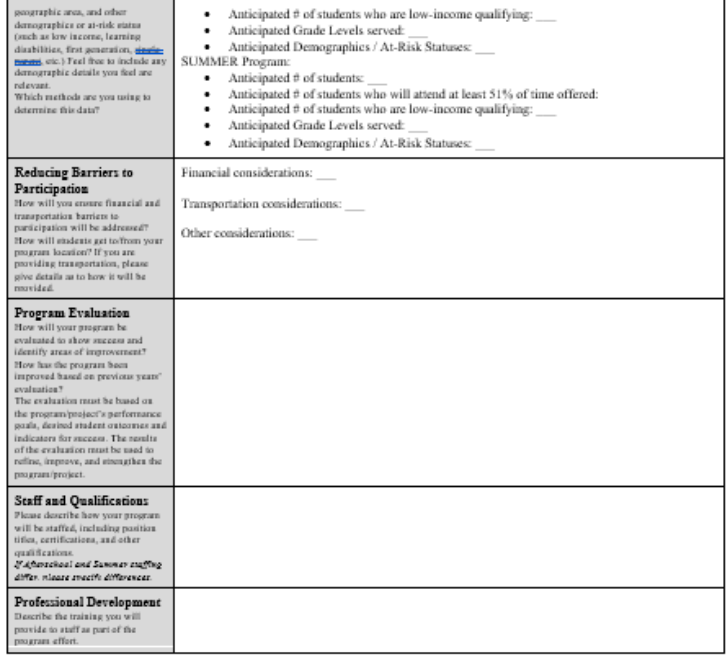

After completing the table above, you may include additional information at the end of this document. Must be included in the same single file. For example, you could include the actual pre/posttests you want to use, or staff qualification lists, or links to evidencebased curriculum you are using.

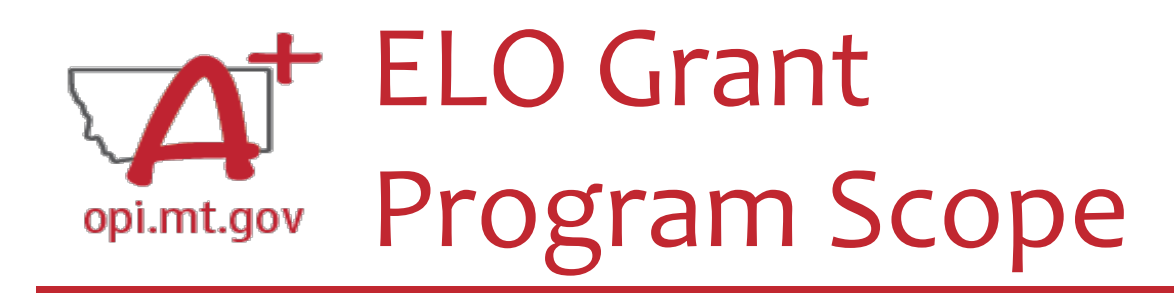

- The **Program Scope** document is a required component of the ELO grant application. Step-by-step instructions at end of this slide deck.
- Download and complete the Scope *before* **filling out your E-Grants** application.
- Answers may be copy/pasted into E-Grants.
- Scope document PDF is here: [https://opi.mt.gov/Portals/182/COVID-](https://opi.mt.gov/Portals/182/COVID-19/ESSER/Allocation%20Updates/ff%20Project%20Scope%20ELO%2023-24%20grant%20template%20Aug23%20(13).docx?ver=2023-08-14-154315-863)[19/ESSER/Allocation%20Updates/ff%20Project%20Scope%20ELO%2023-](https://opi.mt.gov/Portals/182/COVID-19/ESSER/Allocation%20Updates/ff%20Project%20Scope%20ELO%2023-24%20grant%20template%20Aug23%20(13).docx?ver=2023-08-14-154315-863) [24%20grant%20template%20Aug23%20\(13\).docx?ver=2023-08-14-154315-](https://opi.mt.gov/Portals/182/COVID-19/ESSER/Allocation%20Updates/ff%20Project%20Scope%20ELO%2023-24%20grant%20template%20Aug23%20(13).docx?ver=2023-08-14-154315-863) [863](https://opi.mt.gov/Portals/182/COVID-19/ESSER/Allocation%20Updates/ff%20Project%20Scope%20ELO%2023-24%20grant%20template%20Aug23%20(13).docx?ver=2023-08-14-154315-863)
- Editable word document is available by request - email [allison.agostino@mt.gov](mailto:allison.agostino@mt.gov)

File uploaded must be named:

OrganizationName-LE-ProgramName-ELO Scope 23-24.pdf

File MUST be uploaded to E-Grants as a PDF (not Word, Google Docs, Image, etc)

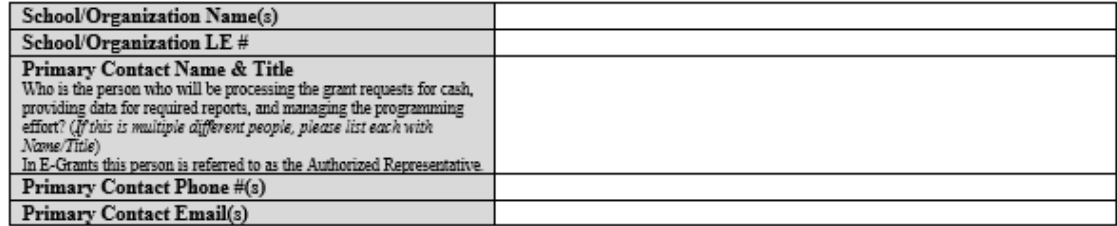

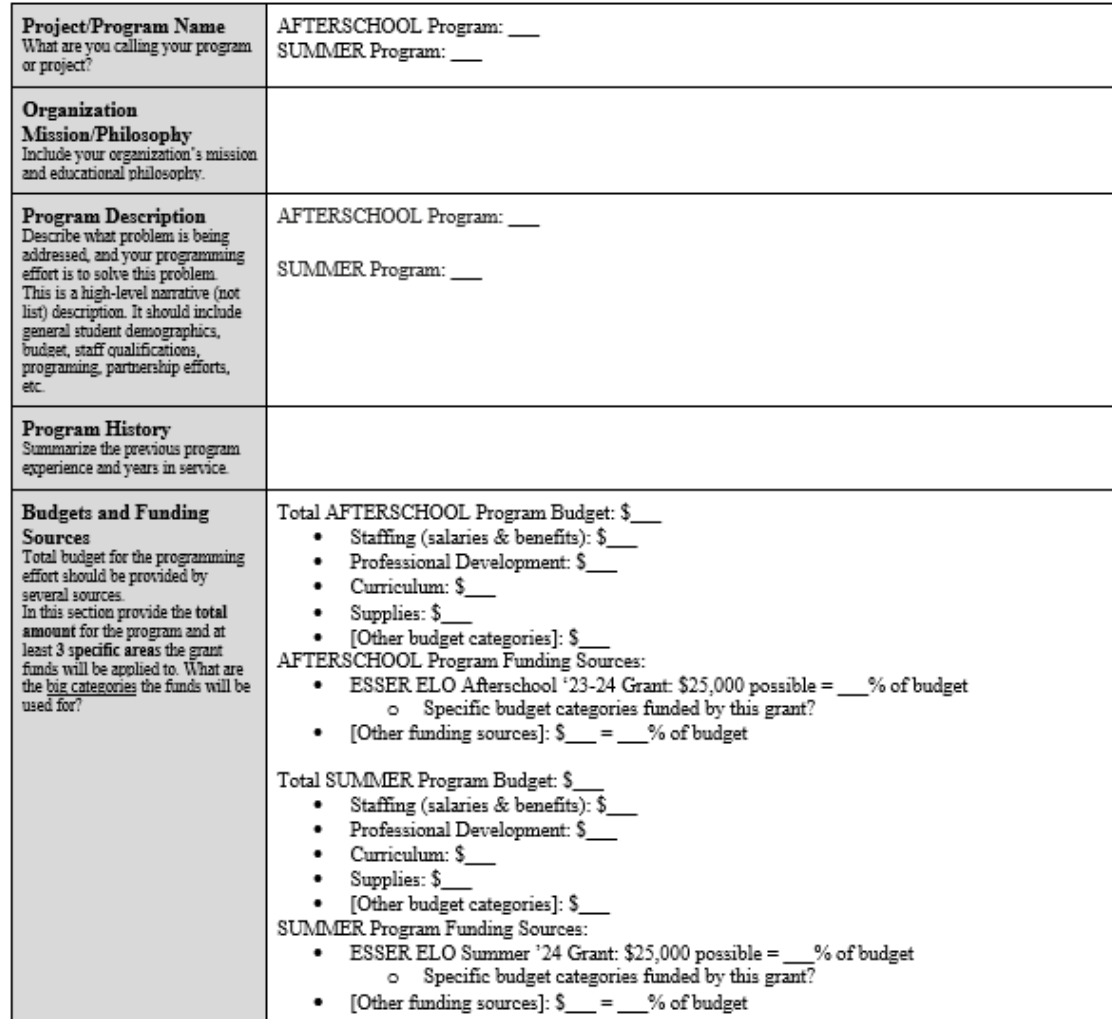

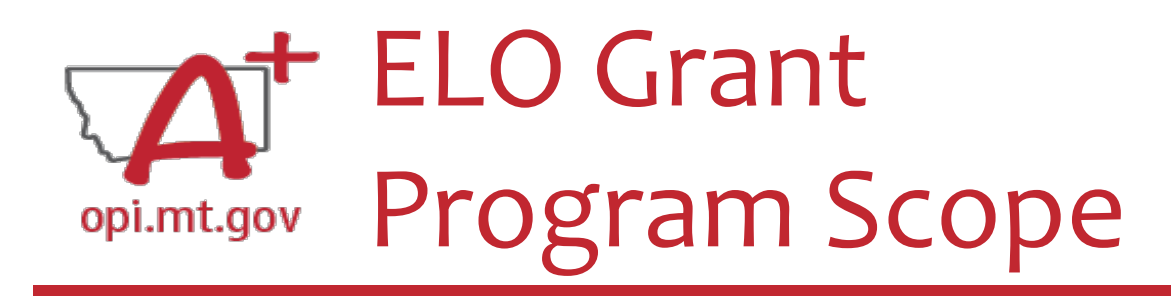

The **Program Scope** document has instructions to help you fill it out!

Instructions are located below the **headings** in the grey columns to the left. Each section will include instructions to assist you in filling it out.

File uploaded must be named

OrganizationName-LE-ProgramName-ELO Scope 23-24.pdf

File MUST be uploaded to E-Grants as a PDF (not Word, Google Docs, Image, etc)

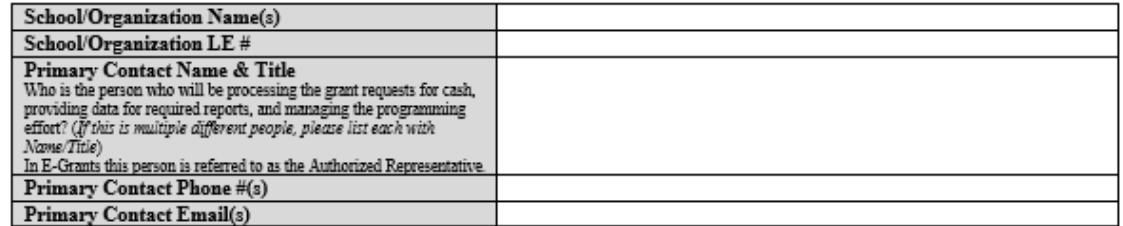

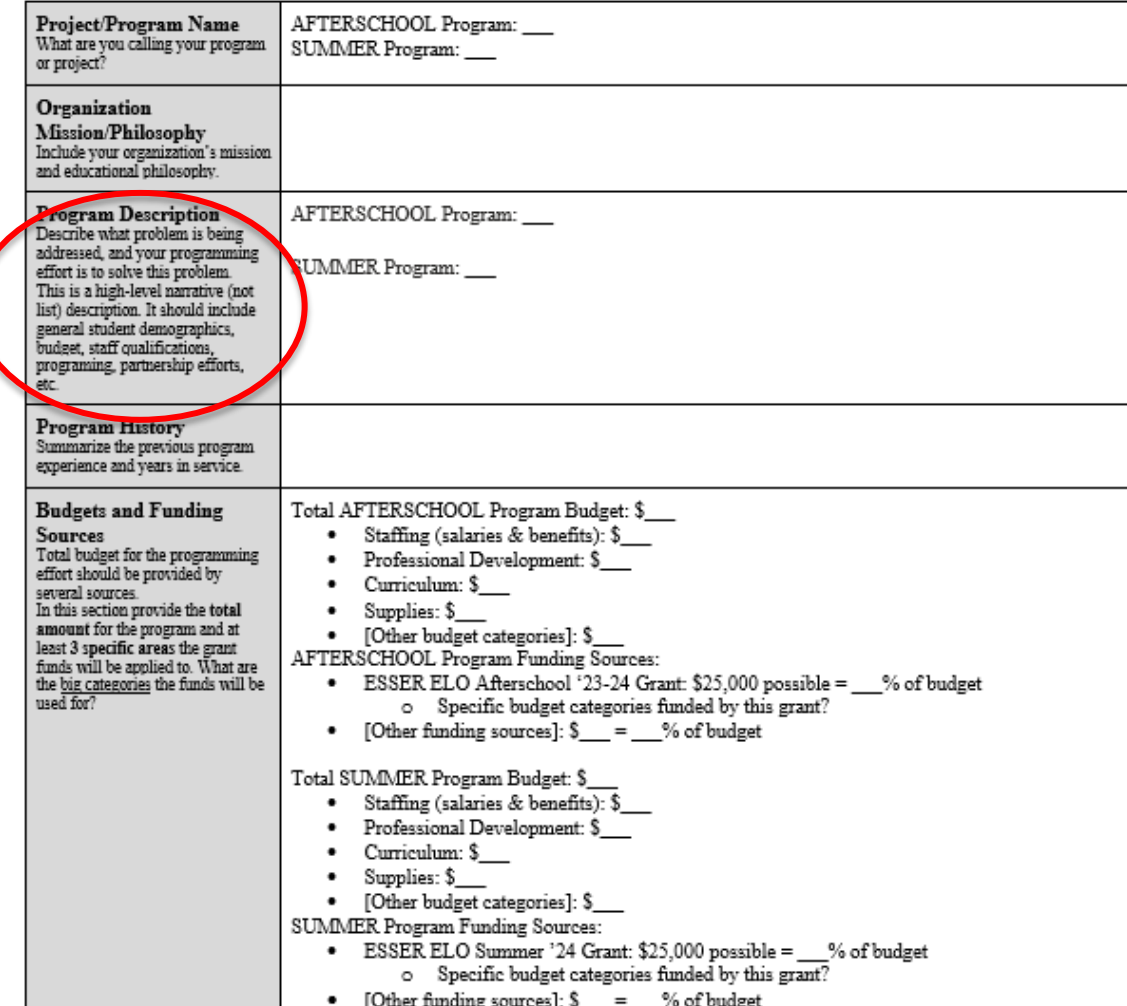

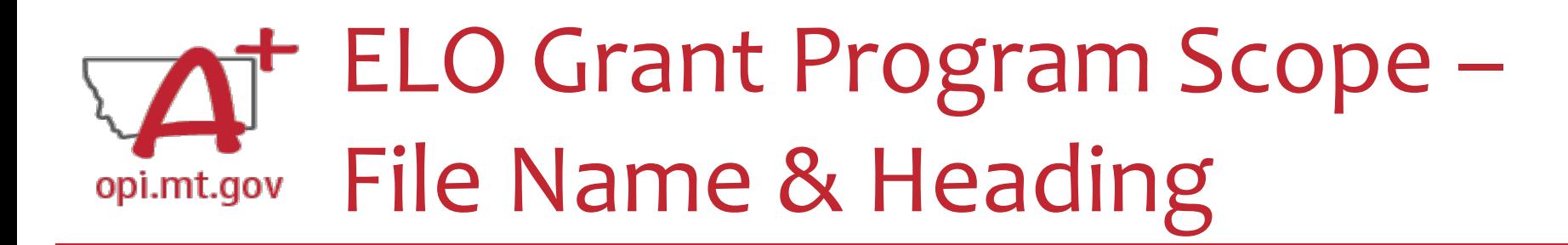

At the top of the Program Scope, notice the NAME of the file.

Rename your file to match this naming convention.

In the first table, please fill in the most up-to-date contact information for your organization.

> File uploaded must be named: OrganizationName-LE-ProgramName-ELO Scope 23-24.pdf

> > File MUST be uploaded to E-Grants as a PDF (not Word, Google Docs, Image, etc)

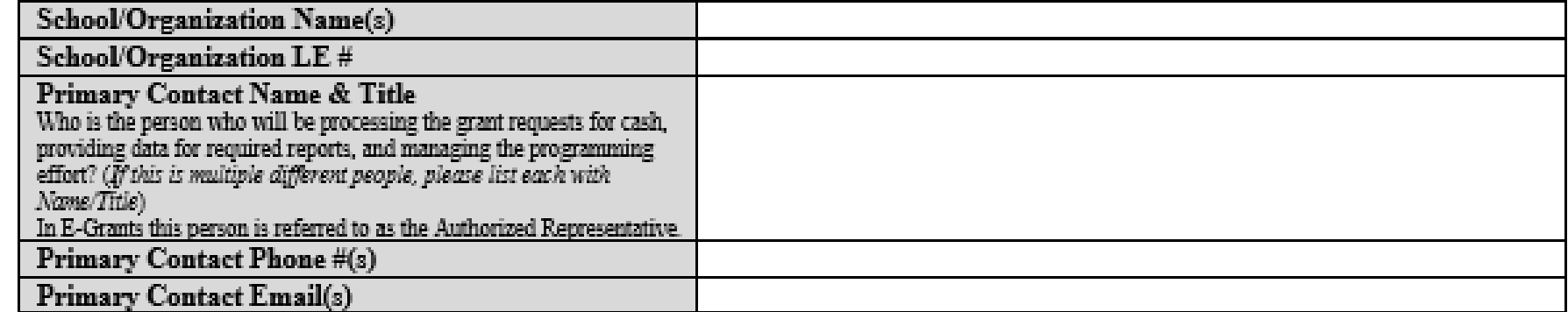

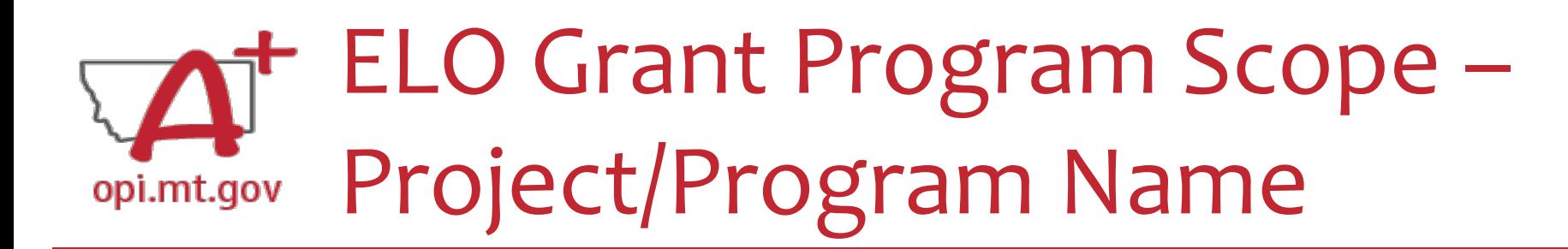

- What are you calling your ELO Program/Project?
- This should be a 2-6 word title which summarizes the intent of the Program. Examples:
- Happy Smiles Afterschool
- Summer Math Boot Camp
- Community Garden Project for Math and Literacy

*If you are running both Afterschool and Summer programs, please list the titles for each.*

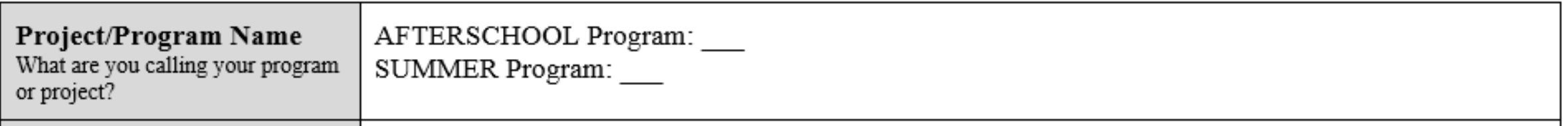

#### ELO Grant Program Scope – Mission, Program Description & History opi.mt.gov

• Organization Mission/Philosophy: Include your organization's mission and educational philosophy.

Organization **Mission/Philosophy** Include your organization's mission and educational philosophy.

• Program Description: Describe what problem is being addressed, and your programming effort aimed to solve this problem.

This is a high-level narrative (not list) description. It should include general student demographics, budget, staff qualifications, programing, partnership efforts, etc.

**Program Description** AFTERSCHOOL Program: Describe what problem is being addressed, and your programming SUMMER Program: effort is to solve this problem. This is a high-level narrative (not list) description. It should include general student demographics, budget, staff qualifications, programing, partnership efforts, etc.

*If you are running both Afterschool and Summer programs, please list/describe the information for each.*

• Program History: Summarize the previous program experience and years in service.

**Program History** Summarize the previous program experience and years in service.

#### ELO Grant Program Scope – Budget and Funding Sources opi.mt.gov

Bu

In t leas

Provide the total budget amount for the program, as well as specific areas the grant funds will be applied to (such as staffing, curriculum professional development, technology...)

- Use the same Object Codes / Purpose Categories / Use of Funds as in E-Grants
	- o This will make it simple to copy-and-paste into E-Grants after you receive your allocation.
	- o Description of Object Codes:

[https://egrants.opi.mt.gov/OPIGMSWeb/PageRefDocs/General//DescriptionofPurposeCategoriesandObjectCodesESSERELOSY2024.pdf](https://egrants.opi.mt.gov/OPIGMSWeb/PageRefDocs/General/DescriptionofPurposeCategoriesandObjectCodesESSERELOSY2024.pdf)

*If you are running both Afterschool and Summer programs, please list/describe the information for each.*

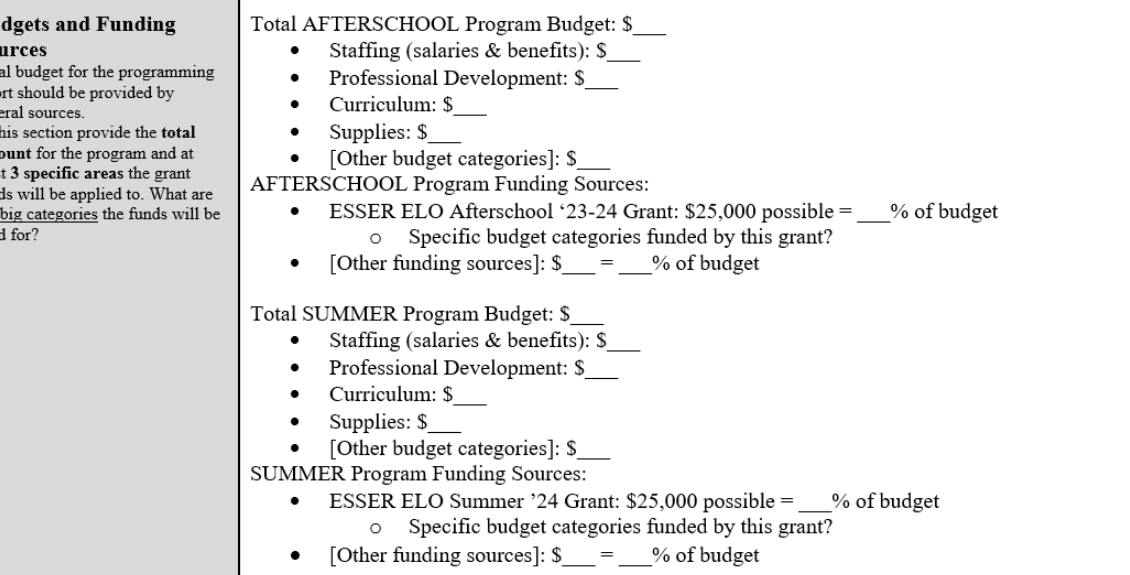

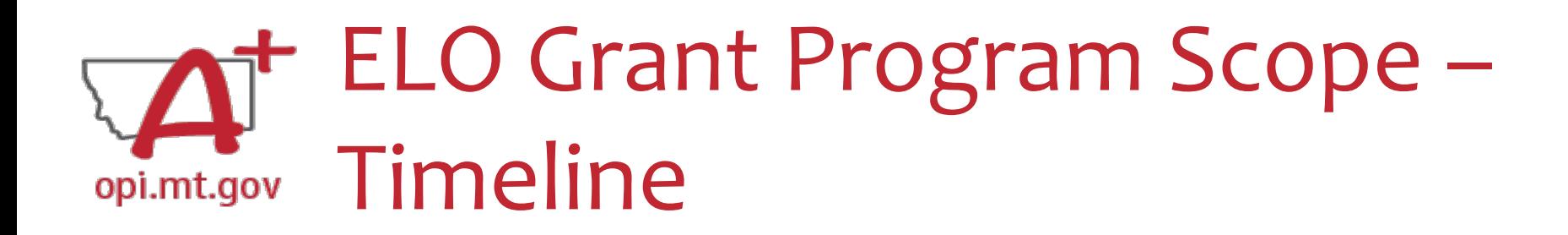

Fill in your program's Start and End month and year in Date range

If you are applying for **multiple grants** (Afterschool & Summer) you must differentiate between the grants.

Outline your programs' intended operating schedule(s) including days/week and time.

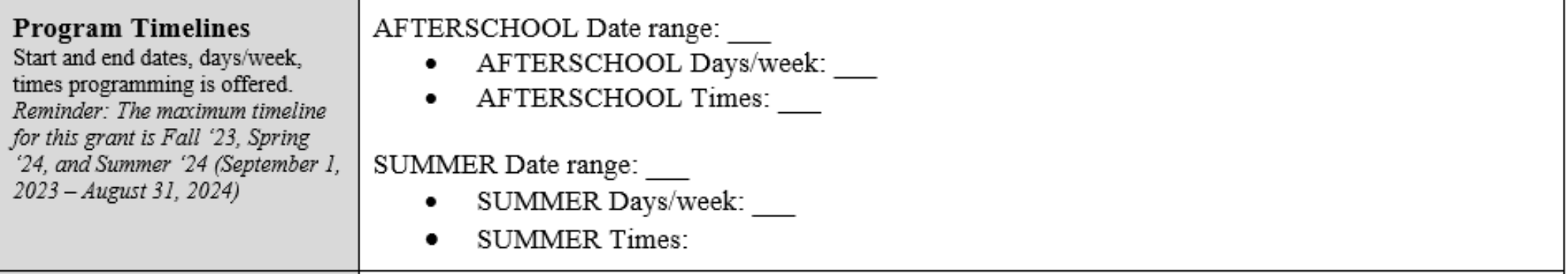

# ELO Grant Program Scope – SMART Goals/Objectives

List at least 3 specific program goals/objectives as a result of this grant and programming effort.

You must also include specific evidence-based practices/strategies used to meet those goals.

Example: Middle school cohort will improve their Geometry proficiency by building raised garden beds for the community garden.<br>Montana Mathematics Standards will inform program curriculum, and pre/post testing will be used

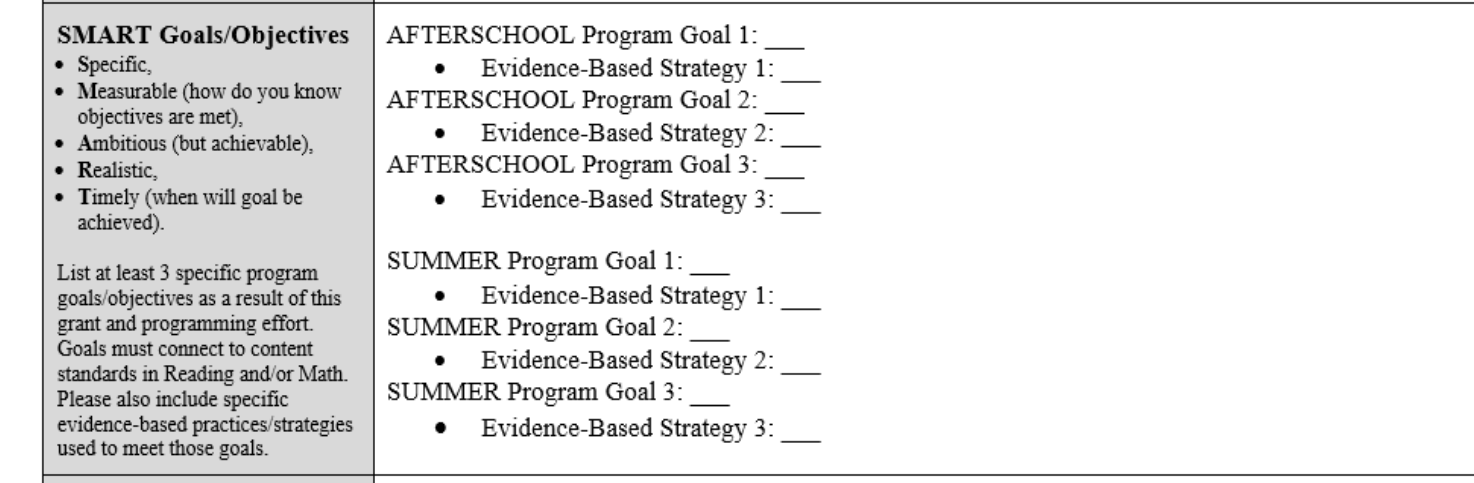

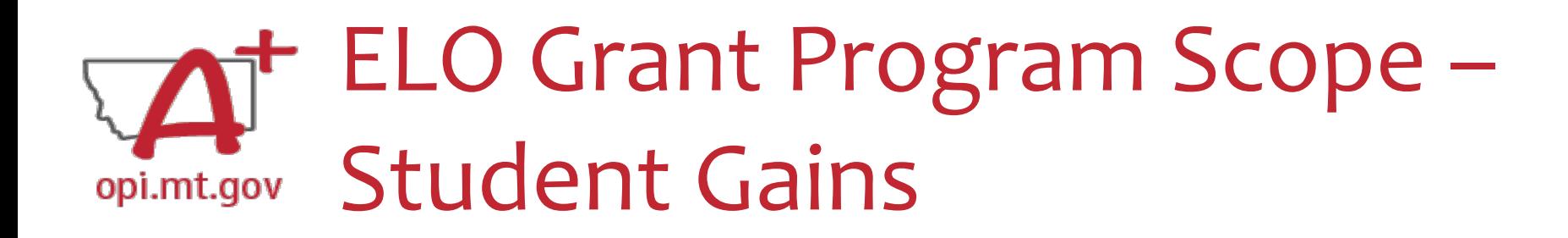

- List at least 3 specific student gains/benefits as a result of this grant and programming effort.
- Examples: remediating Math learning loss, reinforcing grade-level literacy, etc.
- You must also relate the need for the grant funding and the student gains to **preparing** for, **preventing**, or **responding** to COVID-19.

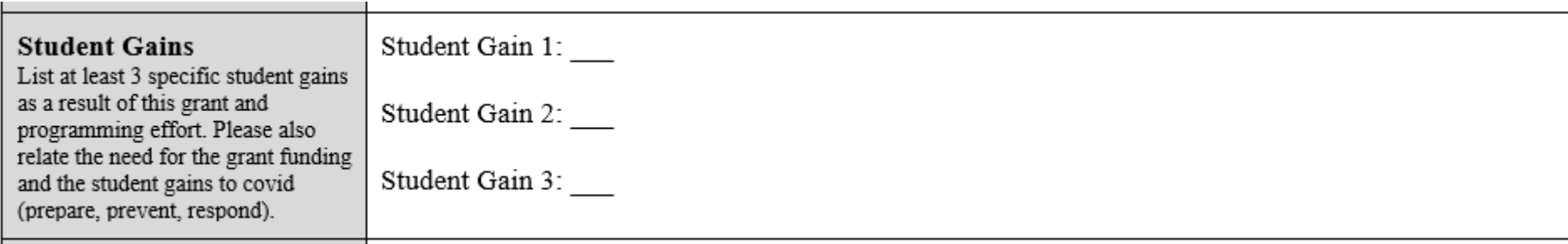

# ELO Grant Program Scope – opi.mt.gov School Partnerships

Describe how your program supports your local district school plan.

• Include the school district name and link to the school plan you are referencing.

See the link below to find your local district plan to specify school plan goals supported by your program: [https://opi.mt.gov/COVID-19-Information/ESSER#10664912075-esser-state](https://opi.mt.gov/COVID-19-Information/ESSER#10664912075-esser-state-and-district-plan)[and-district-plan](https://opi.mt.gov/COVID-19-Information/ESSER#10664912075-esser-state-and-district-plan)

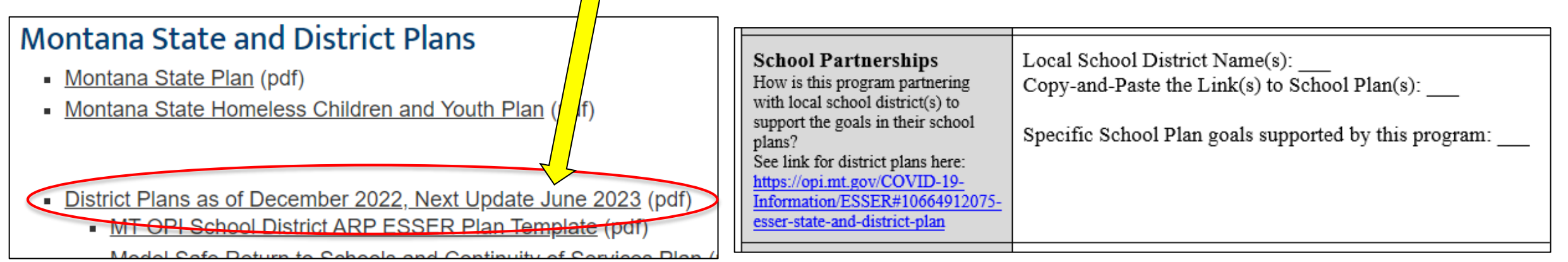

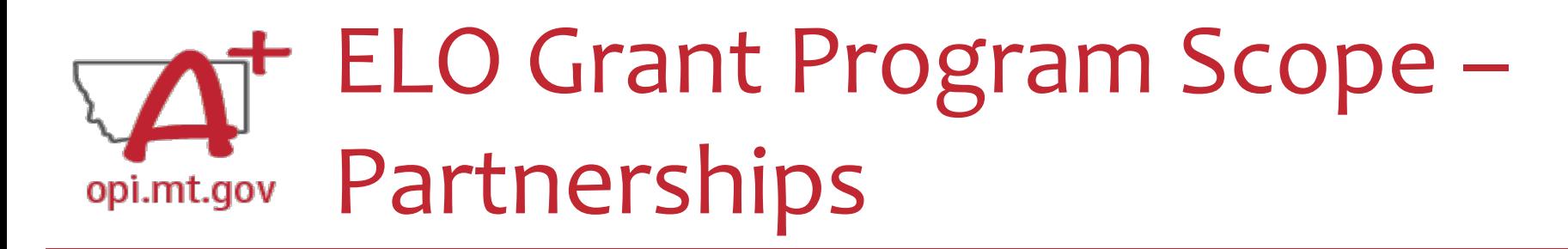

- What other organizations are helping in the programming, financing, and/or staffing of this program effort?
- If you represent a community organization, how are you partnering with the local school/district to support their ESSER ARP plan?

Examples:

- Rotary Club and 4-H Extension coming onsite to teach about financial literacy
- Library staff coming to read to students each week

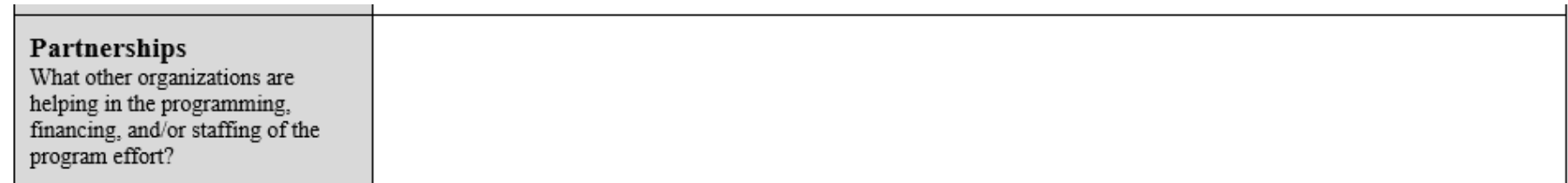

# ELO Grant Program Scope – Pre/Post Testing

Describe how you will conduct pre- and post-testing to measure student gains in Math and/or Reading Literacy.

Programs are required to include pre/post-testing of students, specific to the programming effort. *NOTE that STAR, MAP, and other Standardized tests do not qualify as pre/post-tests specific to the programming effort.*

Please add your tests to the end of your Scope Document so it is one continuous file.

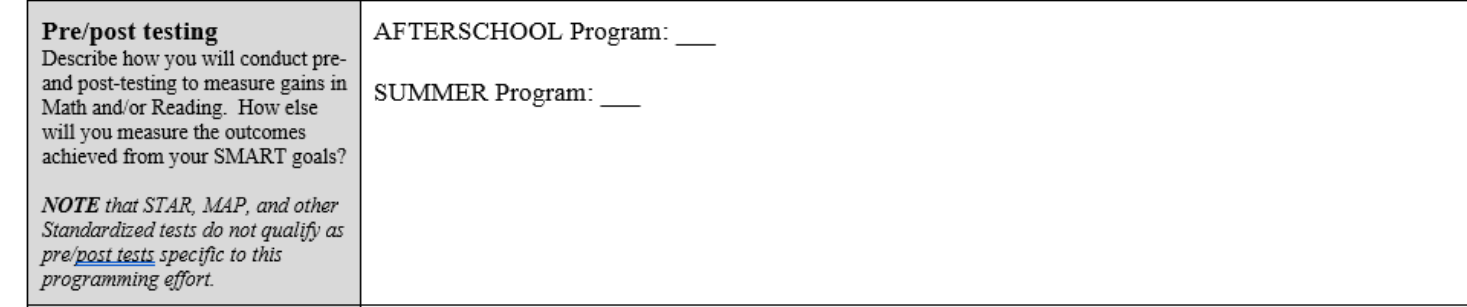

#### ELO Grant Program Scope – Anticipated Participation & Demographics opi.mt.gov

Describe the anticipated student population served by your program(s).

Note: We recognize these numbers will be estimates, but please be as accurate as possible. This will give a baseline measure to compare to at the end of the grant cycle.

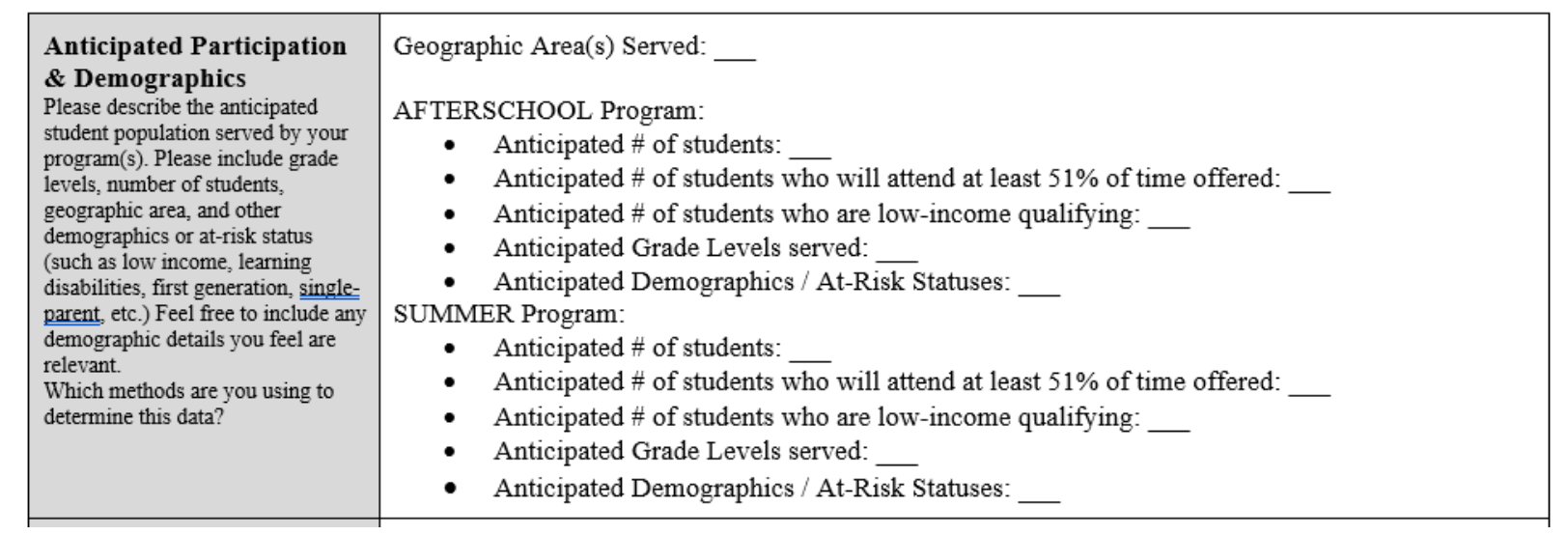

#### ELO Grant Program Scope – Reducing Barriers to Participation opi.mt.gov

- How will you ensure financial, transportation, and other barriers to participation will be addressed?
- How will students get to/from your program location?
- If you are providing transportation, please give details as to how it will be

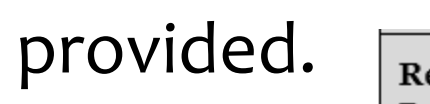

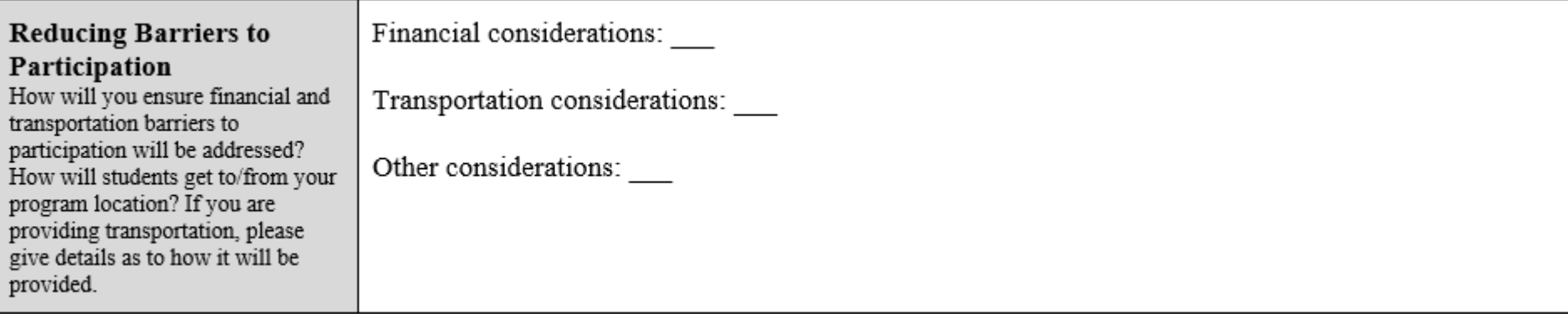

### ELO Grant Program Scope – Program Evaluation opi.mt.gov

Your program evaluation must be based on the program/project's performance goals, desired student outcomes, and indicators for success.

The results of the evaluation must be used to refine, improve, and strengthen the program/project.

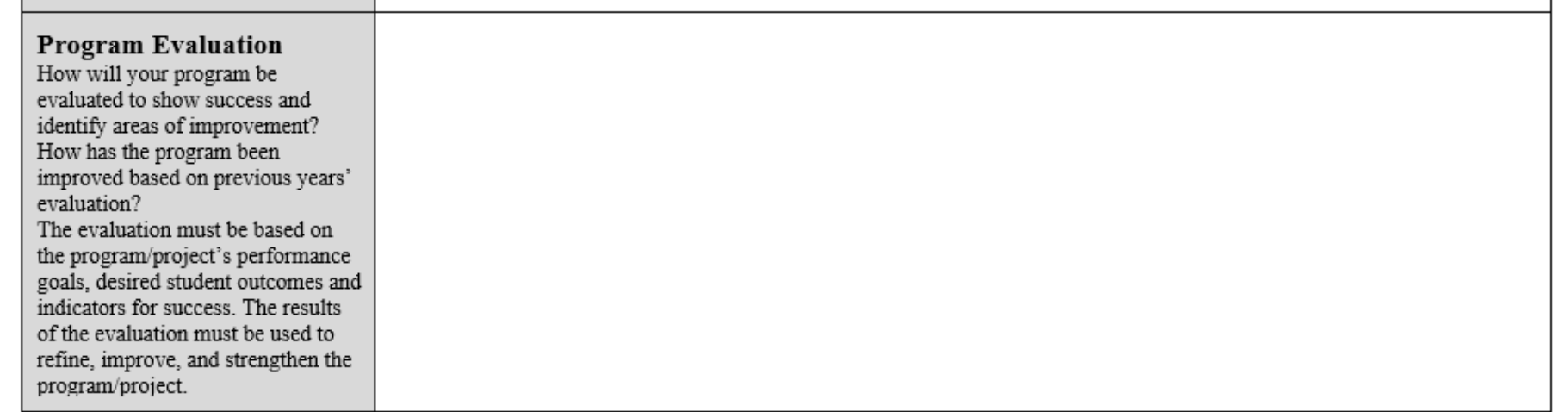

#### ELO Grant Program Scope – Staff and Qualifications opi.mt.gov

List your program staff members and their qualifications. Example:

- XX Staff member has the following qualifications:
	- o CPR/AED/First Aid certified,
	- o Trained/certified in PAX Good Behavior Game for self-regulation,
	- o Trained in the Montana Behavioral Initiative
	- o Bachelor's Degree in Elementary Education from Montana State University

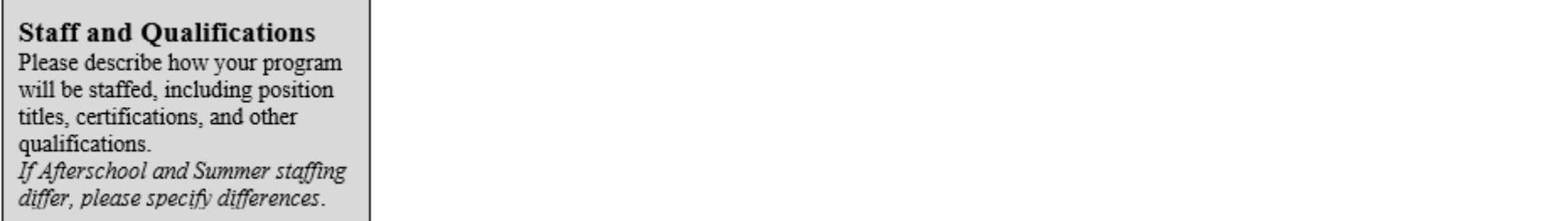

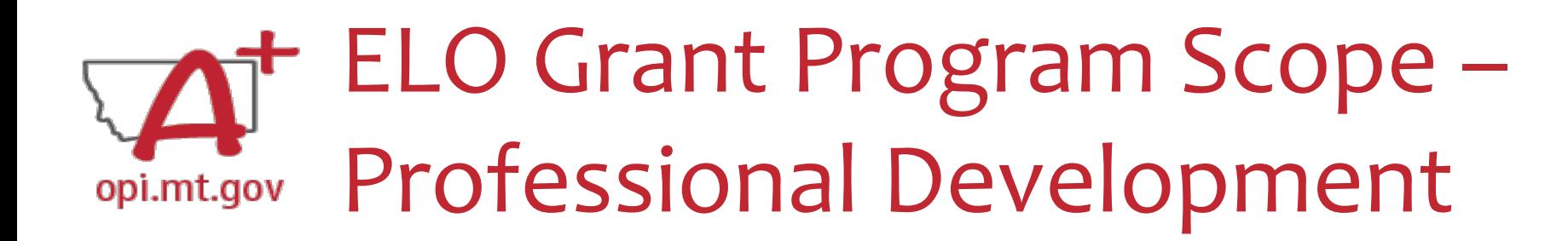

Describe the training you will provide to staff as a part of the program effort. Note that Professional Development is a required aspect of the ELO Grant, and ELO funds may be used to pay for PD.

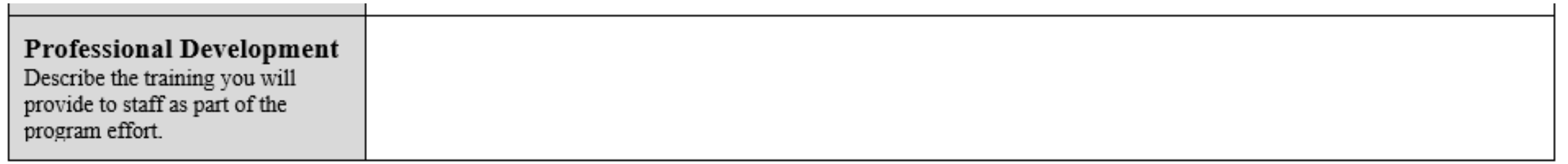
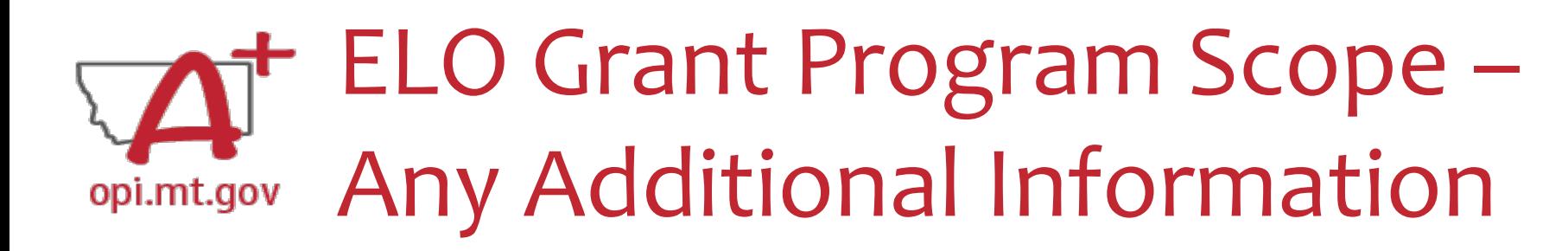

- After the table is completely filled out, you can include additional information at the end of the Scope document.
- Information must all be included within the **same single file**.

## **Required:**

• Actual pre/post tests specific to the programming efforts.

## **Additional examples:**

- Information about specific staff certifications.
- Links to evidence-based curriculum you are using.

*Tip: Look at the questions in the E-Grants application and make sure you include that information in your Scope document.*

Now your Program Scope is completely filled out.

Make sure to "Save As" with the correct **file name**:

• [Organization Name] – [Program Name] – ESSER ELO SY23-24

File must be saved as a **PDF file** in order to upload to E-Grants.

• Not Word, Google Docs, JPEG image, etc.

You are now ready to complete the E-Grants application! (See instructions starting on [slide 12](#page-11-0))

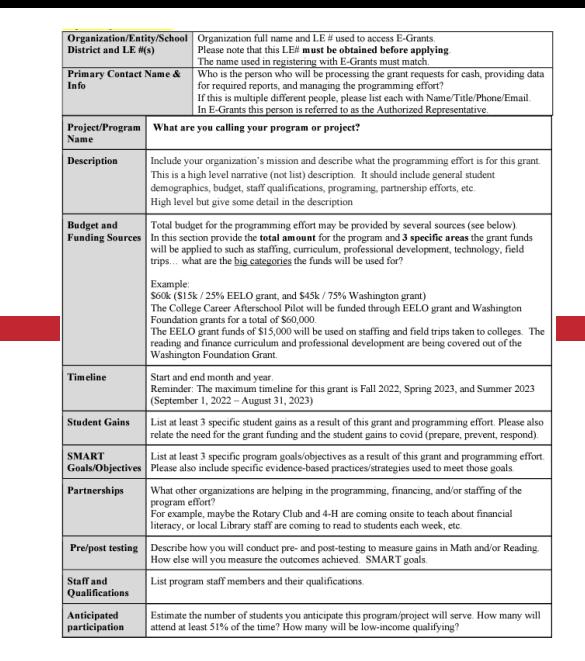

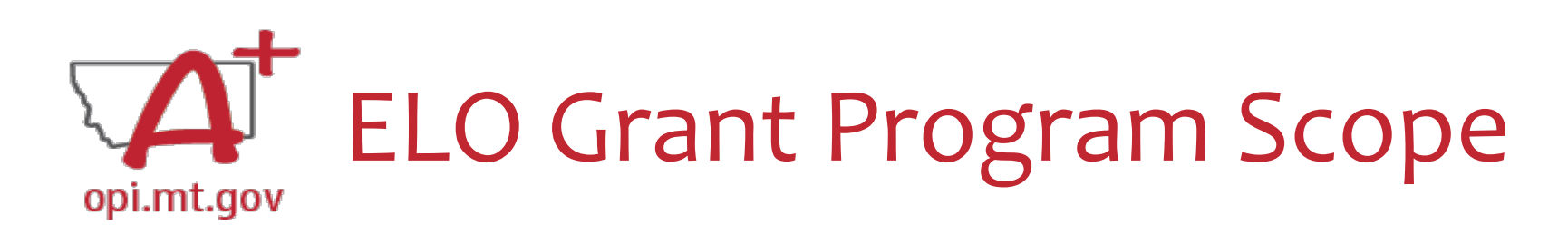